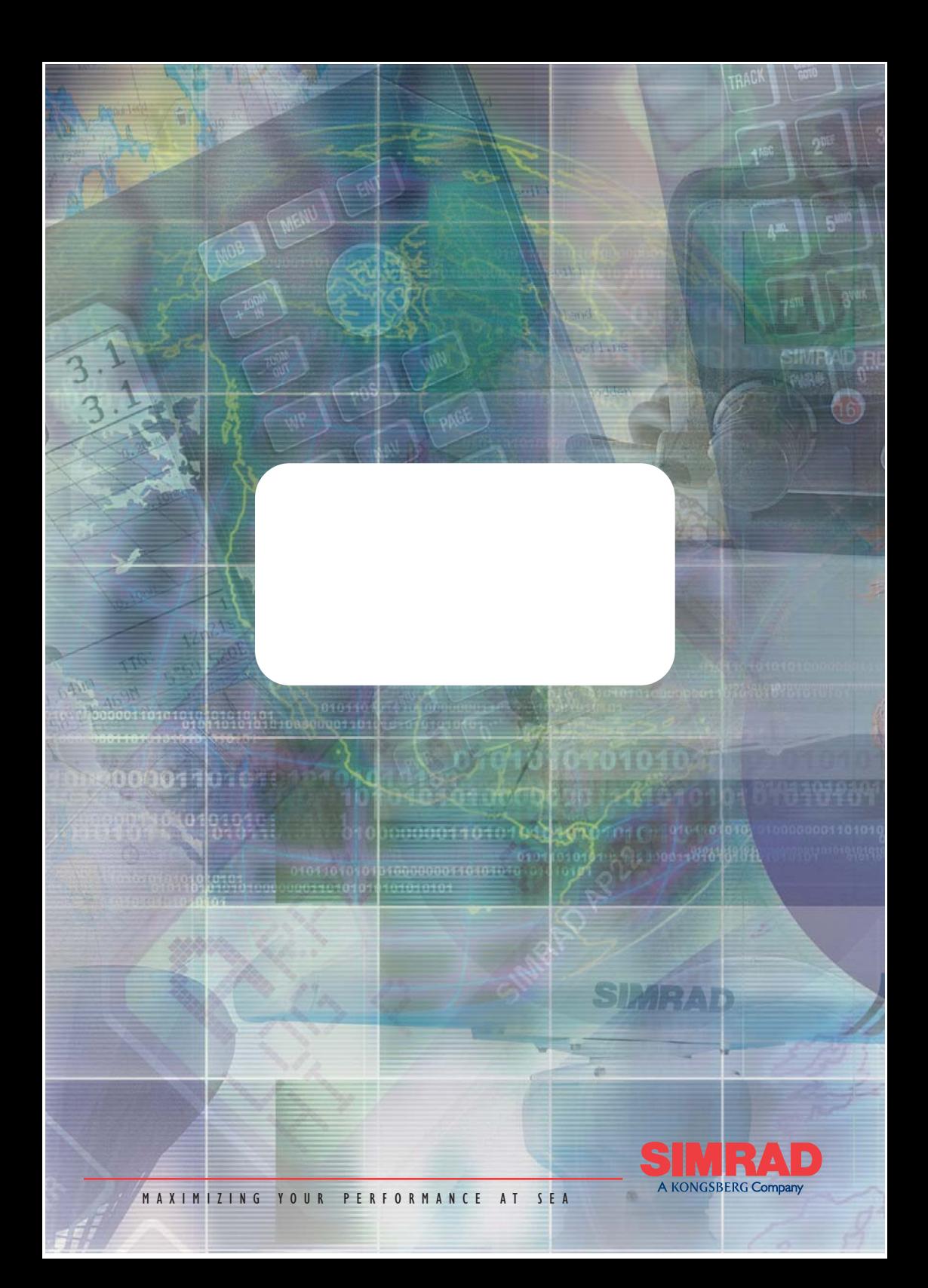

## **HANDBUCH**

# **Simrad RS86&RS87 UKW Funkanlagen**

**© 2005 Simrad Ltd**

Die technischen Daten, Informationen und Illustrationen sind sorgfältig zusammengestellt und entsprechen dem Fertigungsstand zur Zeit der Erstellung. Der Hersteller behält sich das Recht vor, jederzeit nach technischem Bedürfnis und neuestem Entwicklungsstand die Produkte, Spezifikationen und Dokumentationen ohne Vorankündigung zu verbessern oder zu ändern. Ohne ausdrückliche Genehmigung durch Simrad ist es nicht erlaubt, den Inhalt dieser Dokumentation zu kopieren, vervielfältigen, zu übersetzen oder sonst wie in irgendeiner Form an Dritte weiterzureichen. Das Handbuch ist auf der Basis der englischen Vorlage des Herstellers erstellt. Im Zweifelsfall gilt das Original-Handbuch. Die Beschreibungen sind ausführlich und mit großer Sorgfalt erstellt worden. Trotzdem sind Fehler nie völlig auszuschließen. Eine Haftbarmachung für Fehler oder Schäden, die hieraus oder durch Fehlinterpretationen entstehen könnten, ist jedoch in keinem Fall möglich.

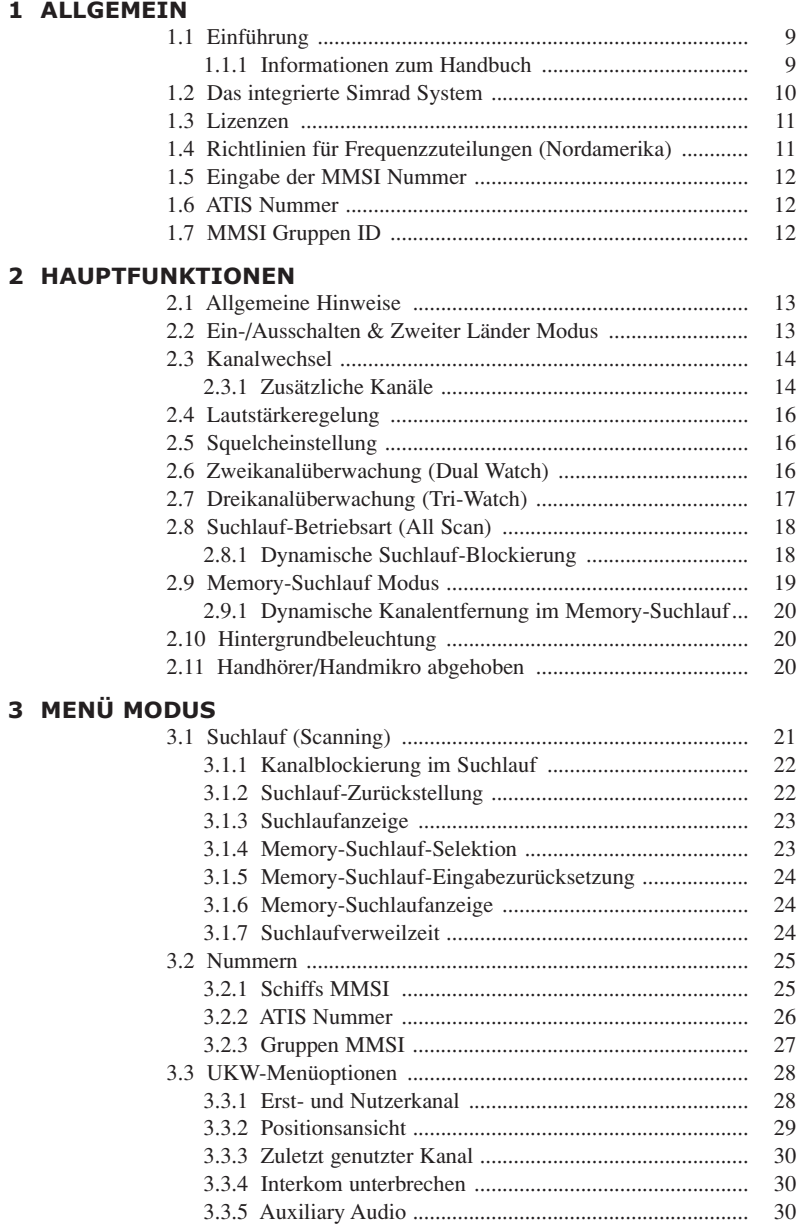

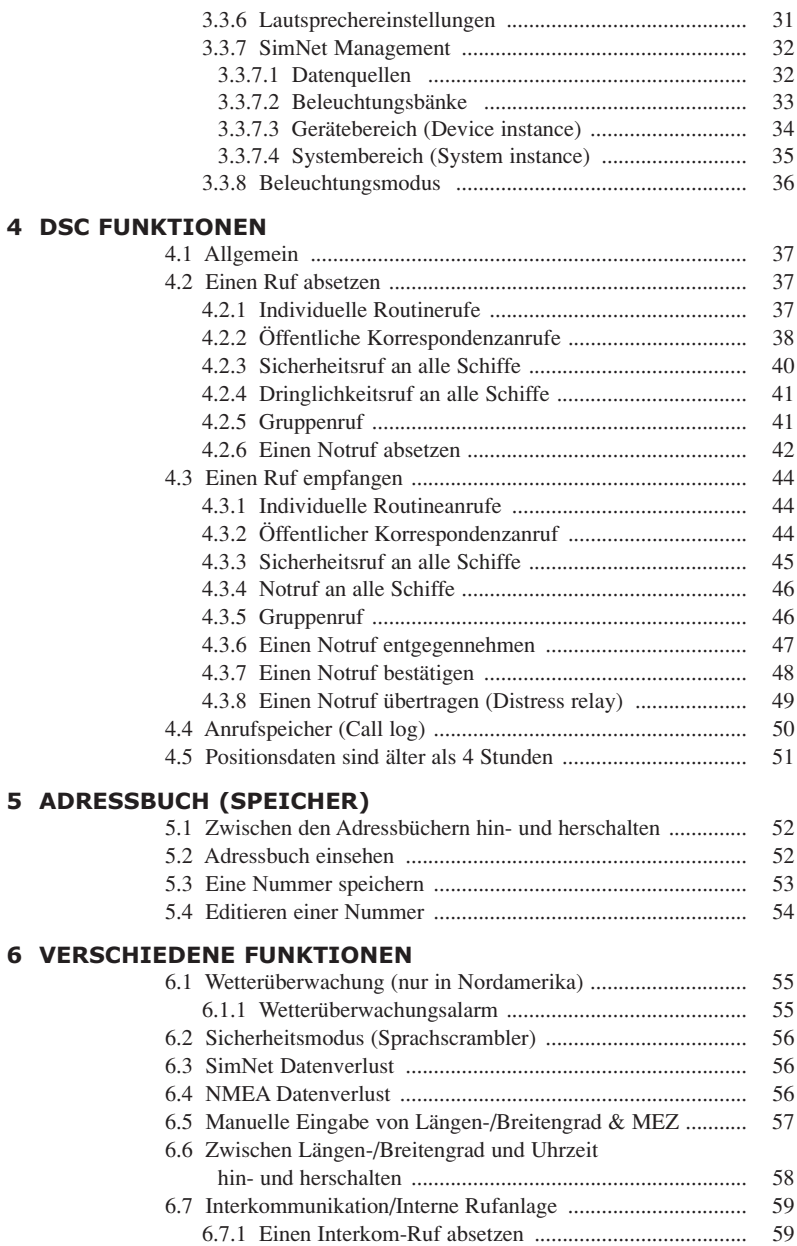

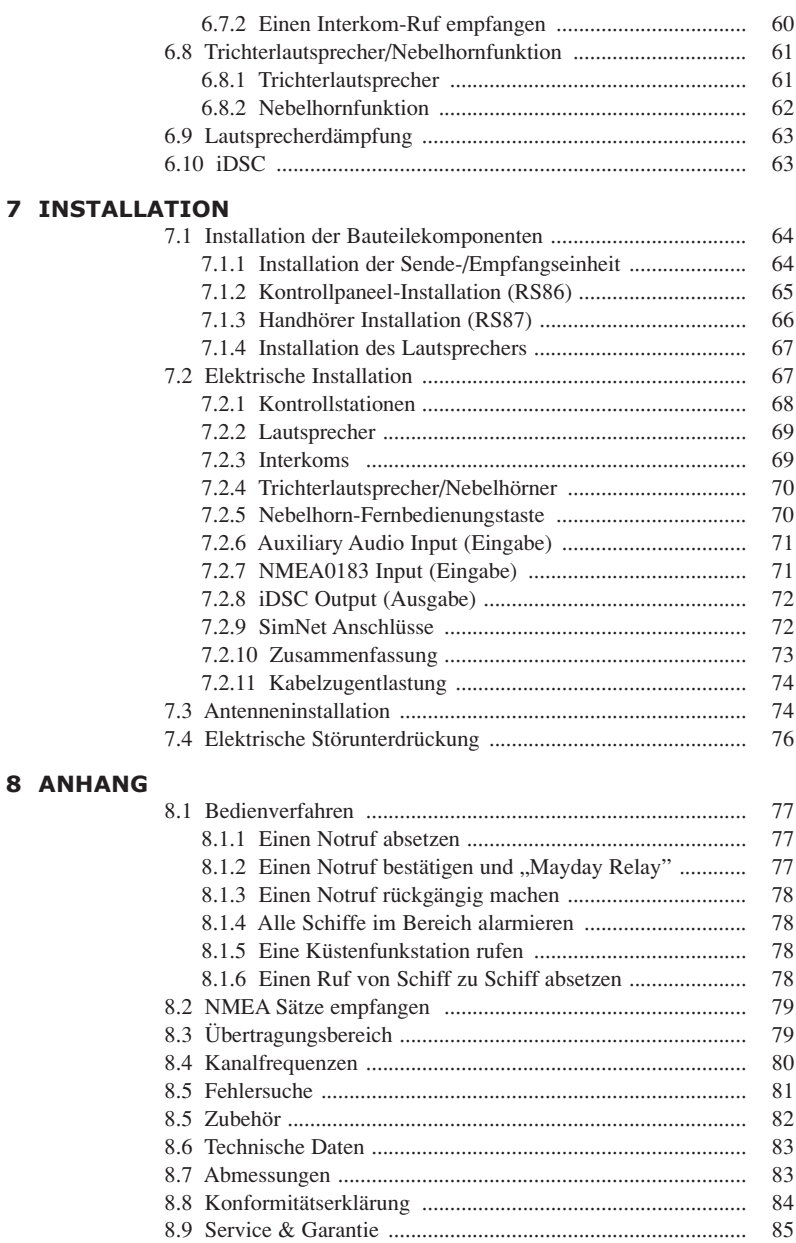

## **1 ALLGEMEIN 1.1 Einführung**

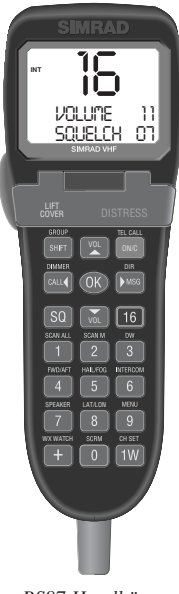

*RS87 Handhörer*

Die RS86/RS87 ist eine modulare UKW-Funkanlage und ein Klasse D DSC (*Digital Selective Calling*) UKW-Telefonsystem in einem Gerät, mit einem vollausgestattetem Telefonhandhörer (RS87) oder einem festeingebauten Bediengerät (RS86), von dem aus alle Funktionen ausgewählt und gesteuert werden können. Es unterstützt die neuesten GMDSS Anforderungen für nicht-SOLAS Schiffe der IMO (*International Maritime Organization*). Es ermöglicht Ihnen digitalselektierte Rufe abzusetzen, die schneller und einfacher auszuführen sind als die traditionellen Sprachrufe über Kanal 16. In einer Notfallsituation kann mit dem RS86/RS87 schnell ein Notruf unter Angabe der Schiffsidentität und Position abgesetzt werden, und automatisch auf Kanal 16 per Sprache die Notkommunikation auf dem Notkanal durchgeführt werden. Die Sende-/Empfangseinheit wird wahlweise mit einem Handhörer oder mit einem Handmikro geliefert. Die RS80 wird aus einem robust konstruierten Aluminium-Druckguss-Gehäuse gefertigt, welches hitzebeständig ist und auch nach stundenlangem ununterbrochenem Einsatz des Gerätes immer noch maximale Übertragungsleistung garantiert.

#### **Danke, dass Sie sich für Simrad entschieden haben!**

Wir hoffen, dass Sie mit Ihrer Simrad UKW-Funkanlage zufrieden sind und freuen uns auf Ihr Interesse an unserer weiteren Produktpalette maritimer Elektronikausrüstung. Ihr nächstgelegener Simrad-Händler hält den neuesten Simrad Produktkatalog mit unserer immer größer werdenden Bandbreite von High-Tech Navigationsinstrumenten, GPS, Autopiloten, Radaranlagen, Fischfindern und UKW-Funkanlagen für Sie bereit.

#### **1.1.1 Informationen zum Handbuch**

Dieses Handbuch wurde für beide Modelle der RS80 UKW-Serie erstellt, für das RS86 zur Festmontage, sowie für das Handhörermodell RS87. Obwohl die meisten Funktionen bei beiden Modellen identisch sind, gibt es einige Bedieneigenschaften, die aufgrund von unterschiedlichen Bedienfeld-Layouts variieren.

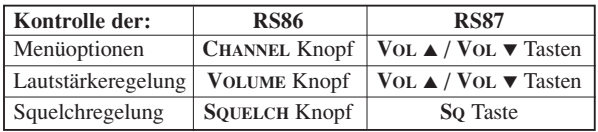

Hinweis *Für RS86 Nutzer – Anstelle der VOL* ▲ */ VOL* ▼ *Tasten (RS87) muss der CHANNEL Drehknopf betätigt werden, sofern nicht anderweitig beschrieben.*

## **1.2 Das integrierte Simrad System**

Die RS86/RS87 Standard-UKW-Funkanlage kann bis zu zwei Stationen mit vollen Interkom-Einrichtungen unterstützen, sowie geografische Positionseingaben per NMEA0183 und iDSC Integration mit Simrad Kartenplottern, die es den Plottern ermöglichen die DSC Distress-Informationen auf dem Display anzuzeigen.

Durch eine als Extra erhältliche Erweiterungsplatine können zwei zusätzliche Stationen angeschlossen werden, zwei Interkom Lautsprecher für Vorn und Achtern, sowie ein Nebelhorn/ Trichterlautsprecher zusätzlich zu den Standardfunktionen.

Zusätzliche Stationen können entweder ein weiteres RS86 Paneel-Display sein, oder ein RS87 Handhörer mit allen Funktionen vom Hörer aus bedienbar, für noch mehr Flexibilität bei der Installation (Abb. 1.1).

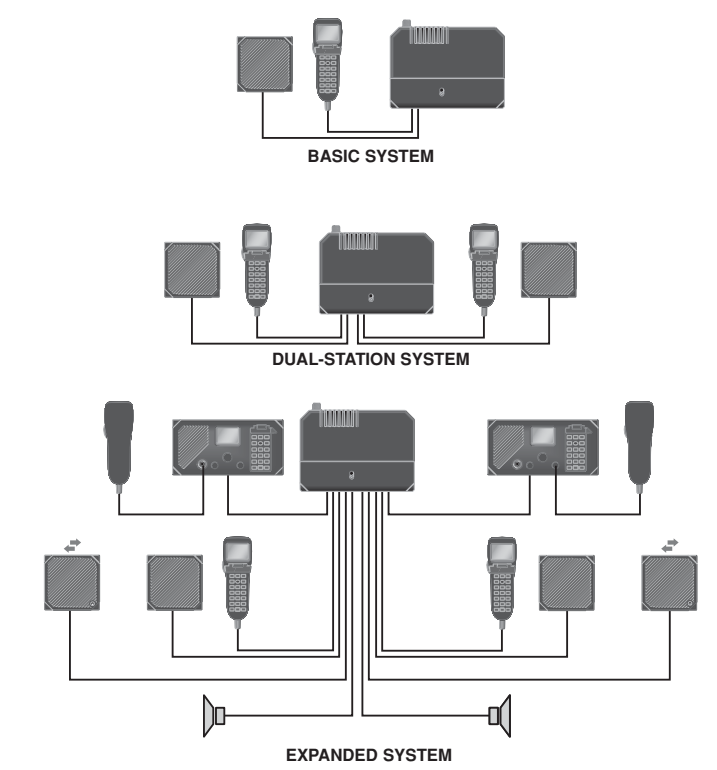

*Abb. 1.1 - RS86/RS87 Systemoptionen*

# **1.3 Lizenzen**

Vor der Benutzung bitte die nationalen Funklizenzanforderungen *für den Bediener überprüfen.*

Bitte schicken Sie Ihre Anträge an die

Regulierungsbehörde für Telekommunikation und Post Außenstelle Hamburg Sachsenstraße 12 und 14 20097 Hamburg

#### **Bitte beachten Sie, dass das Betriebszeugnis I oder II vorhanden sein muss.**

Die entsprechende Zulassungsnummer lautet:

**RS86:** 716 82 01 **RS87:** 710 21 02

Einen entsprechenden Antrag hält Simrad für Sie bereit.

## **1.4 Richtlinien für Frequenzzuteilungen (nur für Nordamerika)**

Hinweis *Für Nutzer in Nordamerika – Um die FCC\*-Richtlinien für Frequenzzuteilungen einzuhalten, wird empfohlen, dass die UKW-Antenne wenigstens 3 m (10 ft) von von Personal zugänglichen Bereichen montiert wird. Wenn die Antenne oberhalb des Decks angebracht werden soll, so muss diese mindestens 5 m (16,5 ft) über Deck montiert werden. Diese Richtlinien beziehen sich nur auf Antennen, die 9dBi nicht überschreiten. Warnung Die Missachtung dieser Richtlinien kann dazu führen, dass Personen, die sich innerhalb eines MPE (maximum permitted exposure) Radius von 3 m (10 ft) befinden, sich einem Absorptionsniveau aussetzen, welches die FCC-Sicherheitsgrenzwerte überschreitet.*

*\*U.S. Federal Communications Commission*

#### **1.5 Eingabe der MMSI Nummer**

Wenn das Schiff eine UKW-Lizenz erhält, muss eine MMSI (*Maritime Mobile Service Identity*) Nummer angefordert werden. Hierbei handelt es sich um eine neunstellige Nummer, die beim ersten Einschalten des Gerätes eingegeben werden muss, andernfalls besteht kein Zugriff auf die DSC Funktion.

Hinweis *Wenn das Schiff, bzw. die RS86/RS87 UKW-Funkanlage verkauft werden, muss das Gerät zu Simrad GmbH & Co. KG geschickt werden, damit die MMSI Nummer gelöscht werden, bzw. die MMSI Nummer des neuen Besitzers eingegeben werden kann.* 

> ➞ *Für europäische, mit UKW-DSC ausgerüstete Freizeitboote wird ein Funkzertifikat vom Bediener benötigt. Auskünfte hierüber erteilt die zuständige Lizenzbehörde, in Deutschland die Regulierungsbehörde in Hamburg (siehe auch Kapitel 1.3).*

➞ *Die Eingabe der MMSI Nummer wird in Kapitel 3.2.1 detailliert erklärt.*

#### **1.6 ATIS Nummer**

In einigen Ländern ist eine ATIS-Nummer erforderlich (z. B. in den Beneluxländern und auf den Rhein-/Donauwasserwegen). Diese Option erscheint nur bei Geräten, die mit ATIS ausgestattet sind.

➞ *Siehe Kapitel 3.2.2 für detaillierte Informationen zur Eingabe der ATIS-Nummer.*

### **1.7 MMSI Gruppen ID**

Für Schiffe, die Teil einer Flotte sind, kann eine MMSI Gruppen ID eingegeben werden, die eine DSC Kommunikation innerhalb der Flotte ermöglicht.

➞ *Siehe Kapitel 3.2.3 für detaillierte Informationen zur Eingabe der MMSI Gruppen ID.*

### **2 HAUPTFUNKTIONEN 2.1 Allgemeine Hinweise**

Obwohl die RS86/RS87 UKW-Funkanlage über viele fortschrittliche Eigenschaften verfügt, wurde sie so konzipiert, dass sie einfach und unkompliziert zu bedienen ist.

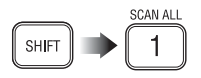

Mit der **SHIFT** Taste können die Sekundärfunktionen der Tastenbelegung (weisse Beschriftung über den einzelnen Tasten) aktiviert werden. **SHIFT** kurz drücken und dann die gewünschte Taste drücken. Die Sekundärfunktionen werden in diesem Handbuch in Klammern angezeigt, z. B. (**SCAN ALL**).

Hinweis *Die SHIFT Taste wird automatisch deaktiviert, wenn innerhalb von 2 Sekunden nach Drücken der SHIFT Taste keine weitere Taste gedrückt wurde. Zu jeder Zeit kann durch Drücken der ON/C Taste die momentane Betriebsart abgebrochen werden.*

> Der erste Port ist der *Mastercontroller* (Haupthandhörer), so werden sämtliche Eingaben auf dieser Station von allen anderen Stationen automatisch übernommen.

*Wichtig Um anderen Benutzern der UKW-Funkanlage die Bedienung zu ermöglichen, ist es notwendig, dass der Handhörer/das Handmikro nach jedem Benutzen wieder ordnungsgemäß eingehängt wird.*

## **2.2 Ein-/Ausschalten & Zweiter Länder Modus**

 $OWC$ 

Die UKW-Funkanlage durch Drücken der **ON/C** Taste für 2 Sekunden einschalten (oder ausschalten). Auf dem Display erscheint nun für 2 Sek. die Kontrollpaneel-Software-Versionsnummer, dann die Stationsnummer und die Software-Versionsnummer der Sende-/Empfangseinheit für weitere 2 Sekunden.

Als Standardeinstellung schaltet die UKW-Funkanlage automatisch nach dem Einschalten auf Kanal 16. Wenn der *Last channel used* Modus eingestellt wurde (*siehe hierzu Kapitel 3.3.3*), schaltet die Funkanlage automatisch auf den zuletzt eingeschalteten Kanal. Die RS86/RS87 speichert automatisch die zuletzt eingestellten Lautstärke- und Squelcheinstellungen und startet mit diesen Einstellungen bei erneutem Einschalten der UKW-Funkanlage.

**SHIFT** 

In Ländern, wo dies erlaubt ist, kann die RS86/RS87 außerdem mit einem zweiten Satz von Kanälen betrieben werden, wie z.B. den USA Kanälen. Um die Zweitkanaltabelle aufzurufen, muss **SHIFT** und dann die **OK** gedrückt werden. Auf dem Display erscheint nun der ausgewählte Kanalsatz für 2 Sekunden.

Hinweis *Die zur Verfügung stehenden Kanäle hängen von der Programmierung ab.* 

## **2.3 Kanalwechsel**

Um einen Kanal auszuwählen, mit den **VOL**▲ / **VOL**▼ Tasten den gewünschten Kanal auswählen, oder die Kanalnummer mit den numerischen Tasten eingeben (Abb. 2.1).

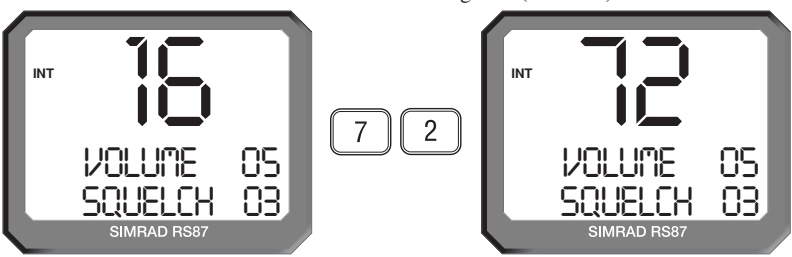

*Abb. 2.1 - Kanalauswahl*

Wenn der Kanal nicht eingespeichert ist, erscheint auf dem Display "INVALID CHANNEL" und dann wieder der vorherige Kanal.

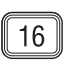

Der Notrufkanal (normalerweise Kanal 16) wird durch Drükken der Taste **16** ausgewählt, die UKW-Funkanlage wird dabei automatisch auf 25W Sendeleistung eingestellt. Der voreingestellte User Kanal (Benutzerkanal) kann direkt durch Drücken der **USER** Taste aktiviert werden. Auf dem Display erscheint nun neben der Kanalnummer ein "U" (Abb. 2.2).

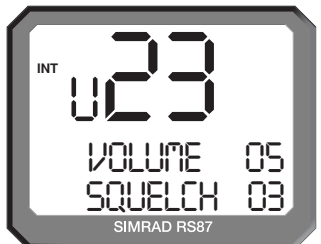

*Abb. 2.2 - User Kanal*

Die Voreinstellung für den User Kanal ist Kanal 16.

➞ *Details über die Einstellung des User Kanals finden Sie in Kapitel 3.3.1 dieses Handbuches*.

### **2.3.1 Zusätzliche Kanäle**

Zusätzlich zu den internationalen Standardkänalen kann die RS86/87 UKW-Funkanlage auch mit regionalen Hilfskanälen programmiert werden, wie z. B. den Marinakanälen M und M2 in GB, den USA Wetterkanälen und den Fisch- oder Freizeitkanälen in Skandinavien, sowie weiteren Kanälen für Holland.

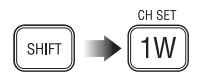

Um die verfügbaren Kanalsätze im Display anzuzeigen, muss die **SHIFT** Taste gefolgt von der **1W** (**CH SET**) Taste gedrückt werden. Durch wiederholtes Drücken der **1W** Taste, während man sich noch im Shift Modus befindet, können alle verfügbaren Kanalsätze angezeigt werden (Abb. 2.3).

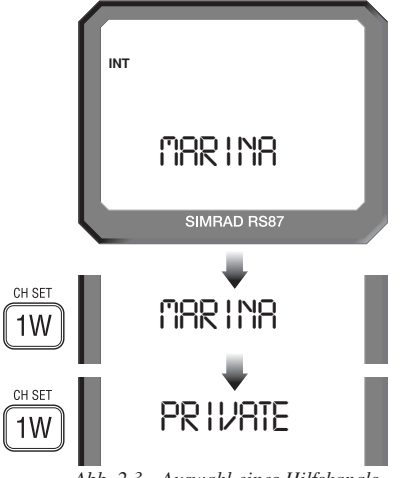

*Abb. 2.3 - Auswahl eines Hilfskanals (Kanalsätze müssen verfügbar sein, um angezeigt zu werden)*

Wenn der gewünschte Kanalsatz auf dem Display angezeigt wird, geben Sie die Kanalnummer mit Hilfe des Kanalwahldrehknopfes oder der numerischen Tasten ein – z. B. "2" für M2 (Abb. 2.4).

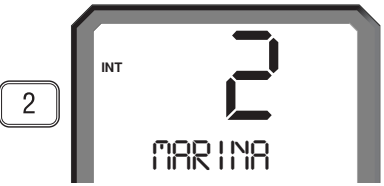

*Abb. 2.4 - Auswahl einer Hilfskanalnummer*

Die einzige Ausnahme zur o. a. Prozedur ist, wenn der UK Marina Kanal M ausgewählt wurde, dem keine Nummer zugeordnet ist. Durch einfaches Auswählen des Marina Kanals wird dieser automatisch ausgewählt.

Hinweis *Wenn innerhalb von 2 Sekunden kein Kanal ausgewählt wurde, schaltet die UKW-Funkanlage automatisch zum zuletzt verwendeten Arbeitskanal zurück (außer beim Marina Kanal M, wie oben beschrieben).*

VOL.

## **2.4 Lautstärkeregelung**

Mit Hilfe der **VOL**▲ / **VOL**▼ Tasten (des **VOLUME** Drehknopfes) kann die Lautstärke geregelt werden. Im Display wird während der Justierung der Lautstärke die derzeitige Lautstärke, sowie der Squelchlevel angezeigt. Die Lautstärke kann zwischen 1 und 24 (laut) eingestellt werden.

## **2.5 Squelcheinstellung**

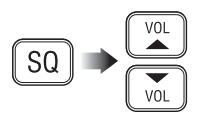

Um die Rauschunterdrückungseinstellung zu ändern, muss die **VOL**▲ / **VOL**▼ Taste (der **SQUELCH** Drehknopf) getätigt werden. Auf dem Display erscheinen nun während der Justierung der Rauschunterdrückung der derzeitige Rauschunterdrückungssowie der Lautstärkelevel. Die Squelch-Einstellungen können zwischen 0 (offen) und 10 gewählt werden.

## **2.6 Zweikanalüberwachung (Dual Watch)**

Die Zweikanalüberwachung (*Dual Watch*) ermöglicht der Funkanlage zwischen dem ausgewählten Arbeitskanal und Kanal 16 zu scannen.

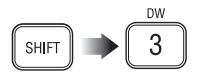

Um *Dual Watch* zu aktivieren, muss der gewünschte Arbeitskanal ausgewählt werden und dann innerhalb von 2 Sekunden **SHIFT** und **3** (**DW**).

Wenn *Dual Watch* ausgewählt wurde, während der Handhörer/ das Handmikro abgenommen ist, erscheint auf dem Display "PLACE BACK ON CRADLE". Wenn der Handhörer/das Handmikro innerhalb der nächsten 10 Sekunden eingehängt wird, started die Zweikanalüberwachung automatisch.

Auf dem Display erscheint "D/W"- die großen Ziffern zeigen den Arbeitskanal an, während der Überwachungskanal darunter in kleinern Ziffern erscheint (Abb. 2.5).

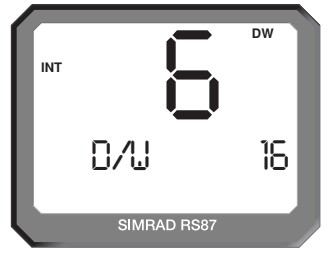

*Abb. 2.5 - Zweikanalüberwachungsmodus*

Wenn über UKW ein Signal auf dem Überwachungskanal aufgenommen wird, so wird dieses hörbar und auf dem Display erscheint in großen Ziffern der Überwachungskanal.

Hinweis *Auf allen anderen Stationen erscheint nun ebenfalls das Zweikanalüberwachungs-Display.*

Hinweis *Während der Zweikanalüberwachungsmodus aktiviert ist, können keine normalen UKW-Funktionen ausgeführt werden. Um den Zweikanalüberwachungsmodus zu verlassen, muss 16 oder ON/C gedrückt werden, oder der Handhörer, bzw. das Handmikro abgehoben werden.*

## **2.7 Dreikanalüberwachung (Tri-Watch)**

Bei der Dreikanalüberwachung (*Tri-Watch*) kann zwischen dem Arbeitskanal, dem Erst-/Nutzerkanal, und dem Überwachungskanal hin- und hergewechselt werden.

**SHIFT** 

**Drücken & halten**

 $\n <sub>NM</sub>\n$ 3

Hinweis *Der Dreikanalüberwachungsmodus kann nicht ausgewählt werden, wenn der Nutzerkanal auf Kanal 16 einstellt ist.*

> Um in den Dreikanalüberwachungsmodus zu gelangen, den gewünschten Arbeitskanal auswählen, **SHIFT** drücken und dann die **3** (**DW**) Taste für 2 Sekunden gedrückt halten.

Wenn *Tri-Watch* ausgewählt wurde, während der Handhörer/ das Handmikro abgehoben war, so erscheint auf dem Display "PLACE BACK ON CRADLE" (Handhörer zurück in die Auflage). Wenn der Handhörer innerhalb von 10 Sekunden nach Auswahl von *Tri-Watch* aufgelegt wird, wird diese automatisch aktiviert. Auf dem Display erscheint "T/W", wobei die großen Ziffern auf dem Display den Arbeitskanal angeben, während unterhalb des Arbeitskanals in kleinen Ziffern der Erst- und Nutzerkanal sowie der Überwachungskanal angezeigt werden (Abb. 2.6).

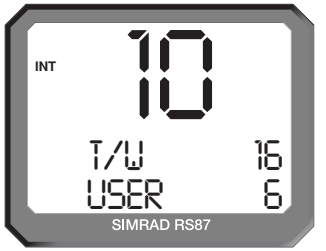

*Abb. 2.6 - Dreikanalüberwachung*

Wenn über UKW ein Signal auf dem Überwachungskanal aufgenommen wird, so wird dieses hörbar und auf dem Display erscheint in großen Ziffern der Überwachungskanal.

Hinweis *Auf allen anderen Stationen erscheint nun ebenfalls das Dreikanalüberwachungs-Display.*

Hinweis *Während der Dreikanalüberwachungsmodus aktiviert ist, können keine normalen UKW-Funktionen ausgeführt werden. Um den Dreikanalüberwachungsmodus zu verlassen, muss 16 oder ON/C gedrückt werden, oder der Handhörer/das Handmikro abgehoben werden.*

## **2.8 Suchlauf-Betriebsart (All Scan)**

Die Suchlauffunktion der RS86/87 durchsucht sequentiell alle aktivierten Kanäle und stoppt, wenn ein Signal empfangen wird.

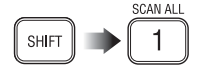

Die **SHIFT** Taste drücken, dann **1** (**SCAN ALL**), um in die Suchlauf-Betriebsart zu gelangen. Wenn die Suchlauf-Betriebsart ausgewählt wurde, während der Handhörer/das Handmikro abgenommen ist, erscheint auf dem Display "PLACE BACK ON CRADLE" (*vgl. Kapitel 2.7*). Diese Mitteilung erlischt, wenn der Handhörer/das Handmikro innerhalb von 10 Sekunden aufgehängt wird. Auf dem Display erscheint nun "SCAN ALL". Wenn über UKW ein Signal aufgenommen wird, so wird dieses verfolgt, und auf dem Display erscheint die relevante Kanalnummer (Abb. 2.7).

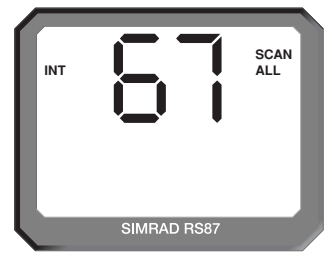

*Abb. 2.7 - Suchlauf-Betriebsart*

Wenn ein besetzter Kanal empfangen wird, muss die **OK** Taste gedrückt werden und der Suchlauf wird manuell fortgeführt. Die Suchlauf-Betriebsart wird andernfalls neugestartet, wenn der Kanal wieder frei wird.

Hinweis *Auf allen Stationen wird das Suchlauf-Display angezeigt.*

Hinweis *Während die Suchlauf-Betriebsart aktiviert ist, sind keine normalen UKW-Funktionen verfügbar. Um den Suchlauf-Modus zu verlassen, muss 16 oder ON/C gedrückt werden, oder der Handhörer/das Handmikro abgenommen werden.*

### **2.8.1 Dynamische Suchlauf-Blockierung**

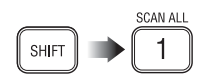

Wenn während der Suchlauf-Betriebsart ständig ein besetzter Kanal aufgenommen wird, kann dieser während er angezeigt wird durch Drücken von **SHIFT** und **1** vom Suchlauf blockiert werden. Auf dem Display erscheint nun "CHANNEL INHIBIT-ED" (Kanal nicht frei, bzw. belegt) und der Kanal wird vom Suchlauf ausgeschlossen.

➞ *Der ausgeschlossene Kanal kann mit Hilfe der Menüoption, die in Kap. 3.3.2 beschrieben wird, wieder eingefügt werden.*

### **2.9 Memory-Suchlauf Modus**

Mit dem Memory-Suchlauf erhält der Benutzer die Möglichkeit, vom Benutzer vorprogrammierte Kanalsätze zu durchsuchen (*siehe hierzu auch Kapitel 3.1.4 und 3.1.5*).

CAN N  $\overline{2}$ SHIFT

Die **SHIFT** Taste drücken und dann **2** (**SCAN M**), um in den Memory-Suchlauf Modus zu gelangen. Wenn der Memory-Suchlauf Modus aktiviert wurde, während der Handhörer/das Handmikro abgenommen ist, erscheint auf dem Display "PLACE BACK ON CRADLE". Wenn der Handhörer/das Handmikro innerhalb von 10 Sekunden nach Auswahl des Memory-Suchlauf Modus wieder aufgelegt wird, wird der Memory-Suchlauf Modus automatisch aktiviert. Auf dem Display erscheint "SCAN M". Wenn per Funk Signale geortet werden, so werden diese verfolgt und auf dem Display erscheint in großen Ziffern der relevante Kanal (Abb. 2.8).

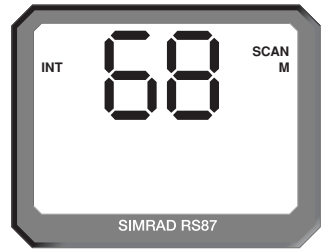

*Abb. 2.8 - Memory-Suchlauf Modus*

Wenn ein besetzter Kanal aufgenommen wird, muss die **OK** Taste gedrückt werden und der Suchlauf wird manuell fortgesetzt. Andernfalls beginnt der Memory-Suchlauf erneut, wenn der Kanal wieder frei wird.

Hinweis *Wenn nur ein Kanal im Memory abgespeichert wurde, wird durch Aktivieren des Memory-Suchlauf Modus der abgespeicherte Kanal aufgerufen.*

Hinweis *Auf allen anderen Stationen wird ebenfalls der Memory-Suchlauf angezeigt.*

Hinweis *Während des Memory-Suchlauf-Modus sind keine normalen UKW-Funktionen verfügbar. Um den Memory-Suchlauf Modus zu verlassen, muss 16 oder ON/C gedrückt werden, oder der Handhörer/das Handmikro abgehoben werden.*

#### **2.9.1 Dynamische Kanalentfernung im Memory-Suchlauf**

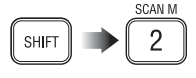

Wenn permanent ein besetzter Kanal während des Suchlaufs aufgenommen wird, kann dieser, während er erscheint, durch Drücken der **SHIFT** Taste und dann **2** (**SCAN M**) vom Memory-Suchlauf Modus entfernt werden.

Auf dem Display erscheint "CHANNEL DELETED" und der Kanal wird beim Memory-Suchlauf nicht mehr berücksichtigt.

## **2.10 Hintergrundbeleuchtung**

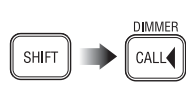

Das Display und die Tasten sind hintergrundbeleuchtet. Um die Hintergrundbeleuchtung ein- bzw. auszuschalten, muss die **SHIFT** Taste und dann die **CALL** (**DIMMER**) Taste gedrückt werden, um in den Hintergrundbeleuchtungsmodus zu gelangen.

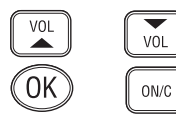

Mit **VOL**▲ / **VOL**▼ kann nun die Hintergrundbeleuchtung von "OFF" (Aus) bis Level 5 justiert werden. Durch Drücken von **OK** oder **ON/C** wird die Änderung gespeichert und der Hintergrundbeleuchtungsmodus wieder verlassen.

Hinweis *Hintergrundbeleuchtungseinstellungen müssen für jede einzelne Station individuell eingestellt werden.*

## **2.11 Handhörer/Handmikro abgehoben**

Wenn der Handhörer/das Handmikro abgenommen wird, erscheint auf allen Stationen "OCCUPIED" (belegt) auf dem Display (Abb. 2.9). Dies bedeutet, dass diese Stationen nicht verfügbar sind, bis der Handhörer/das Handmikro wieder aufgelegt worden ist, es sei denn, die Station wird intern vom Handhörer/Handmikro aus angerufen.

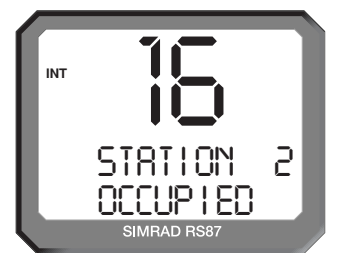

*Abb. 2.9 - Station 2 Handhörer ist in Gebrauch*

Hinweis *Die Station, die im Terminal auf Station 1 angeschlossen ist, ist der Mastercontroller. Wenn der Mastercontroller abgenommen wird, setzt sich dieser über alle anderen Stationen hinweg, d.h. auf allen anderen Stationen erscheint automatisch "OCCU-PIED" und sie sind nicht verfügbar.*

## **3 MENÜ MODUS**

MENI 9 **SHIFT**  $\overline{M}$  Im Menü Modus werden die verschiedenen Einstellungen der UKW-Funkanlage justiert, wie z. B. die Kanalblockierungen in der Suchlauffunktion, MMSI-Nummer Programmierung und die Erst- und Nutzerkanalauswahl.

Um in den Menü Modus zu gelangen muss die **SHIFT** Taste gedrückt werden und dann **9** (**MENU**).

Mit den **VOL**▲ / **VOL**▼ Tasten kann zwischen den verschiedenen Menüoptionen hin- und hergescrollt werden:

- **Suchlauf** (*Scanning*; Kapitel 3.1) Hierunter befinden sich alle Suchlauffunktionen wie Kanalblockierung, Memory-Suchlauf und Suchlaufverweilzeit.
- **Nummern** (*Numbers*; Kapitel 3.2) Eingabe der ID Nummern wie z. B. MMSI, MMSI Gruppennummer und ATIS Nummer.
- **UKW Optionen** (*VHF Items*; Kapitel 3.3) Verschiedene Optionen, wie z. B. die Auswahl des Erst- und Nutzerkanals, des zuletzt genutzten Kanals, der Unterbrechung der Interkommunikation und der Lautsprechereinstellungen.

ON/C

Um eine Option auszuwählen, muss die **OK** Taste gedrückt werden. Durch Drücken der **ON/C** Taste gelangt man zurück in den normalen UKW Betrieb.

Hinweis *Durch Aktivieren des Menü Modus wird der UKW-Betrieb blokkiert. Daher muss der Menü Modus verlassen werden, bevor der Handhörer/das Handmikro aufgelegt werden, um zum normalen Betrieb zurückzukehren.*

## **3.1 Suchlauf (Scanning)**

VOL

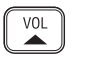

Wenn die Suchlauf-Menüoption (Kapitel 3) ausgewählt wurde, können mit Hilfe der **VOL**▲ / **VOL**▼ Tasten die einzelnen Menüoptionen durchgeblättert (gescrollt) werden:

- Kanalblockierung im Suchlauf (*All Scan inhibit*; Kapitel 3.1.1)
- Suchlaufzurückstellung (*All Scan reset*; Kapitel 3.1.2)
- Suchlaufanzeige (*All Scan show*; Kapitel 3.1.3)
- Memory-Suchlauf-Auswahl (*Scan select;* Kapitel 3.1.4)
- Memory-Suchlauf löschen (*Memory Scan clear*; Kapitel 3.1.5)
- Memory-Suchlauf anzeigen (*Memory Scan show*; Kapitel 3.1.6)
- Suchlaufverweilzeit (*Scan dwell time*; Kapitel 3.1.7)

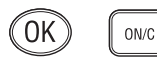

Um eine Option auszuwählen, muss die **OK** Taste gedrückt werden. Um zum Hauptmenü zurückzukehren, muss die **ON/C** Taste gedrückt werden.

#### **3.1.1 Kanalblockierung im Suchlauf**

Wenn während des Suchlaufs permanent ein besetzter Kanal den Suchlauf blockiert, so kann dieser Kanal vom Suchlauf ausgeschlossen werden.

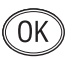

Im Suchlauf Menü (Kapitel 3.1) "ALL SCAN INHIBIT" auswählen und mit **OK** bestätigen. Die relevante Kanalnummer mit Hilfe der numerischen Tasten eingeben. Auf dem Display erscheint nun die Kanalnummer und der Suchlaufstatus: "ALL SCAN" (wird durchsucht) oder "ALL SCAN INHIBITED" (für den Suchlauf blockiert; Abb. 3.1).

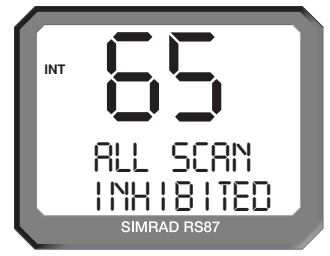

*Abb. 3.1 - Ausgewählter Kanal ist für den Suchlauf blockiert*

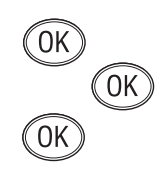

VOL

**OK** drücken um in den Kanalblockierungsstatus zu gelangen, z. B. wenn der Kanal für den Suchlauf freigegeben ist, wird er durch Drücken von **OK** blockiert und umgekehrt. Wenn ein Kanal blockiert ist, wird dieser beim Suchlauf nicht mehr berücksichtigt. Durch erneutes Drücken der **OK** Taste wird der Kanal wieder in den Suchlauf aufgenommen.

Zusätzliche Kanäle können durch Eingabe der Kanalnummer und anschließender Vorgehensweise gemäß obiger Prozedur für den Suchlauf blockiert, bzw. freigegeben werden. Diesen Menüpunkt durch Drücken der **VOL**▲ / **VOL**▼ Tasten verlassen und eine andere Suchlauf-Menüoption auswählen, oder durch Drükken von **ON/C** zum Hauptmenü zurückkehren.

## **3.1.2 Suchlauf-Zurückstellung**

Mit dieser Funktion können alle für den Suchlauf blockierten Kanäle wieder freigegeben werden.

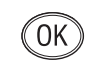

VOL

Im Suchlauf-Menü (Kapitel 3.1) "ALL SCAN RESET" auswählen und mit **OK** bestätigen. Auf dem Display erscheint nun "CHANNELS RESET" (*siehe Abb. 3.2, S. 23*).

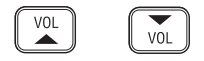

Mit den **VOL**▲ / **VOL**▼ Tasten eine andere Suchlauf-Menüoption auswählen, oder mit **ON/C** in das Hauptmenü zurückkehren.

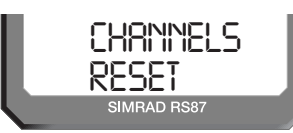

*Abb. 3.2 - Alle blockierten Kanäle wieder freigegeben*

#### **3.1.3 Suchlaufanzeige**

In dieser Funktion werden alle blockierten Kanäle angezeigt. Im Suchlaufmenü (Kapitel 3.1) "ALL SCAN SHOW" auswählen und mit **OK** bestätigen. Auf dem Display erscheint nun "SHOWING CHANNELS" und es werden alle blockierten Kanäle in Sequenz angezeigt.

Mit den **VOL**▲ / **VOL**▼ Tasten eine andere Suchlauf-Menüoption auswählen oder mit **ON/C** in das Hauptmenü zurückkehren.

#### **3.1.4 Memory-Suchlauf-Selektion**

Mit dieser Funktion können Kanäle für den Memory-Suchlauf ausgewählt und gespeichert werden (*siehe auch Kapitel 2.9*). Im Suchlauf-Menü (Kapitel 3.1) "MEMORY SCAN" auswählen und mit **OK** bestätigen. Auf dem Display erscheint nun "MEM SCAN SELECT".

Die gewünschte Kanalnummer mit Hilfe der numerischen Tasten eingeben. Auf dem Display erscheint nun die Kanalnummer und der entsprechende Memory-Status: "MEM SCAN", wenn der Kanal momentan nicht für den Memory-Suchlauf ausgewählt ist, oder "MEM SCAN ENABLED", wenn dieser bereits ausgewählt wurde (Abb. 3.3).

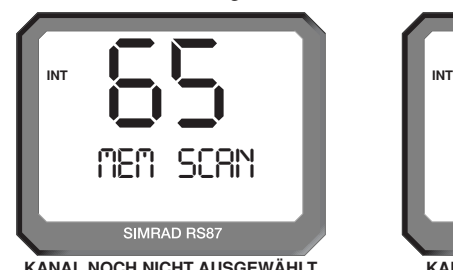

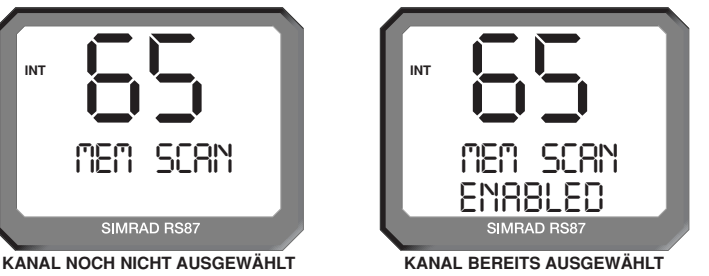

*Abb. 3.3 - Kanalauswahl für den Memory-Suchlauf*

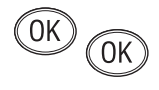

**OK** drücken um in den Memory-Suchlauf-Status zu ändern; so wird z. B. durch Drücken von **OK** ein Kanal, der noch nicht ausgewählt wurde, ausgewählt und umgekehrt. Zusätzliche Kanäle können durch Eingabe der Kanalnummer hinzugefügt, bzw. entfernt werden. Anschließend muss nach oben beschriebener Prozedur verfahren werden.

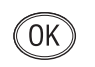

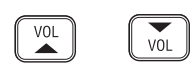

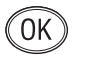

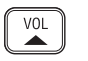

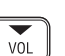

Mit den **VOL**▲ / **VOL**▼ Tasten eine andere Suchlauf-Menüoption auswählen, oder mit **ON/C** in das Hauptmenü zurückkehren.

Hinweis *Für Benutzer in Nordamerika – Es kann nur ein Wetterkanal in den Memory-Suchlauf eingegeben werden; wird ein weiterer ausgewählt, setzt sich der neueingegebene Wetterkanal über den existierenden hinweg. Der Wetterkanal wird nicht im Rahmen des Memory-Suchlaufs durchsucht, sondern von der Wetterüberwachungsfunktion genutzt (siehe Kapitel 6.1).*

#### **3.1.5 Memory-Suchlauf-Eingabezurücksetzung**

Mit der Memory-Suchlauf-Eingabezurücksetzung können alle Kanäle, die sich im Memory-Suchlauf befinden gelöscht werden, so dass der Suchlauf erneut eingerichtet werden kann.

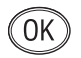

Im Suchlauf-Menü (Kapitel 3.1) "MEMORY SCAN CLEAR" auswählen und mit **OK** bestätigen. Auf dem Display erscheint nun "MEM SCAN CLEAR" (Abb. 3.4).

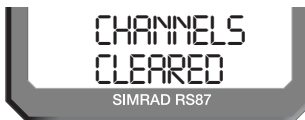

*Abb. 3.4 - Kanäle aus dem Suchlauf entfernen*

Mit den **VOL**▲ / **VOL**▼ Tasten eine andere Suchlauf-Menüoption auswählen, oder mit **ON/C** in das Hauptmenü zurückkehren.

#### **3.1.6 Memory-Suchlaufanzeige**

In dieser Funktion werden alle Kanäle, die für den Memory-Suchlauf ausgewählt wurden, angezeigt.

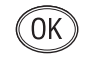

VOL

VOL

Im Suchlaufmenü (Kapitel 3.1) "MEMORY SCAN SHOW" auswählen und mit **OK** bestätigen. Auf dem Display erscheint nun "SHOWING CHANNELS" und es werden alle Kanäle des Memory-Suchlaufs in Sequenz angezeigt.

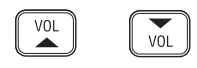

Mit den **VOL**▲ / **VOL**▼ Tasten eine andere Suchlauf-Menüoption auswählen oder mit **ON/C** in das Hauptmenü zurückkehren.

### **3.1.7 Suchlaufverweilzeit**

Mit dieser Funktion wird die Suchlaufzeit in einer Suchlauffunktion (*All Scan, Memory Scan*) pro Kanal eingestellt werden.

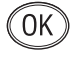

Im Suchlaufmenü (Kapitel 3.1) "SCAN DWELL TIME" auswählen und mit OK bestätigen. Im Display erscheint nun "SCAN DWELL TIME XX", wobei "XX" die voreingestellte Suchlaufzeit in Sekunden anzeigt (*siehe Abb. 3.5, S. 25*).

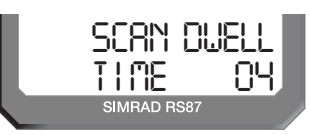

*Abb. 3.5 - Suchlauf-Verweilzeit*

Die Voreinstellungszeit ist "0", was bedeutet, dass der Suchlauf fortgesetzt wird, sobald ein Signal verloren geht. Es kann zwischen 11 Stufen von 0–10 Sekunden gewählt werden – mit den numerischen Tasten kann die Suchlaufzeit pro Kanal eingestellt werden. Mit der **OK** Taste die Eingabe bestätigen. Auf dem Display erscheint nun "DWELL TIME XX SECONDS".

VOI  $\overline{v}$ 

Mit den **VOL**▲ / **VOL**▼ Tasten eine andere Suchlauf-Menüoption auswählen oder mit **ON/C** in das Hauptmenü zurückkehren.

## **3.2 Nummern**

Im Nummern-Menü können die ID Nummern, wie z. B. die MMSI, Gruppen MMSI und ATIS Nummer, eingegeben werden.

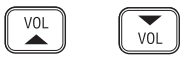

Wenn die Nummern-Menüoption (Kapitel 3) ausgewählt wurde, können mit den **VOL**▲ / **VOL**▼ Tasten die verschiedenen Untermenüpunkte durchblättert werden:

- Schiffs MMSI (Kapitel 3.2.1)
- ATIS Nummer (Kapitel 3.2.2)
- Gruppen MMSI (Kapitel 3.2.3)

Hinweis *Die Option ATIS Nummer wird nur dann angezeigt, wenn die UKW-Funkanlage für ATIS freigeschaltet ist. Diese Funktion ist nur zugelassen für UKW-Funkanlagen, die in den Beneluxstaaten und im Rhein- / Donaugebiet / Berliner Gewässer / Müritz betrieben werden.*

 $ON/C$ 

Um eine Option auszuwählen, muss **OK** gedrückt werden. Mit **ON/C** zum Hauptmenü zurückkehren.

## **3.2.1 Schiffs MMSI**

Die Schiffs MMSI zeigt die schiffseigene MMSI Nummer an, sofern diese bereits eingegeben wurde, oder ermöglicht die Eingabe der MMSI, wenn die UKW-Funkanlage zum ersten Mal benutzt wird.

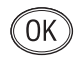

Im Nummern Menü (Kapitel 3.2) "SHIPS MMSI" auswählen und dann **OK** drücken. Auf dem Display erscheint die MMSI Nummer (es sei denn, diese wurde noch nicht eingegeben, dann erscheint "– – –"; *siehe Abb.* 3.6, S. 26).

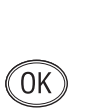

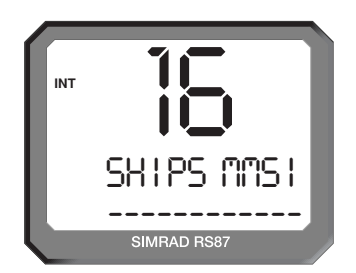

*Abb. 3.6 - Eingabe der MMSI Nummer*

*Achtung Die MMSI Nummer kann nur einmal eingegeben und nicht vom Benutzer editiert werden. Wenn eine Änderung der MMSI Nummer notwendig sein sollte (z. B. wenn die UKW-Funkanlage auf ein anderes Schiff eingebaut werden soll), muss die UKW-Funkanlage an Simrad GmbH & Co. KG zur Neuprogrammierung geschickt werden.*

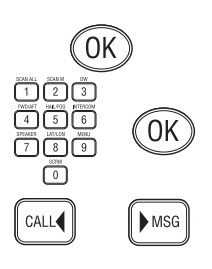

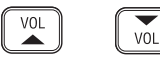

Um die MMSI Nummer einzugeben erneut **OK** drücken; es erscheint "ENTER MMSI" auf dem Display. Die neunstellige MMSI Nummer mit Hilfe der numerischen Tasten eingeben und mit **OK** bestätigen. Sie werden nun aufgefordert, die MMSI Nummer erneut einzugeben. Wenn die Nummern nicht übereinstimmen, muss die MMSI erneut eingegeben und nochmals bestätigt werden. Mit den CALL<sup>4</sup> und MsG<sup>></sup> Tasten können eventuelle Fehler korrigiert werden. Die Cursorposition wird durch ein Aufblinken der Nummer angezeigt. Eine neue Nummer eingeben, um eine inkorrekte Nummer zu überschreiben.

Hinweis *Die MMSI Nummer wird nur dann akzeptiert, wenn alle neun Ziffern eingegeben und bestätigt worden sind.*

> Mit den **VOL**▲ / **VOL**▼ Tasten eine andere Nummern-Menüoption auswählen, oder mit **ON/C** in das Hauptmenü zurückkehren.

#### **3.2.2 ATIS Nummer**

Dieses Kapitel bezieht sich nur auf UKW-Funkanlagen, die in Ländern betrieben werden, wo das ATIS System angewendet wird (Benelux und Rhein / Donau Wasserstraßen / Berliner Gewässer / Müritz). Diese Option erscheint nur auf Geräten, die mit ATIS ausgestattet sind.

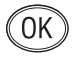

Im Nummern-Menü (Kapitel 3.2) "ATIS NO" auswählen und mit **OK** bestätigen. Auf dem Display erscheint nun die ATIS Nummer (es sei denn, diese wurde noch nicht eingegeben, dann erscheint  $=-$  – – –").

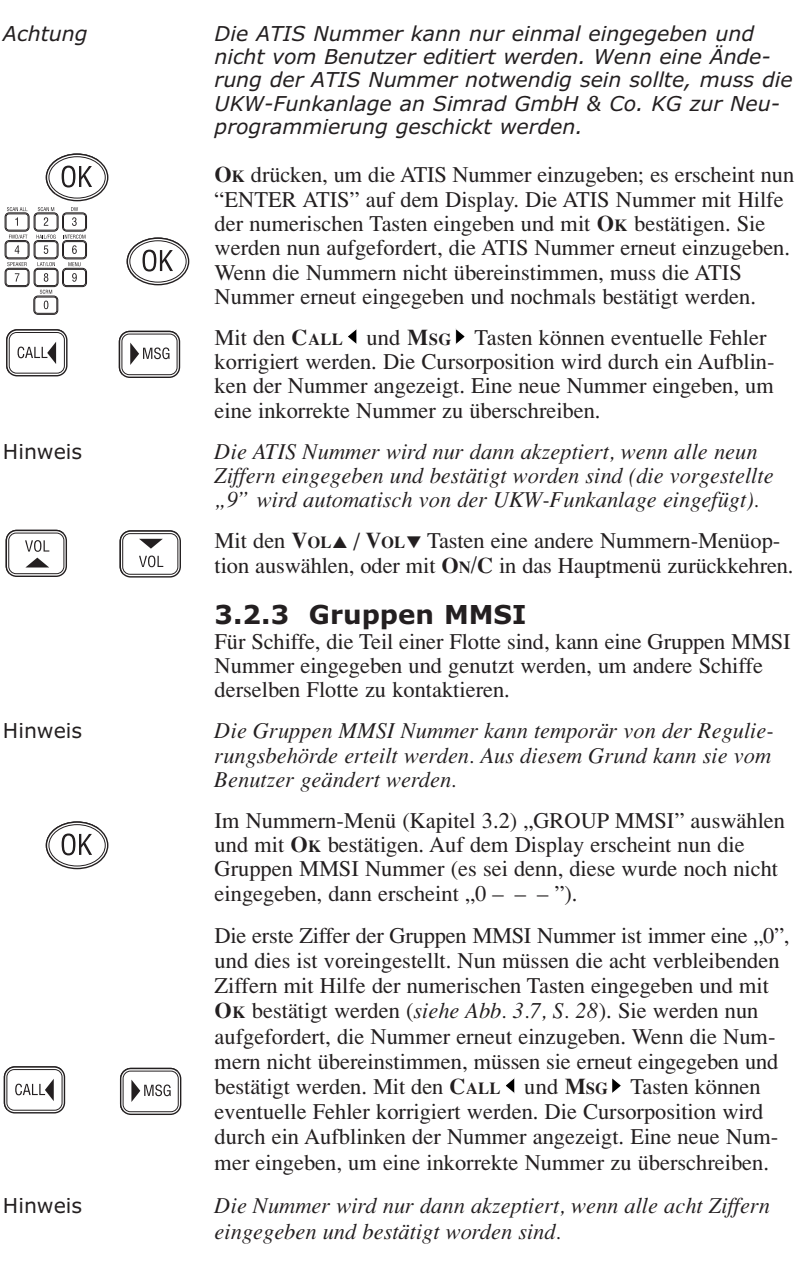

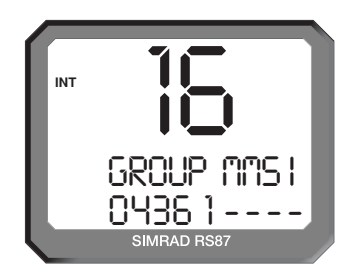

*Abb. 3.7 - Eingabe der Gruppen MMSI Nummer*

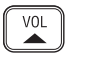

Mit den **VOL**▲ / **VOL**▼ Tasten eine andere Nummern-Menüoption auswählen oder mit **ON/C** in das Hauptmenü zurückkehren.

## **3.3 UKW-Menüoptionen**

 $\overline{M}$ 

Im UKW Menü finden sich Einstellungsmöglichkeiten für verschiedene Optionen, u. a. Erst- & Nutzerkanal, Positionsansicht, Auxiliary Audio und Lautsprechereinstellungen.

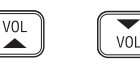

Im UKW-Menü (Kapitel 3) kann mit den **VOL**▲ / **VOL**▼ Tasten zwischen den einzelnen Menüoptionen hin- und hergeschaltet werden:

- Erst- & Nutzerkanal (Kapitel 3.3.1)
- Positionsansicht (Kapitel 3.3.2)
- Zuletzt genutzter Kanal (Kapitel 3.3.3)
- Unterbrechung der Interkommunikation (Kapitel 3.3.4)
- Auxiliary Audio (Kapitel 3.3.5)
- Lautsprechereinstellungen (Kapitel 3.3.6)
- SimNet Management (Kapitel 3.3.7)
- Beleuchtungsmodus (Kapitel 3.3.8)

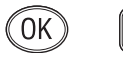

ON/C

Die ausgewählte Option mit **OK** bestätigen. Mit der **ON/C** Taste ins Hauptmenü zurückkehren.

#### **3.3.1 Erst- und Nutzerkanal**

Dies ist der benutzerprogrammierbare Vorrangkanal, der in der Dreikanalüberwachungsfunktion benötigt wird. Er wird mit Hilfe der **USER** Taste aktiviert.

Im UKW-Menü (Kapitel 3.3) "USER CHANNEL" auswählen und mit **OK** bestätigen.

Die Kanalnummer mit den numerischen Tasten eingeben und dann OK drücken. Auf dem Display erscheint nun "SET USER CHANNEL" (*siehe Abb. 3.8, S. 29*).

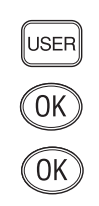

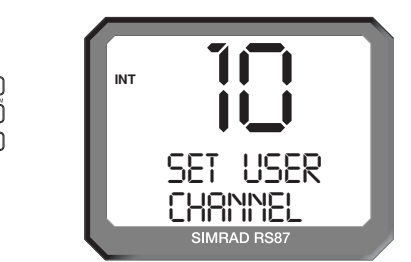

*Abb. 3.8 - Einstellen des User Kanals*

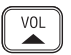

VOL

Mit den **VOL**▲ / **VOL**▼ Tasten eine andere UKW-Menüoption auswählen oder mit **ON/C** in das Hauptmenü zurückkehren.

#### **3.3.2 Positionsansicht**

Diese Option ermöglicht es dem Benutzer die aktuelle GPS-Position, welche genutzt wird wenn ein Notruf abgesetzt wird, einzusehen (Abb. 3.9). Die Funktion dieser Option hängt davon ab, ob die Position automatisch per NMEA empfangen wird oder manuell eingegeben wurde.

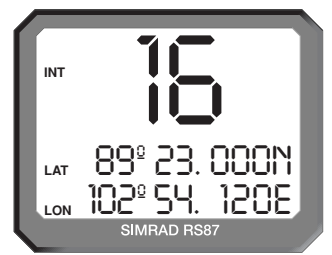

*Abb. 3.9 - Positionsdisplay*

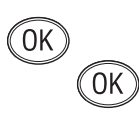

Im UKW-Menü (Kapitel 3.3) "POSITION VIEW" auswählen und mit **OK** bestätigen. Wenn die GPS Position empfangen wurde, erscheint auf dem Display "POSITION VIEW OFF". Durch Drücken der OK Taste kann zwischen "ON" und "OFF" hin- und hergeschaltet werden. Ist diese Option aktiviert, erscheint unten auf dem Display die derzeitige Längen-/Breitengrad-Position auf allen Stationen. Wenn Lautstärke oder Squelch justiert werden, zeigt das Display diese Werte an, solange Einstellungen vorgenommen werden, danach erscheint wieder die Positionsansicht.

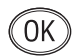

Wenn keine GPS Positionsdaten empfangen wurden, erscheint auf dem Display "VIEW". Jetzt muss OK gedrückt werden; es erscheinen entweder die manuell eingegebene Position oder die zuletzt empfangene GPS Position. Wenn keine Position eingegeben wurde, erscheinen im "LAT/LON" Display statt der

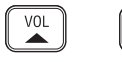

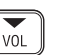

Positionsdaten nur Neunen ("9 9 9"). Die VOL▲ / VOL▼ Tasten benutzen, um zwischen Positions- und Zeit-(MEZ)-Display hinund herzuschalten. **ON/C** drücken, um die Positionsansicht wieder zu verlassen.

#### **3.3.3 Zuletzt genutzter Kanal**

Normalerweise erscheint beim Einschalten der RS86/RS87 ein vorprogrammierter Startkanal (gewöhnlich der Vorrangkanal). Mit dieser Funktion kann jedoch der zuletzt genutzte Kanal automatisch wieder aufgerufen werden.

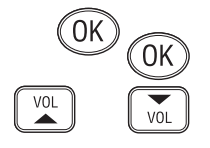

Im UKW-Menü (Kapitel 3.3) "LAST USED CHANNEL" auswählen und mit **OK** bestätigen; der derzeitige Status wird angezeigt: "ON" oder "OFF". OK drücken, um zwischen "ON" und "OFF" hin- und herzuschalten. Mit den **VOL**▲ / **VOL**▼ Tasten eine andere UKW-Menüoption auswählen, oder mit **ON/C** in das Hauptmenü zurückkehren.

#### **3.3.4 Interkom unterbrechen**

Diese Funktion wird verwendet um zu spezifizieren ob Interkom- oder Trichterlautsprecherfunktionen unterbrochen werden sollen, wenn eine UKW-Sendung erfolgt – die Voreinstellung ist  $, Y$ " (Ja).

Im UKW-Menü (Kapitel 3.3) "INTERRUPT INTERCOM" auswählen und mit **OK** bestätigen. Auf dem Display erscheint nun "INTERRUPT INTERCOM" und der derzeitige Status: "Y" (Ja) oder "N" (Nein). Mit OK zwischen "Y" und "N" hin- und herschalten.

Mit den **VOL**▲ / **VOL**▼ Tasten eine andere UKW-Menüoption auswählen, oder mit **ON/C** in das Hauptmenü zurückkehren.

#### **3.3.5 Auxiliary Audio**

Mit dem Auxiliary Audio Input kann eine andere Audioquelle an die UKW-Funkanlage angeschlossen werden und über die Lautsprecher und das Interkom System gehört werden (z. B. ein UKW-Rundfunkempfänger für Wetternachrichten, oder bei entsprechender Verkabelung auch das Anrufsignal eines GSMs – eines Autotelefons oder Handys).

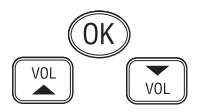

Im UKW-Menü (Kapitel 3.3) "AUXILIARY AUDIO" auswählen und mit **OK** bestätigen um in das Auxiliary Audio Untermenü zu gelangen. Mit den **VOL**▲ / **VOL**▼ Tasten die gewünschte Auxiliary Audio Einstellung auswählen:

- USE AUX AF (Aux AF nutzen)
- INTERRUPT AUX AF (Aux AF unterbrechen)

Um den Auxiliary Audio Input einzuschalten, muss "USE AUX AF" gewählt werden; auf dem Display erscheint "USE AUX AF" und der derzeitige Status ("N" oder "Y").

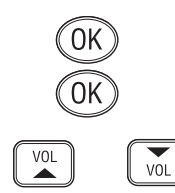

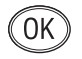

Mit OK zwischen "ON" und "OFF" hin- und herschalten. Wenn die Aux Audio Option aktiviert ist, kann die externe Audioquelle in der voreingestellten Lautstärke über alle Lautsprecher des Systems gehört werden.

Hinweis *Wenn diese Option aktiviert ist, erscheint unten auf dem Display "USING AUX AUDIO". Wenn Lautstärke oder Squelch justiert wurden, erscheint dieses während der Justierung auf dem Display, anschließend erscheint wieder "USING AUX AUDIO".*

VOL ΩK

Um festzulegen, ob der Auxiliary Audio Input während einer UKW-Sendung unterbrochen werden soll, muss "INTERRUPT AUX AF" mit Hilfe der **VOL**▲ / **VOL**▼ Tasten ausgewählt werden. Die Voreinstellung ist "Y". Mit der OK Taste zwischen "Y" und ..N" hin- und herschalten.

#### **3.3.6 Lautsprechereinstellungen**

Die Lautsprechereinstellungsfunktion wird verwendet, um die Lautstärke jeder einzelnen Station des Systems, der Bordwechselsprechanlage sowie der Trichterlautsprecher individuell einzustellen.

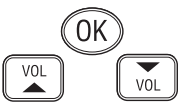

Im UKW-Menü (Kapitel 3.3) "SPEAKER SETTINGS" auswählen und mit **OK** bestätigen, um in das entsprechende Untermenü zu gelangen. Mit den **VOL**▲ / **VOL**▼ Tasten zwischen den einzelnen Lautsprechern hin- und herschalten (die voreingestellte Lautstärkestufe jedes Lautsprechers wird angezeigt).

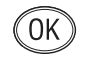

Hinweis *Nur angeschlossene Lautsprecher werden angezeigt.*

Die erste Option im Untermenü ist "RESET TO DEFAULTS" (Abb. 3.10), wobei durch Drücken von **OK** alle Lautsprecher auf den Grundeinstellungswert zurückgestellt werden. Auf dem Display erscheint kurzzeitig "RESETTING LEVELS".

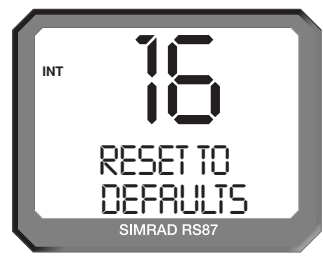

*Abb. 3.10 - Zurücksetzen der Lautsprecher auf Grundeinstellung*

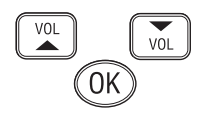

Um die gewünschte Lautstärke für jede Position individuell einzustellen, muss mit den **VOL**▲ / **VOL**▼ Tasten die gewünschte Station aufgerufen und dann **OK** gedrückt werden. Der ausgewählte Lautsprecher tönt nun in der eingestellten Lautstärke

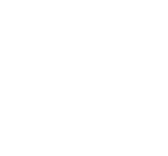

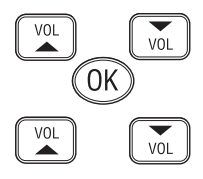

Nκ

VOL.

auf. Mit den **VOL**▲ / **VOL**▼ Tasten (dem **VOLUME** Drehknopf) kann nun der Lautstärkepegel erhöht bzw. verringert werden. Die vorgenommenen Justierungen mit **OK** bestätigen.

Mit den **VOL**▲ / **VOL**▼ Tasten eine andere Station auswählen, oder mit **ON/C** zum UKW-Menü zurückkehren. Durch erneutes Drücken der **ON/C** Taste in das Hauptmenü zurückkehren.

#### **3.3.7 SimNet Management**

Hinweis *Diese Option erscheint nur im UKW-Menü, wenn die UKW-Funkanlage über einen SimNet Datenbus betrieben wird.*

> Im UKW-Menü "SIMNET MANAGEMENT" auswählen und **OK** drücken. Mit den **VOL**▲ / **VOL**▼ Tasten durch die verfügbaren Menüoptionen scrollen:

- Datenquellen (*Data sources*; Kapitel 3.3.7.1)
- Beleuchtungsbänke (*Lighting banks*; Kapitel 3.3.7.2)
- Gerätebereich (*Device instance*; Kapitel 3.3.7.3)
- Systembereich (*System instance*; Kapitel 3.3.7.4)

Eine Option auswählen, dann mit **OK** bestätigen. **ON/C** drükken, um zum UKW-Menü zurückzukehren.

#### **3.3.7.1 Datenquellen**

Diese Funktion wird genutzt, um die Datenquellen für Position, Datums- und Zeitinformation auszuwählen, wenn die RS86/ RS87 Teil eines SimNet Systems mit mehr als einer Einheit ist, die Nav-Daten liefern (Abb. 3.11). Diese Anzeige erscheint nur, wenn SimNet vorhanden ist.

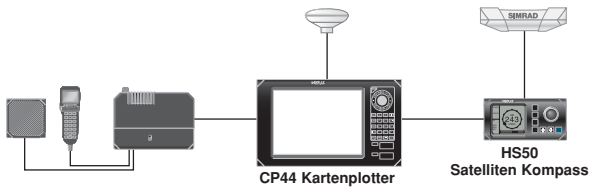

*Abb. 3.11 - Beispiel von multiplen Datenquellen in einem SimNet System*

Die RS86/RS87 ist so programmiert, dass SimNet Daten, die empfangen werden, sich über NMEA Eingaben hinwegsetzen. Mit dieser Funktion kann der Benutzer NMEA-Eingaben als vorrangige Datenquelle auswählen.

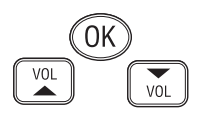

Im SimNet-Management-Menü "DATA SOURCES" auswählen und mit **OK** bestätigen. Mit den **VOL**▲ / **VOL**▼ Tasten kann zwischen folgenden Menüoptionen hin- und hergeschaltet werden:

VOI

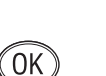

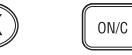

**Simrad Gruppe** (*Simrad group*) – (Voreinstellung) Die vom Gruppenbesitzer spezifizierte Datenquelle akzeptieren. Ein Gruppenbesitzer ist eine Einheit, die in der Lage ist zu bestimmen, welche Datenquelle andere SimNet Einheiten auf dem Datenbus benutzen müssen. Der Gruppenbesitzer ist normalerweise ein Kartenplotter oder ein ähnliches Gerät.

**NMEA 0183** – Bei dieser Option wird die NMEA0183-Eingabe als Nav-Datenquelle ausgewählt.

**SimNet Geräte** (*SimNet units*) – Im Display erscheinen der Name und die Seriennummer jedes einzelnen SimNet Gerätes, das im Netzwerk entdeckt wird.

**Drittgeräte** (*Third party units*) – Im Display erscheinen der Name und die Seriennummer aller Drittgeräte, die an den Bus über NMEA 2000 angeschlossen sind.

Hinweis *Abgesehen von NMEA 0183 erscheinen maximal vier andere Quellen. Dies sind die ersten vier, die entdeckt werden. Alle weiteren Quellen werden ignoriert.*

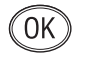

**OK** drücken, um die ausgewählte Datenquelle einzustellen. Im Display erscheint "SOURCE SELECTED", dann wird zum SimNet-Management-Menü zurückgekehrt.

Hinweis *Wenn die ausgewählte Datenquelle verlorengegangen ist, wählt die UKW-Funkanlage automatisch eine andere SimNet oder NMEA Quelle, sofern eine verfügbar ist. Andernfalls erscheint "SOURCE DATA LOST" (Datenquelle verloren).*

#### **3.3.7.2 Beleuchtungsbänke**

Mit dieser Funktion können einzelne RS80 Stationen verschiedenen Beleuchtungsbänken auf dem SimNet-Datenbus zugewiesen werden. Damit ist es möglich, Gruppen von SimNet Produkten als "Zonen" einzurichten, die dieselben Beleuchtungseinstellungen teilen. Dies ist sinnvoll auf Schiffen, die über einen Innen- und Außenfahrstand verfügen, wo die Beleuchtungsanforderungen und somit auch die Anforderungen an die Hintergrundbeleuchtung unterschiedlich sind (*siehe Abb. 3.12, S. 34*).

Somit können sämtliche Geräte auf der Flybridge der Beleuchtungsbank 1, und die Geräte im Hauptfahrstand der Beleuchtungsbank 2 zugewiesen werden. Die Einstellung der Beleuchtung eines Gerätes der Beleuchtungsbank 1 hat zur Folge, dass alle Geräte dieser Bank die Einstellungen automatisch übernehmen, diese Einstellungen aber keinen Effekt auf Geräte der Beleuchtungsbank 2 haben.

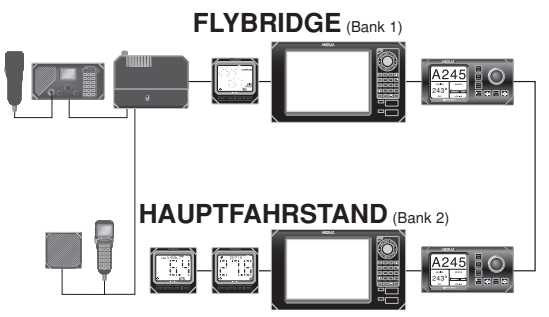

*Abb. 3.12 - Beispiel eines Schiffes mit zwei Beleuchtungsbänken*

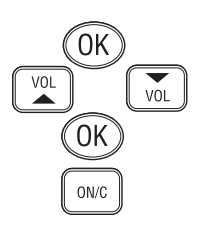

Im SimNet-Management-Menü "LIGHTING BANKS" auswählen und **OK** drücken. Mit den **VOL**▲ / **VOL**▼ Tasten die Station auswählen, die einer bestimmten Beleuchtungsbank zugewiesen werden soll. Mit den numerischen Tasten die Banknummer eingeben (0–63). Die Eingabe mit **OK** bestätigen.

Die oben aufgeführte Vorgehensweise für jede Station, die an die RS86/RS87 angeschlossen ist, wiederholen. **ON/C** drücken, um das SimNet-Management-Menü zu verlassen.

Hinweis *Alle IS12 Instrumente sind auf "Bank 0" voreingestellt. Es ist nicht möglich IS12 Displays in verschiedene Bänke aufzuteilen.*

#### **3.3.7.3 Gerätebereich (Device instance)**

Diese Option wird normalerweise nur bei sehr großen, komplizierten Systemen genutzt, wo mehr als ein RS80 System auf demselben SimNet Bus vorhanden ist, z. B. auf bestimmten Schiffen ist es manchmal notwendig, mehr als eine UKW-Funkanlage mit verschiedenen Kanalkonfigurationen zu betreiben (Abb. 3.13).

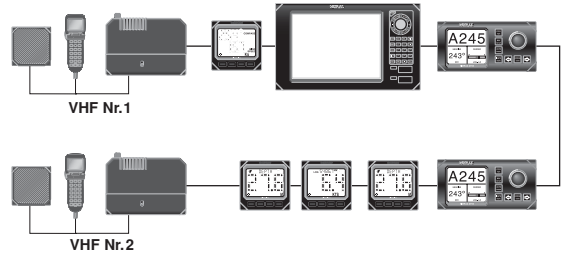

*Abb. 3.13 - Multiple RS80 VHFs im selben Netzwerk*

Um Konflikte im Netzwerk zu vermeiden, kann jeder UKW-Funkanlage eine spezifische Gerätenummer zugewiesen werden.

Hinweis *"Mehr als ein RS80 System" bezieht sich auf ein komplettes UKW-System, einschließlich Sende-/Empfangseinheit, nicht auf eine einfache RS80 mit multiplen Stationen – diese wird als ein UKW Radio klassifiziert.*

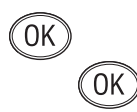

Im SimNet-Management-Menü "DEVICE INSTANCE" auswählen, dann **OK** drücken. Die voreingestellte Gerätebereichnummer ist "000". Mit den numerischen Tasten die erforderliche Gerätebereichsnummer eingeben und diese mit **OK** bestätigen (Abb. 3.14).

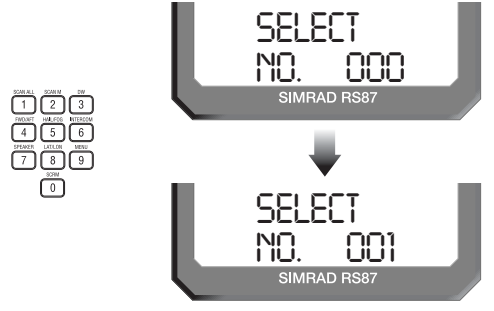

*Abb. 3.14 - Eingabe der Gerätenummer*

Auf dem Display erscheint nun für 2 Sekunden "SELECTED" und die eingegebene Gerätenummer, bevor zum SimNet-Management-Menü zurückgekehrt wird.

#### **3.3.7.4 Systembereich (System instance)**

An einen SimNet Bus können maximal 50 Geräte (oder "Knotenpunkte") angeschlossen werden. Wenn bei einem grossen Schiff die Notwendigkeit besteht, mehr als 50 Geräte anzuschliessen, muss ein multiples Netzwerksystem installiert werden.

Im Systembereich kann der Benutzer jedem Netzwerk eine eigene Nummer zuweisen, die es multiplen Netzwerken ermöglichen, untereinander Daten auszutauschen.

Hinweis *Für große Schiffe, auf denen multiple Netzwerke eingerichtet werden sollen, empfiehlt es sich, Simrad vorab zu kontaktieren, um die Systemanforderungen abzusprechen.*

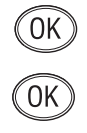

Im SimNet-Management-Menü "SYSTEM INSTANCE" auswählen und dann **OK** drücken. Die voreingestellte Systembereichsnummer ist "00". Mit den numerischen Tasten kann nun die erforderliche Systembereichsnummer eingegeben werden. Die Eingabe anschließend mit **OK** bestätigen (*siehe Abb. 3.15, S. 36*).

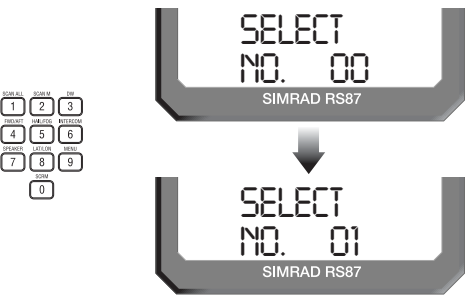

*Abb. 3.15 - Eingabe einer Systembereichsnummer*

Auf dem Display erscheint für 2 Sekunden "SELECTED", sowie die eingegebene Nummer. Anschließend wird zum SimNet-Management-Menü zurückgekehrt.

#### **3.3.8 Beleuchtungsmodus**

Dieser Modus wird benutzt, um auszuwählen, wie die Hintergrundbeleuchtung der RS86/RS87 gesteuert werden soll. Die Hintergrundbeleuchtungskontrolle kann entweder für einzelne Stationen, für das gesamte RS80 System, oder für den SimNet Datenbus eingestellt werden (Abb. 3.16).

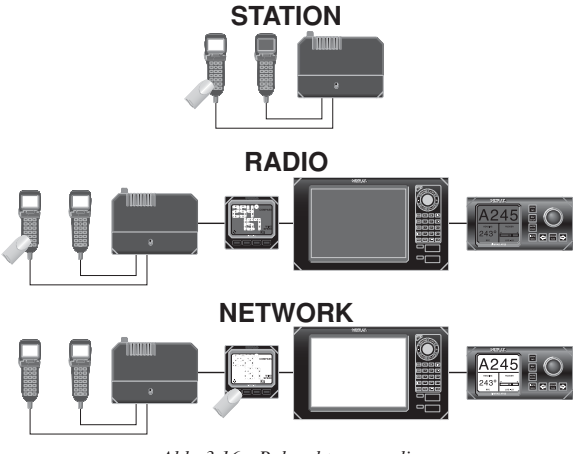

*Abb. 3.16 - Beleuchtungsmodi*

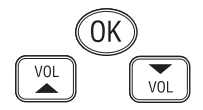

Im UKW-Menü "LIGHTING MODES" auswählen, dann OK drücken. Mit den **VOL**▲ / **VOL**▼ Tasten durch die folgenden Menüoptionen scrollen:
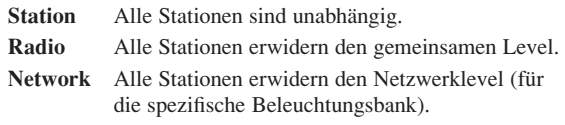

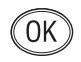

**OK** drücken, um den gewünschten Beleuchtungsmodus auszuwählen. Auf dem Display erscheint der ausgewählte Beleuchtungsmodus, und dann wieder das UKW-Menü.

Hinweis *Diese Menüoption ist stationsspezifisch. Es ist notwendig diese Einstellungen für andere RS80 Stationen zu wiederholen, um sicherzustellen, dass alle RS80 Stationen gleich eingestellt sind.*

# **4 DSC FUNKTIONEN**

## **4.1 Allgemein**

Das RS86/RS87 verfügt über volle Klasse D DSC (*Digital Selective Calling*) Funktionalität, die es dem Benutzer ermöglicht, digital selektierte Rufe schneller und einfacher zu senden als die traditionellen Sprachrufe über Kanal 16. Im Notfall kann ein Seenotruf unter Angabe der Schiffidentität und Position abgesetzt werden und automatisch auf Kanal 16 per Sprachverständigung die Notkommunikation durchgeführt werden.

Hinweis *Die DSC Funktionen sind nur dann verfügbar, wenn die MMSI Nummer in das Gerät eingegeben wurde (siehe Kapitel 3.2.1).*

## **4.2 Einen Ruf absetzen**

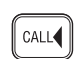

## **4.2.1 Individuelle Routinerufe**

Die **CALL** Taste drücken um die Individuelle Routineruf-Funktion zu aktivieren.

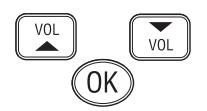

Die MMSI Nummer entweder manuell mit den numerischen Tasten eingeben, oder mit Hilfe der **VOL**▲ / **VOL**▼ Tasten durch das MMSI Nummernverzeichnis blättern (Abb. 4.1). Mit **OK** die Eingabe bestätigen.

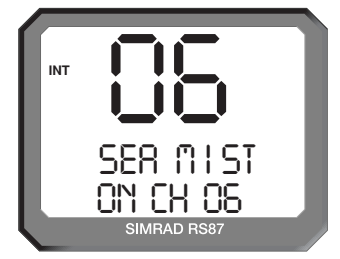

*Abb. 4.1 - Eine Nummer aus dem MMSI-Adressbuch auswählen*

 $ON/C$ 

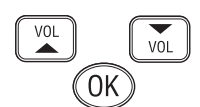

Den gewünschten Arbeitskanal mit den numerischen Tasten eingeben, oder mit Hilfe der **VOL**▲ / **VOL**▼ Tasten die vier voreingestellten Antwortkanäle aufrufen (06, 08, 72 & 77). Mit **OK** bestätigen.

Hinweis *Es können ausschließlich Simplex-Kanäle als Arbeitskanäle ausgewählt werden.*

Hinweis *Wenn die eingegebene MMSI die der Küstenstation ist, ist die Option der Arbeitskanalauswahl nicht verfügbar – dieser ist spezifiziert für die Küstenstation und ist normalerweise ein Duplex-Kanal.*

> Auf dem Display erscheint "PRESS OK TO SEND". OK drükken, um den Ruf abzusenden oder **ON/C** um ihn abzubrechen. Wenn der Ruf abgegeben wurde erscheint auf dem Display "AWAITING ACKNOWLEDG" (Erwarte Rufbestätigung; Abb. 4.2). Sobald die Rufbestätigung empfangen wird, schaltet das Gerät automatisch auf den spezifizierten Arbeitskanal.

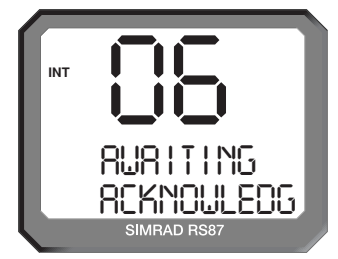

*Abb. 4.2 - Ruf gesendet, auf Bestätigung vom Empfänger wartend*

Hinweis *Wenn keine Antwort auf den Ruf erfolgt, erscheint für weitere 41/2 Minuten "AWAITING ACKNOWLEDG", bevor es sich ausschaltet und zum normalen Betrieb zurückkehrt.*

## **4.2.2 Öffentliche Korrespondenzanrufe**

Für Schiffe die sich im Bereich eines Landes befinden wo die Verbindung zu einem Telefonnetzwerk gegeben ist, können öffentliche Anrufe mit Hilfe der RS86/RS87 über eine Küstenstation bzw. empfangen werden.

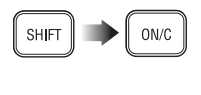

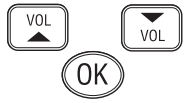

**SHIFT** drücken und dann **ON/C** (**TEL CALL**), um die öffentliche Korrespondenzanruf-Funktion zu aktivieren. Die Telefonnummer kann entweder manuell über die numerischen Tasten eingegeben werden (*siehe Abb. 4.3, S. 39*), oder es kann mit Hilfe der **VOL**▲ / **VOL**▼ Tasten das Telefonnummernadressbuch durchgeblättert werden. Durch Drücken von **OK** wird die Eingabe bestätigt.

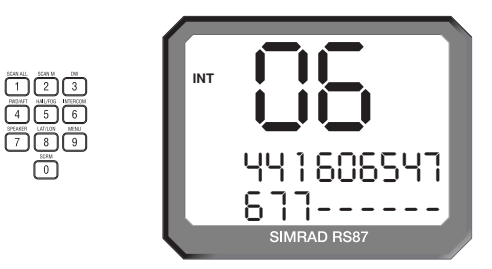

*Abb. 4.3 - Eine Nummer manuell eingeben*

Hinweis *Überprüfen Sie bitte mit Ihrem Netzwerk-Provider vor Ort die Nutzerbedingungen.*

VOL VOL ΩK

Als nächstes muss die MMSI Nummer der Küstenstation, über die der Anruf getätigt werden soll, eingegeben werden. Die MMSI Nummer kann entweder manuell über die numerischen Tasten eingegeben werden, oder per **VOL**▲ / **VOL**▼ Tasten aus dem MMSI-Nummernaddressbuch ausgewählt werden (Abb. 4.4). Anschließend mit **OK** die Auswahl bestätigen.

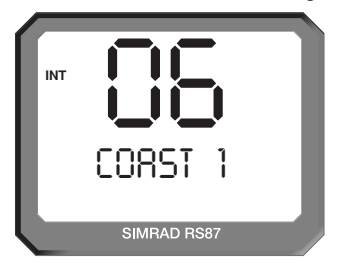

*Abb. 4.4 - Eine Küstenfunkstelle aus dem Küstenfunkadressbuch auswählen*

Hinweis *Die einzugebende MMSI Nummer beginnt immer mit zwei Nullen (dieses indiziert die Küstenstation), andernfalls wird sie nicht akzeptiert.*

> Auf dem Display erscheint "PRESS OK TO SEND"- OK drükken, um den Anruf zu starten, oder **ON/C** um den Anruf abzubrechen.Wenn der Anruf initiiert wurde, erscheint auf dem Display "ATTEMPTING TO CONNECT" (Verbindungsversuch).

> Wenn der Anruf nicht verbunden werden konnte, erscheint auf dem Display zunächst "CANNOT CONNECT" (Keine Verbindung), und dann "PLS WAIT 15 MINUTES" (Bitte 15 Minuten warten). Danach erscheint wieder das Standard-Display. Konnte der Anruf verbunden werden, erscheint auf dem Display

ON/C

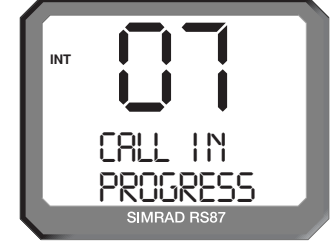

"CALL IN PROGRESS" (Abb. 4.5) – nun die **PTT** Taste drükken, um zu sprechen, bzw. loslassen um zu hören.

*Abb. 4.5 - Der Anruf wurde verbunden*

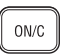

SAFE

Hinweis *Die Kanalnummer, die während des Anrufs angezeigt wird, wurde von der Küstenstation bestimmt.*

> Mit der **ON/C** Taste den Anruf beenden, oder warten bis der Anrufempfänger aufgehängt hat.

## **4.2.3 Sicherheitsruf an alle Schiffe**

Um einen Sicherheitsruf an alle Schiffe abzusetzen, muss die Schutzklappe vorne am Handhörer angehoben und die **SAFETY** Taste gedrückt werden. Auf dem Display erscheint nun "SAFETY ON CH 16" (Abb. 4.6).

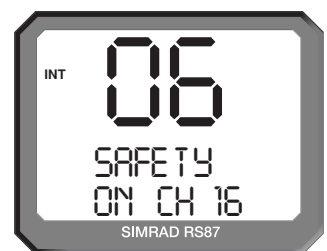

*Abb. 4.6 - Ein Sicherheitsruf an alle Schiffe absetzen*

Den erforderlichen Arbeitskanal mit Hilfe der numerischen Tasten eingeben oder mit den **VOL**▲ / **VOL**▼ Tasten einen der vier Antwortkanäle (06, 08, 72 & 77) auswählen. Mit **OK** bestätigen.

#### Hinweis *Es können nur Simplex-Kanäle als Arbeitskanal ausgewählt*

# $ON/C$

*werden.*

Auf dem Display erscheint "PRESS OK TO SEND". OK drükken, um den Ruf abzusetzen, oder den Ruf mit **ON/C** abbrechen.

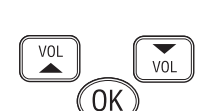

## **4.2.4 Dringlichkeitsruf an alle Schiffe**

Um einen Dringlichkeitsruf an alle Schiffe abzusetzen, muss die Schutzklappe, die sich auf der Vorderseite des Handhörers (Kontrollpaneels) befindet, angehoben werden und die darunter befindliche **URGENCY** Taste gedrückt werden. Auf dem Display erscheint nun "URGENCY ON CH 16" (Abb. 4.7).

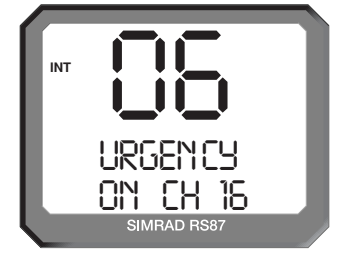

*Abb. 4.7 - Einen Dringlichkeitsruf an alle Schiffe absetzen*

Hinweis *Da Dringlichkeitsrufe an alle Schiffe wegen der Sprachkommunikation auf Kanal 16 ausgeführt werden müssen, besteht nicht die Möglichkeit einen Arbeitskanal auszuwählen.*

> Auf dem Display erscheint "PRESS OK TO SEND". OK drükken, um einen Ruf abzusetzen, oder **ON/C** um einen Ruf abzubrechen.

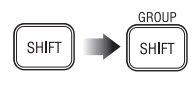

ON/C

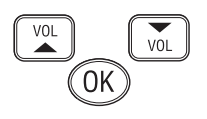

## **4.2.5 Gruppenruf**

Die **SHIFT** Taste zweimal drücken um die Gruppenruf-Funktion zu aktivieren. Auf dem Display erscheint nun die Gruppen MMSI Nummer der UKW-Funkanlage (*siehe Kapitel 3.2.3*). Den notwendigen Arbeitskanal mit den numerischen Tasten eingeben, oder mit den **VOL**▲ und **VOL**▼ Tasten einen der vier vorgegebenen Antwortkanäle (06, 08, 72 & 77) auswählen. Mit **OK** die Auswahl bestätigen (Abb. 4.8).

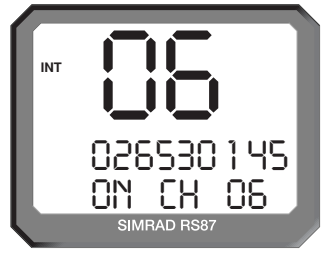

*Abb. 4.8 - Einen Gruppenruf absetzen*

Hinweis *Es können nur Simplex-Kanäle als Arbeitskanal ausgewählt werden.*

**URG** 

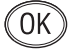

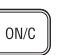

Auf dem Display erscheint "PRESS OK TO SEND". OK drükken, um den Anruf zu starten, oder **ON/C,** um den Anruf abzubrechen.

#### **4.2.6 Einen Notruf absetzen**

*Warnung Ein Notruf darf nur dann abgesetzt werden, wenn das Schiff oder die Crew sich in einer Notsituation befinden. Einen Notruf abzusetzen, wenn das Schiff und/oder die Crew sich nicht in unmittelbarer Gefahr befinden, wird strafrechtlich verfolgt.*

**DIST** 

voi

Ωł

Die Notruftaste befindet sich unter der Schutzklappe vorne am Kontrollpaneel. Die **DISTRESS** Taste drücken, um einen Notruf abzusetzen – auf dem Display erscheint nun "DISTRESS UNDEFINED" (Abb. 4.9).

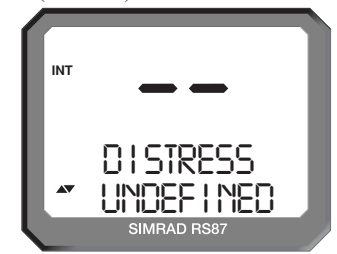

*Abb. 4.9 - Notrufmenü*

Mit Hilfe der **VOL**▲ / **VOL**▼ Tasten die zutreffende Notfallbeschreibung auswählen und mit **OK** bestätigen:

- Undefined (unbekannt; Voreinstellung)
- Abandoning (Aufgabe des Schiffes)
- Piracy (Piraterie)
- MOB (Mann über Bord)
- Fire (Feuer)
- Collision (Kollision)
- Grounding (Auf Grund gelaufen)
- Sinking (Sinken)
- Listing (Schlagseite)
- Flooding (Wassereinbruch)
- Adrift (Steuerlos, treibend)

 $\lceil$  dist

Die **DISTRESS** Taste **drücken und halten**, um den 5 Sekunden-Countdown zu starten. Die großen Ziffern zählen rückwärts von 5 bis 1, bevor der Notalarm ausgesendet wird. Auf dem Display erscheint nun "SENDING ALERT" (*Abb. 4.10, S. 43*).

Hinweis *Der Notruf kann abgebrochen werden, wenn innerhalb des 5-*

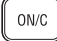

*Sekunden-Countdowns die DISTRESS Taste losgelassen wird.*  Mit der **ON/C** Taste zum normalen UKW-Betrieb zurückkehren.

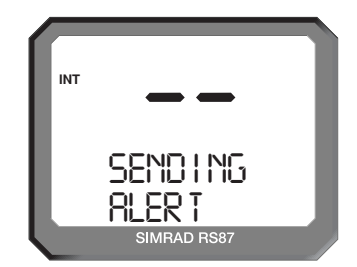

*Abb. 4.10 - Einen Notruf absetzen*

Der abgesetzte Notruf enthält die MMSI des Schiffes, die Art des Notfalls, Datum und Zeit, wann der Notruf abgesetzt wurde, und die derzeitige Position des Schiffes (wenn ein geeignetes Navigationsgerät an die UKW-Funkanlage angeschlossen ist, bzw. die Position manuell eingegeben wurde; *siehe Kapitel 6.5*).

Die UKW-Funkanlage schaltet auf Kanal 16 und auf dem Display erscheint "AWAITING ACKNOWLEDG" bis eine Antwort empfangen wird. Das Radio wiederholt den Notruf automatisch alle 4 Minuten, bis eine Antwort empfangen wird, oder **ON/C** gedrückt wird *(*es ist nicht empfehlenswert den Notruf manuell durch Drücken von **ON/C** abzubrechen, es sei denn, Sie werden von den Rettungsbehörden dazu aufgefordert).

Wenn eine Notfallbestätigung vom Rettungskoordinationszentrum empfangen wird, wird die Notrufübertragung automatisch ausgesetzt. Die Rettungs-Koordination wird nun über den Sprachkanal 16 abgewickelt.

*Warnung Wenn ein DSC Notruf versehentlich abgesetzt wurde, so muss dieser umgehend abgebrochen werden. Drücken Sie hierfür die ON/C Taste, um Wiederholungen des Notrufs zu vermeiden, anschließend geben Sie folgenden Funkspruch auf Kanal 16 ab:*

> **"This is (***Name des Schiffes, Rufzeichen, MMSI***)" "Cancel DSC Alert sent (***Datum & Zeit MEZ***)" "Over."**

*Den DSC-Notruf nicht einfach ohne den Funkspruch auf Kanal 16 stornieren, da ansonsten die Rettungsbehören diesen nicht als Fehlalarm einstufen.*

 $ON/C$ 

 $ON/C$ 

## **4.3 Einen Ruf empfangen 4.3.1 Individuelle Routineanrufe**

Wenn ein individueller Routineanruf empfangen wird, ertönt ein akustischer Alarm.

Auf dem Display erscheint "CALL FROM" (Anruf von), die MMSI Nummer des Anrufers, sowie der Arbeitskanal (Abb. 4.11). Wenn die MMSI Nummer des Anrufers im MMSI-Adressbuch gespeichert ist (Kapitel 5.2), erscheint der Name des Anrufers anstelle der MMSI Nummer.

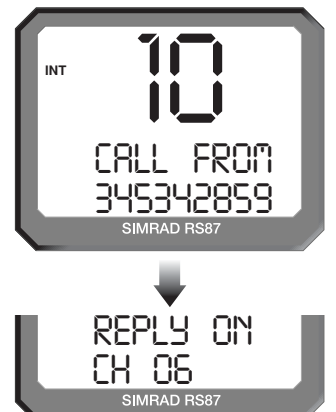

*Abb. 4.11 - Empfang eines individuellen Routinerufs*

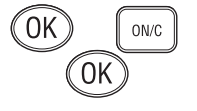

**OK** drücken, um den Ruf anzunehmen, oder **ON/C** um den Ruf abzulehnen. Wenn der Anruf angenommen wurde, erscheint auf dem Display "SEND ACKNOWLEDG" (Bestätigung schicken). **OK** drücken, um eine Bestätigung zu schicken, und automatisch auf den spezifizierten Arbeitskanal zu schalten.

## **4.3.2 Öffentlicher Korrespondenzanruf**

Für Schiffe die sich im Bereich eines Landes befinden wo die Verbindung zu einem Telefonnetzwerk gegeben ist, können öffentliche Anrufe getätigt bzw. empfangen die Küstenstation empfangen werden. (Nicht in jedem Land technisch verfügbar.)

Hinweis *Momentan ist es nicht möglich, eingehende Anrufe aus dem öffentlichen Telefonnetz entgegenzunehmen – Anrufe können nur von der Funkanlage aus getätigt werden. (Diese Sektion dient ausschließlich Referenzzwecken.)*

> Wenn ein öffentlicher Korrespondenz-Anruf empfangen wird, ertönt ein akustischer Alarm. Auf dem Display blinkt "TEL CALL FROM" auf und die Telefonnummer des Anrufers. Wenn

die Nummer des Anrufers im Telefonnummernadressbuch eingegeben wurde, erscheint statt der Telefonnummer der Name des Anrufers (Abb. 4.12).

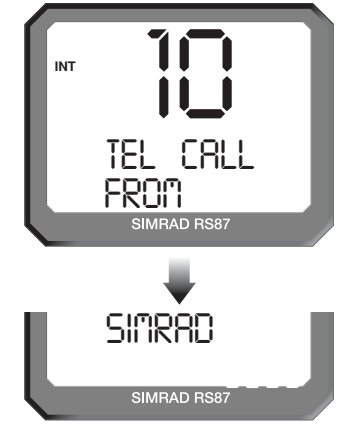

*Abb. 4.12 - Empfang eines öffentlichen Korrespondenzanrufs*

Durch Drücken von **OK** den Anruf annehmen, auf dem Display erscheint nun "CALL IN PROGRESS"; mit **ON/C** ablehnen.

Hinweis *Da der Telefonanruf über einen von der Küstenwache ausgewählten UKW-Kanal übertragen wird, ist es notwendig die PTT Taste (Sprechtaste am Handhörer) zu drücken, bzw. zum Zuhören wieder loszulassen, wie bei einem gewöhnlichen UKW-Funkspruch. Die Küstenwache unterbricht das Gespräch, wenn die PTT Taste innerhalb von 45 Sekunden nicht für 5 Sekunden zum Sprechen gedrückt wird.*

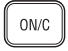

ON/C

Um einen Anruf zu beenden, muss die **ON/C** Taste gedrückt werden, bzw. muss gewartet werden, bis der Anrufer aufgelegt hat. Den Handhörer/das Handmikro wieder einhängen.

## **4.3.3 Sicherheitsruf an alle Schiffe**

Wenn ein Sicherheitsruf an alle Schiffe empfangen wird, ertönt ein akustischer Alarm. Auf dem Display blinkt nun "ALL SHIPS SAFETY" auf, sowie die MMSI Nummer des Anrufers. Wenn die MMSI Nummer des Anrufers im MMSI-Nummernadressbuch vorhanden ist (Kapitel 5.2), so erscheint auf dem Display der Name des Anrufers anstelle der MMSI Nummer.

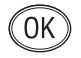

**OK** drücken, um den Anruf anzunehmen. Auf dem Display erscheint nun "REPLY ON CH X", wobei "X" den spezifizierten

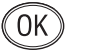

 $ON/C$ 

Arbeitskanal angibt. Der Anruf kann durch Drücken von **ON/C** abgelehnt werden. Durch erneutes Drücken von **OK** automatisch den Arbeitskanal wählen.

## **4.3.4 Notruf an alle Schiffe**

Wenn ein Notruf an alle Schiffe empfangen wird, ertönt ein akustischer Alarm. Wenn die MMSI Nummer des Anrufers im MMSI-Nummern-Adressbuch vorhanden ist (Kapitel 5.2), so erscheint auf dem Display der Name des Anrufers anstelle der MMSI Nummer (Abb. 4.13).

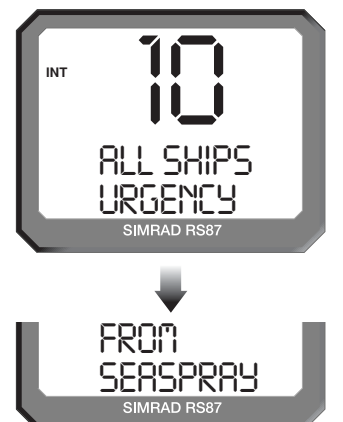

*Abb. 4.13 - Eingehender Notruf an alle Schiffe*

ΟK

 $ON/C$ 

**OK** drücken, um den Notruf entgegenzunehmen und automatisch auf Kanal 16 zu schalten, oder den Anruf durch Drücken on **ON/C** ablehnen.

Hinweis *Ein Notruf an alle Schiffe nutzt immer Kanal 16 als Arbeitskanal.*

## **4.3.5 Gruppenruf**

Wenn in der UKW eine MMSI-Gruppennummer eingegeben wurde (*siehe hierzu Kapitel 3.2.3*) und ein Gruppenruf empfangen wird, ertönt ein akustischer Alarm.

Das Display blinkt zwischen "ROUTINE GROUP CALL", der Anrufer MMSI Nummer und dem spezifizierten Arbeitskanal hin und her (*siehe Abb. 4.14, S. 47*). Ist die MMSI Nummer des Anrufers im MMSI-Nummern-Adressbuch vorhanden (Kapitel 5.2), so erscheint auf dem Display der Name des Anrufers anstelle der MMSI Nummer.

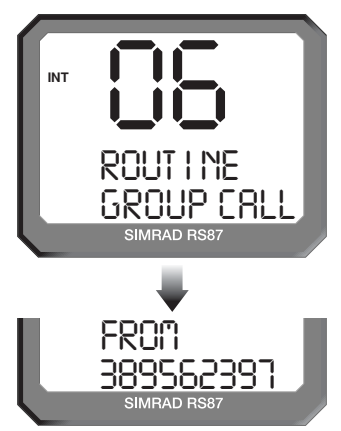

*Abb. 4.14 - Eingehender Gruppenruf*

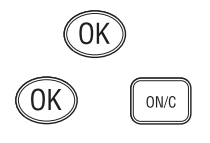

**OK** drücken, um den Ruf anzunehmen – auf dem Display erscheint nun "REPLY ON CH X" (Abb. 4.15), wobei "X" den spezifizierten Arbeitskanal angibt, oder den Anruf durch Drücken von **ON/C** ablehnen. Durch erneutes Drücken von **OK** automatisch den Arbeitskanal aufrufen.

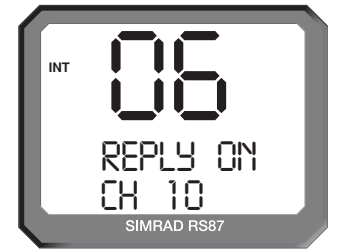

*Abb. 4.15 - Der spezifierte Arbeitskanal eines eingehenden Gruppenrufes*

## **4.3.6 Einen Notruf entgegennehmen**

Wenn ein Notruf empfangen wird, ertönt ein akustischer Alarm. Das Display blinkt nun zwischen "DISTRESS ALERT" und der MMSI Nummer des Anrufers, sowie der Art des Notfalles hin und her.

Wenn die MMSI Nummer des Anrufers im MMSI-Nummern-Adressbuch gespeichert ist (Kapitel 5.2), erscheint auf dem Display der Name des Anrufers anstelle der MMSI Nummer (*siehe Abb. 4.16, S. 48*).

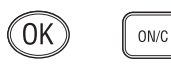

**OK** drücken, um den Ruf anzunehmen und um automatisch auf Kanal 16 zu schalten, oder die Annahme des Rufes durch Drükken von **ON/C** ablehnen.

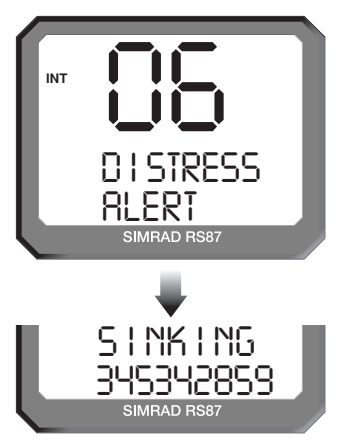

*Abb. 4.16 - Eingehender Notruf*

Hinweis *Bei Notrufen wird grundsätzlich Kanal 16 als Arbeitskanal benutzt.*

> ➞ *Weitere Einzelheiten zum Thema Notruf (Distress Alert) werden in den Kapiteln 4.2.6, 4.4 und 8.1 behandelt.*

## **4.3.7 Einen Notruf bestätigen**

Wenn die Bestätigung für einen Notruf empfangen wird (normalerweise von einer Küstenstation oder einer Rettungsleitstelle), ertönt ein akustischer Alarm.

Das Display blinkt zwischen "DISTRESS ACKNOWLEDG" und der MMSI Nummer des Schiffes in Not hin und her, oder der schiffseigenen MMSI, wenn der Notruf vom RS86/RS87 getätigt, und dann die Notrufübertragung abgebrochen wurde.

Wenn die MMSI Nummer sich im MMSI-Nummern-Adressbuch (Kapitel 5.2) befindet, erscheint auf dem Display der Name anstelle der MMSI Nummer (*siehe Abb. 4.17, S. 49*).

Hinweis *Die MMSI Nummer, die angezeigt wird, ist die des Schiffes in Not, nicht die MMSI der Station die den Ruf bestätigt hat.*

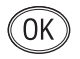

 $0N/C$ 

**OK** drücken, um die Bestätigung zu akzeptierten und automatisch auf Kanal 16 umzuschalten, oder den Ruf durch Drücken von **ON/C** ignorieren.

Hinweis *Bei Notrufen wird grundsätzlich Kanal 16 als Arbeitskanal benutzt.*

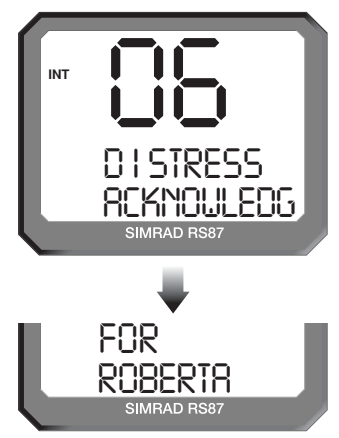

*Abb. 4.17 - Notrufbestätigung erhalten*

#### **4.3.8 Einen Notruf übertragen (Distress relay)**

Mit Hilfe der Notrufweiterleitung kann ein eingehender Notruf an Schiffe weitergeleitet werden, die sich in der Nähe des Schiffes, welches in Not ist, befinden.

Wenn eine Notrufweiterleitung empfangen wird, ertönt ein akustischer Alarm. Auf dem Display blinken abwechselnd "DIS-TRESS RELAY" und die Schiffs MMSI Nummer auf (Abb. 4.18). Wenn die Schiffs MMSI Nummer im MMSI-Adressbuch gespeichert ist (Kapitel 5.2), erscheint auf dem Display der Name anstelle der MMSI Nummer.

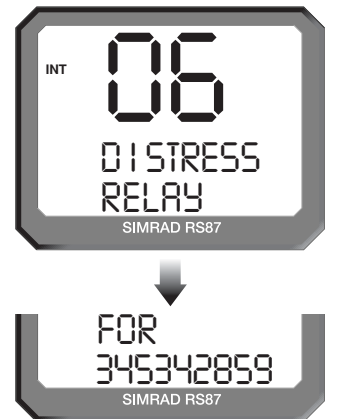

*Abb. 4.18 - Eingehende Notrufübertragung*

Hinweis *Die auf dem Display angezeigte MMSI Nummer ist die des Schiffes in Not, nicht die MMSI Nummer des Schiffes von dem aus der Notruf übertragen wurde.*

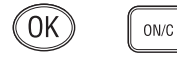

**OK** drücken, um den Ruf anzunehmen, es nun automatisch auf Kanal 16 geschaltet, oder den Ruf durch Drücken von **ON/C** ablehnen.

## **4.4 Anrufspeicher (Call log)**

Im Anrufspeicher sind die letzten eingehenden 20 DSCs oder Telefonanrufe unter Angabe von Datum und Zeit, Art des Anrufs und Anrufer ID gespeichert. Es gibt zwei verschiedene Anrufspeicher – einen für Standard-Anrufe und einen zweiten für Notrufe.

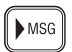

Hinweis *Alle Anrufe werden gespeichert, auch die, die durch Drücken von ON/C abgelehnt wurden.*

**MSG** drücken, um in das *Call Log* Menü zu gelangen. Wenn der Anrufspeicher leer ist, erscheint auf dem Display "NO CALLS RECEIVED", dann wird automatisch das vorherige Display wieder eingeblendet.

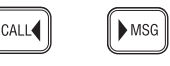

Die CALL < oder MsG > Taste drücken, um zwischen dem Standardspeicher (*Standard call log* – es erscheint eine "1" neben den großen Ziffern) und dem Notrufspeicher (*Distress call log* – es erscheint eine "2" neben den großen Ziffern) hin- und herzuschalten.

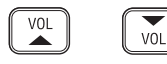

Mit Hilfe der **VOL**▲ / **VOL**▼ Tasten die einzelnen Abspeicherungen aufrufen. Auf dem Display erscheint die Art des Anrufes sowie Datum und Zeit des Anrufes (Abb. 4.19). Die kleinen Ziffern zeigen den Speichertypen an und die großen Ziffern zeigen die Eingabenummer an, wobei die erste Eingabenummer dem zuletzt gespeicherten Anruf entspricht.

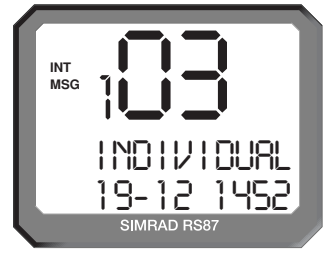

*Abb. 4.19 - Call log Display*

Hinweis *Die angegebenen Datums- und Zeitangaben werden von dem an die UKW-Funkanlage angeschlossenen Navigationsempfänger übermittelt. Wenn während des Rufempfangs kein Navigationsempfänger an die UKW-Funkanlage angeschlossen ist, werden keine Datums- und Zeitangaben angezeigt.*

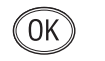

**OK** drücken um die Einzelheiten des ausgewählten Anrufs zu sichten. Auf dem Display erscheint die Nummer des Anrufers (oder der Name, wenn die MMSI im Adressbuch gespeichert ist).

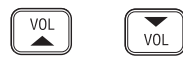

Mit Hilfe der **VOL**▲ / **VOL**▼ Tasten die relevanten Zusatzinformationen abfragen, z. B. die Art des Notfalls, die Position des Schiffes in Not, etc. (Abb. 4.20).

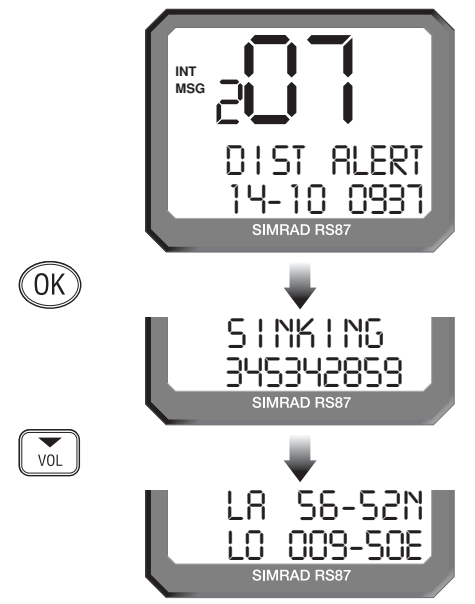

*Abb. 4.20 - Call log Einträge ansehen*

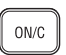

Mit **ON/C** zum *Call Log* Menü zurückkehren. **ON/C** erneut drükken, um das *Call Log* Menü zu verlassen.

## **4.5 Positionsdaten sind älter als 4 Stunden**

Normalerweise werden die augenblicklichen Positionsdaten von einem an die RS86/RS87 angeschlossenen Navigationsgerät übertragen (*siehe hierzu Kapitel 7.2.7*) oder manuell eingegeben (*siehe hierzu Kapitel 6.3*). Wenn die zuletzt erfasste Position über 4 Stunden alt ist, weil z. B. der GPS Empfänger ausgeschaltet ist, erscheint auf dem Display "POSITION 4 HOURS OLD". **OK** drücken und manuell die aktuelle Position eingeben, oder **ON/C** drücken, um die Mitteilung zu ignorieren.

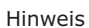

N۱

Hinweis *Diese Anzeige erscheint 30 Min. nach Einschalten der UKW-Funkanlage, oder wenn keine NMEA Positionsdaten empfangen wurden, oder die Position nicht manuell eingegeben wurde.*

ON/C

## **5 ADRESSBUCH (SPEICHER)**

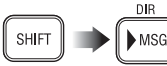

In der Speicherfunktion (Adressbuch) können häufig benötigte MMSI- und Telefonnummern abgespeichert werden. Um das Adressbuch zu öffnen, muss **SHIFT** und dann **MSG** (**DIR**) gedrückt werden.

## **5.1 Zwischen den Adressbüchern hin- und herschalten**

Die großen Ziffern zeigen die aktuelle Eingabenummer an, und die kleinen Ziffern links und rechts neben den großen Ziffern verweisen auf das zurzeit ausgewählte Adressbuch:

- 1. Schiffs MMSI-Adressbuch
- 2. Telefonnummern-Adressbuch *(wird nur bei öffentlichen Anrufen benötigt)*
- 3. Küstenstations-MMSI-Adressbuch *(wird nur bei öffentlichen Anrufen benötigt)*

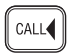

Mit **CALL** ◀ und MsG ▶ zwischen den einzelnen Adressbüchern hin- und herschalten.

## **5.2 Adressbuch einsehen**

 $MSG$ 

 $V<sub>0</sub>$ 

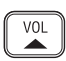

Das gewünschte Adressbuch mit Hilfe den CALL<sup>4</sup> und MsG<sup>></sup> Tasten auswählen. Mit Hilfe der **VOL**▲ / **VOL**▼ Tasten die Adresseingaben einsehen (Abb. 5.1).

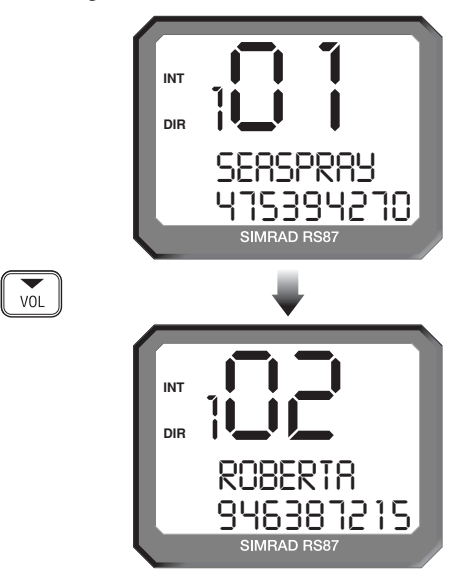

*Abb. 5.1 - Die Adressbucheinträge einsehen*

## **5.3 Eine Nummer speichern**

**OK** drücken, um mit der Eingabe einer neuen Nummer zu beginnen – die großen Ziffern zeigen die Nummer des ausgewählten Adressbuches an.

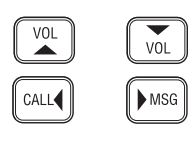

0K

Den Namen zuerst eingeben – mit den **VOL**▲ / **VOL**▼ Tasten das Alphabet durchblättern und mit den numerischen Tasten die Nummern eingeben (Abb. 5.2). Mit der MsG Taste den Cursor vorwärts bewegen, oder mit der CALL < Taste rückwärts um eventuelle Fehler zu korrigieren (die Cursorposition wird durch Aufblinken angezeigt – ein neuer Buchstabe kann eingegeben und ein alter überschrieben werden). Mit **OK** die Eingabe bestätigen und zur MMSI-Eingabe wechseln.

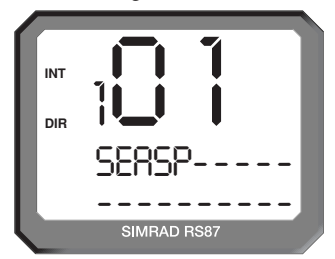

*Abb. 5.2 - Einen neuen Namen in das Adressbuch eingeben*

Mit den numerischen Tasten die MMSI Nummer eingeben (Abb. 5.3). Mit den **CALL** und **MSG** Tasten den Cursor bewegen um Fehler zu beheben. Die Cursorposition wird durch Aufleuchten der jeweiligen Ziffer angezeigt – eine neue Nummer eingeben und somit die alte überschreiben.

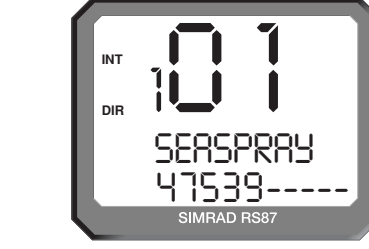

*Abb. 5.3 - Eingabe der MMSI Numnmer*

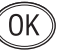

Mit **OK** die Eingabe bestätigen und im Adressbuch speichern. Mit der **ON/C** Taste kann jederzeit ein Abbruch vorgenommen und zum letzten Display zurückgekehrt werden.

Hinweis *Wenn Eingaben in die Schiffs- und Küstenstationsadressbücher vorgenommen werden, so werden diese nur akzeptiert, wenn alle neun Ziffern der MMSI Nummer eingegeben wurden.*

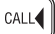

MSG

ON/C

E04819:DE Ausgabe 1.0 53

## **5.4 Editieren einer Nummer**

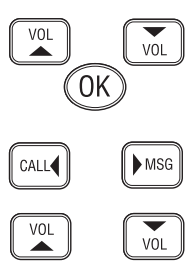

Die Adressbucheingabe zur Editierung auswählen und **OK** drükken. Mit den **VOL**▲ / **VOL**▼ Tasten entweder den Namen oder die Nummer, die editiert werden, hervorheben – das ausgewählte Feld blinkt auf. **OK** drücken, um mit der Editierung des ausgewählten Feldes zu beginnen.

Mit den CALL  $\triangleleft$  und MsG  $\triangleright$  Tasten den Cursor bewegen – die Cursorposition wird durch Aufblinken angezeigt. Ein neuer Buchstabe kann nun zum Überschreiben eingegeben werden (mit den **VOL**▲ / **VOL**▼ Tasten das Alphabet abfragen), oder mit Hilfe der numerischen Tasten eine neue Zahl zum Überschreiben eingeben (Abb. 5.4).

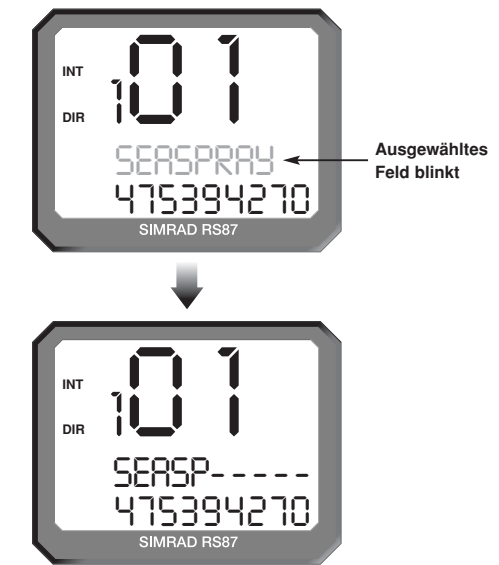

*Abb. 5.4 - Editierung existierender Adressdaten*

Zur Bestätigung und Abspeicherung der editierten Eingaben **OK** drücken oder mit **ON/C** abbrechen.

 $ON/C$ 

## **6 VERSCHIEDENE FUNKTIONEN**

## **6.1 Wetterüberwachung (nur für Nordamerika)**

Die Wetterüberwachungsfunktion ermöglicht es einen in der *Memory Scan select* Funktion spezifizierten Wetterkanal anzuzeigen (*siehe Kapitel 3.1.4*). Der Übertragung vom Wetterkanal geht ein akustischer Ton voraus – wenn dieser vom UKW aufgenommen wird, ertönt ein Alarm und der Benutzer kann zum Wetterkanal schalten.

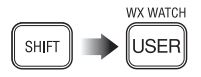

Um die Wetterüberwachung zu aktivieren, muss die **SHIFT** Taste und dann die **USER** (**WX WATCH**) Taste gedrückt werden. Die "WX" Legende erscheint nun oben links im Display und der ausgewählte Wetterkanal unten im Display (Abb. 6.1).

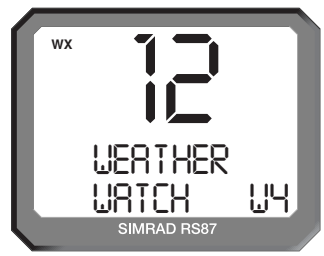

*Abb. 6.1 - Wetterüberwachung auswählen*

Hinweis *Wenn kein Wetterkanal spezifiziert wurde, erscheint auf dem Display "NO WX CHAN SELECTED" und eine Wetterüberwachung ist nicht verfügbar (siehe hierzu Kapitel 3.1.4).*

Hinweis *Wenn die Wetterüberwachungsfunktion nicht verfügbar ist (z. B. wenn keine Wetterkanäle in der UKW gespeichert sind), er*scheint auf dem Display "WX NOT ENABLED".

> Um die Wetterüberwachung zu deaktivieren, muss **SHIFT** gefolgt von der **USER** (**WX WATCH**) Taste gedrückt werden.

## **6.1.1 Wetterüberwachungsalarm**

Wenn von der UKW ein Wetteralarmton auf dem spezifizierten und aktivierten Wetterkanal empfangen wird, ertönt ein 10 sekundiger Alarm und auf dem Display erscheint "WEATHER ALERT". **OK** drücken, um den Alarm auszuschalten, und dann auf den Wetterkanal umschalten, oder **ON/C** drücken, um den Alarm auszuschalten und den Wetteralarm zu ignorieren.

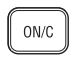

Hinweis *Da die Wetterkanäle ein kontinuierliches Übertragungssignal abgeben, ist es der RS86/RS87 nicht möglich festzustellen, wann die Übertragung beendet ist.* 

> Nach Beendigung der Übertragung **ON/C** drücken, um zum Arbeitskanal zurückzukehren.

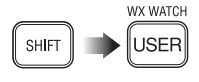

 $ON/C$ 

## **6.2 Sicherheitsmodus (Sprachscrambler)**

Für die zusätzliche Sicherheit ist eine Sprachscrambler Funktion als Extra erhältlich. Der Scrambler nutzt Frequenzinvertierung, um die Sprache zu verschlüsseln und erschwert das Mithören zwischen zwei RS86/RS87. (Eine Verständigung mit Küstenfunkstellen ist im Scramblerbetrieb nicht möglich.)

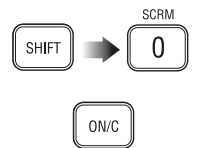

Um den Sicherheitsmodus zu aktivieren, muss die **SHIFT** Taste gefolgt von der **0** (**SCRM**) gedrückt werden. Auf dem Display erscheint "SEC". Um den Sicherheitsmodus zu verlassen, müssen entweder die **SHIFT** und die **0** (**SCRM**) Taste erneut gedrückt werden, oder die **ON/C** Taste.

Hinweis *Der Sicherheitsmodus wird automatisch verlassen, wenn der Kanal gewechselt wird.*

## **6.3 SimNet Datenverlust**

Wenn die ausgewählte SimNet Nav-Datenquelle verlorengegangen ist, ertönt nach einer Minute ein akustischer Alarm auf allen Stationen und im Display erscheint "SOURCE DATA LOST" (Abb. 6.2).

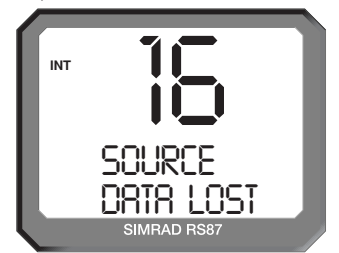

*Abb. 6.2 - Verlust der SimNet Nav-Datenquelle* 

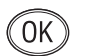

Dieser Alarm wird außerdem über den gesamten SimNet Bus verschickt, wo dieser auch von anderen Geräten, die dazu in der Lage sind, wiederholt wird. **OK** oder **ON/C** drücken, um den Alarm abzubrechen und zum letzten Display zurückzukehren. Der Alarm kann auch von anderen Geräten, die an den Bus angeschlossen sind und den Alarm wiederholen, abgebrochen werden. Wenn Nav-Daten über die NMEA 0183-Eingabe empfangen werden, schaltet die RS86/RS87 bei Verlust von SimNet-Daten automatisch zu dieser Datenquelle.

## **6.4 NMEA Datenverlust**

ON/C

Wenn die NMEA 0183 Nav-Datenquelle verlorengegangen ist (und keine SimNet Nav-Daten empfangen werden können), ertönt eine Minute nach Datenverlust ein akustischer Alarm auf allen Stationen und auf dem Display erscheint "NMEA LOST" (*siehe Abb. 6.3, S. 57*).

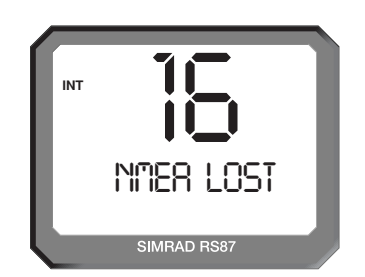

*Abb. 6.3 - Verlust der NMEA 0183 Nav-Datenquelle*

Hinweis *Der Alarm für NMEA 0183 Datenverlust wird nicht über den*

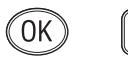

ON/C

 $MSG$ 

*gesamten SimNet Bus gesendet.*

**OK** oder **ON/C** drücken, um den Alarm zu löschen und zum vorherigen Display zurückkehren.

## **6.5 Manuelle Eingabe von Längen-/Breitengrad & MEZ (UTC)**

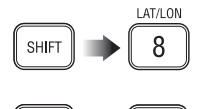

Normalerweise erhält die RS86/RS87 die Positions- und Zeitdaten von einem angeschlossenen GPS oder einer anderen angeschlossenen Navigationsquelle. Wenn dieses jedoch nicht verfügbar oder ausgefallen ist, können die Positions- und Zeitdaten auch manuell eingegeben werden: **SHIFT** drücken und dann **8** (LAT/LON). Auf dem Display erscheint nun "ENTER LAT".

Den Breitengrad mit Hilfe der numerischen Tasten eingeben (Abb. 6.4). Mit den **CALL** und **MSG** Tasten kann der Cursor vor- bzw. zurückbewegt werden, um eventuelle Fehler zu korrigieren. Die Cursorposition wird durch die aufblinkende Nummer angezeigt. Die letzte Ziffer gibt an, ob sich der Breitengrad nördlich oder südlich des Äquators befindet – mit den numerischen Tasten kann zwischen N und S hin- und hergeschaltet werden.

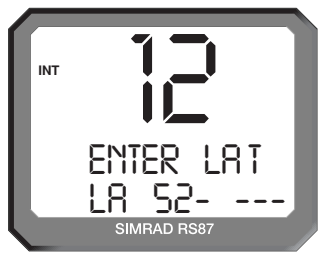

*Abb. 6.4 - Manuelle Positionseingabe*

Mit **OK** die Eingabe bestätigen und zur Eingabe des Breitengrades gelangen. Auf dem Display erscheint nun "ENTER LON" – oder **ON/C** um die Eingabe abzubrechen. Den Längengrad

ON/C

MSG

 $C\Delta H$ 

mit Hilfe der numerischen Tasten eingeben. Mit den **CALL** und **MSG** Tasten kann der Cursor vor- bzw. zurückbewegt werden, um eventuelle Fehler zu korrigieren. Die Cursorposition wird durch die aufblinkende Nummer angezeigt. Die letzte Ziffer gibt an, ob sich der Längengrad westlich oder östlich des Meridian befindet – mit den numerischen Tasten kann zwischen W und E (Ost) hin- und hergeschaltet werden.

 $ON/C$ 

Mit **OK** die Eingabe bestätigen und zur Eingabe der Zeit gelangen – auf dem Display erscheint nun "ENTER TIME"– oder **ON/C** um die Eingabe abzubrechen. Die MEZ im 24-Stunden-Format mit den numerischen Tasten eingeben (Abb. 6.5).

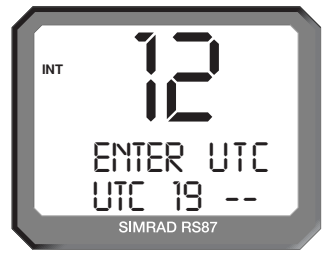

*Abb. 6.5 - Manuelle Eingabe der Zeit (UTC)*

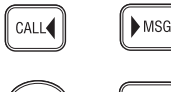

ON/C

Mit den **CALL** und **MSG** Tasten kann der Cursor vor- bzw. zurückbewegt werden, um eventuelle Fehler zu korrigieren. Die Cursorposition wird durch die aufblinkende Nummer angezeigt. Mit **OK** alle Einstellungen speichern oder mit **ON/C** die Eingabe abbrechen.

*Warnung Diese Daten sind temporär und gehen verloren, wenn die UKW-Funkanlage ausgeschaltet wird. Da die Genauigkeit dieser Daten von höchster Wichtigkeit bei einer Notfallübertragung sind, ist es empfehlenswert, ein GPS oder eine andere Navigationseinheit dauerhaft mit der UKW-Funkanlage zu verbinden. Diese Daten werden dann automatisch gespeichert und aufdatiert.*

## **6.6 Zwischen Längen-/Breitengrad und Uhrzeit hin- und herschalten**

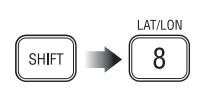

Wenn die Positionsansichtsoption eingeschaltet ist (*siehe auch Kapitel 3.3.2*) wird die aktuelle Position auf den unteren beiden Feldern des Displays angezeigt. Die MEZ kann anstelle der Positionsdaten angezeigt werden: **SHIFT** und dann für 2 Sekunden die **8** (**LAT/LON**) Taste gedrückt halten (Abb. 6.6).

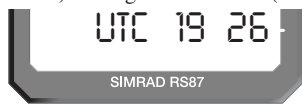

*Abb. 6.6 - Wiedergabe der MEZ (UTC)*

Mit der o. a. Tastenkombination kann zwischen den Positionsund Zeitdisplays hin- und hergeschaltet werden.

## **6.7 Interkommunikation/Interne Rufanlage**

Wenn das System aus mehr als einer Station besteht und/oder Interkom-Lautsprecher angeschlossen sind, ist es möglich, einen Interkom-Ruf von einer Station an eine ausgewählte Position abzusetzen.

Hinweis *Die unten aufgeführten Optionen setzen voraus, dass es sich um ein voll ausgestattetes RS86/RS87 System mit vier Stationen und zwei Interkom-Sprechern handelt. Diese Optionen sind nur dann verfügbar, wenn die relevanten Stationen/Interkoms angeschlossen sind.*

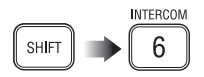

#### **6.7.1 Einen Interkom-Ruf absetzen**

**SHIFT** drücken und dann **6** (**INTERCOM**) um in den Interkom Modus zu gelangen. Auf dem Display erscheint "INTERCOM STN X-STN Y", wobei "X" die ID der zurzeit genutzten Station angibt und "Y" die erste der anderen Stationen des Systems anzeigt (Abb. 6.7).

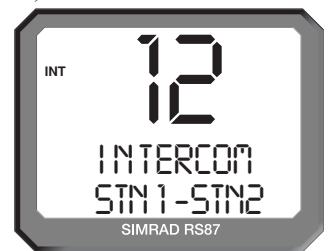

*Fig 6.7 - Interkom-Ruf von Station 1 an Station 2*

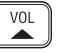

VOL

Mit den **VOL**▲ / **VOL**▼ Tasten die verfügbaren Stationen/Intercoms durchblättern, die von der Station aus gerufen werden können:

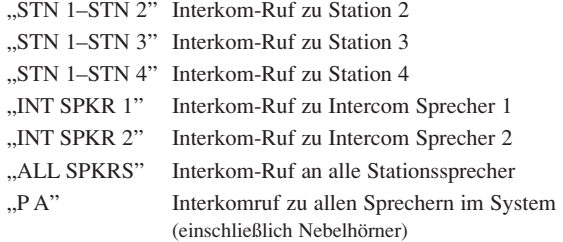

Durch Drücken der **PTT** Taste oder **OK** Interkom aktivieren – oder mit **ON/C** deaktivieren.

 $ON/C$ 

 $0N<sub>C</sub>$ 

Wenn ein Interkom-Sprecher gerufen wird, kann durch Drehen des Kanalwahlknopfes, während die **PTT** Taste gedrückt gehalten wird, die Lautstärke der Interkom-Sprecher eingestellt werden. Diese Option ist nicht verfügbar, wenn eine andere Station angerufen wird, oder einen Ruf an alle Sprecher / PA call gemacht wird. In diesem Fall werden die voreingestellten Lautstärkeeinstellungen für jede Station genutzt.

Um einen Interkom-Ruf zu beenden, muss die **ON/C** Taste gedrückt, oder der Handhörer/das Handmikro eingehängt werden.

Hinweis *Während ein Interkom-Ruf ausgeführt wird, erscheint auf allen Stationen "STATION X OCCUPIED".*

Hinweis *Wenn die Interrupt Intercom Option (Interkom unterbrechen; Kapitel 3.3.4) deaktiviert ist, und eine UKW-Übertragung empfangen wird, erscheint auf dem Display "SIGNAL PRESENT" solange, bis die Übertragung beendet ist. Wenn Interrupt Intercom aktiviert ist, wird der Interkom-Ruf unterbrochen, wenn ein Funkspruch empfangen wird.*

#### **6.7.2 Einen Interkom-Ruf empfangen**

Wenn ein Interkom-Ruf von einer anderen Station empfangen wird, erscheint auf dem Display "INTERCOM FROM STN Y", wobei "Y" die Station anzeigt, von der aus der Ruf gestartet wurde (Abb. 6.8).

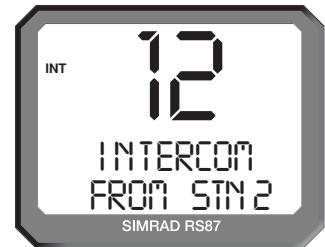

*Abb. 6.8 - Einen Interkom-Ruf von Station 2 empfangen*

Wenn eine andere Station einen Ruf an alle Sprecher initiiert, erscheint auf dem Display "INT ALL FROM STN Y". Wenn eine andere Station einen PA-Ruf initiiert, erscheint auf dem Display "PA FROM STN Y".

ON/C ON/C

Um den Anruf anzunehmen, muss der Handhörer/das Handmikro abgehoben werden. Durch Drücken der **ON/C** Taste kann die Annahme des Interkom-Rufs abgelehnt werden. Um einen Interkom-Ruf zu beenden, muss die **ON/C** Taste gedrückt, oder der Handhörer/das Handmikro eingehängt werden.

Hinweis *Alle Sprach- und PA-Rufe sind Durchsagerufe und müssen aus diesem Grund von den Empfangsstationen nicht manuell bestätigt werden.*

## **6.8 Trichterlautsprecher/Nebelhornfunktion**

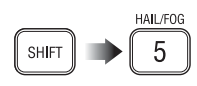

Bis zu zwei Lautsprecher/Nebelhörner können an die RS86/87 angeschlossen werden – einer für Vorn und einer für Achtern. Um in den Hailer/Foghorn Modus zu gelangen muss **SHIFT** und dann **5** (**HAIL/FOG**) gedrückt werden. Auf dem Display erscheint "LOUDHAILER FWD" (Abb. 6.9).

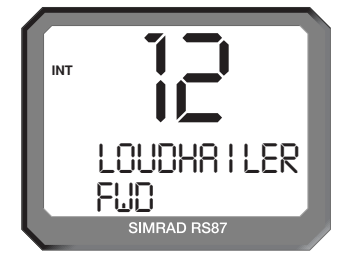

*Abb. 6.9 - Lautsprecherfunktion auswählen*

Um zwischen Lautsprecher und Nebelhorn hin- und herzuschalten muss die Taste **5** (**HAIL/FOG**) gedrückt werden. Auf dem Display erscheint nun "FOGHORN FWD".

Hinweis *Wenn keine Trichterlautsprecher an die UKW-Funkanlage angeschlossen sind, erscheint auf dem Display "HORNS NOT ENABLED".*

## **6.8.1 Trichterlautsprecher**

Um zwischen den Trichterlautsprecheroptionen hin- und herzuzirkulieren muss die Taste **4** (**FWD/AFT**) gedrückt werden:

- LOUDHAILER FWD (Trichterlautsprecher Vorn)
- LOUDHAILER AFT (Trichterlautsprecher Aft)
- LOUDHAILER BOTH (Beide Trichterlautsprecher)

Hinweis *Wenn nur ein Trichterlautsprecher angeschlossen wurde, er*scheint nur die Option "LOUDHAILER FWD" bzw. "LOUD-*HAILER AFT", abhängig davon, welcher Lautsprecher angeschlossen ist.*

> Die **PTT** Taste drücken, um eine Ruf über die Lautsprecher abzugeben. Mit den **VOL**▲ / **VOL**▼ Tasten bei gedrückt gehaltener **PTT** Taste die Lautstärke der Trichterlautsprecher einstellen.

> **OK** drücken, um die Rücksprechfunktion zu aktivieren, dies ermöglicht den Benutzern eine Rückmeldung per Lautsprecher. Mit der **ON/C** Taste den *Loudhailer/Foghorn* Modus verlassen.

Hinweis *Wenn Interrupt Intercom (Interkom unterbrechen) aktiviert ist (Kapitel 3.3.4), erscheint auf dem Display "SIGNAL PRESENT" wenn ein Funkspruch empfangen wird.*

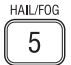

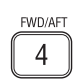

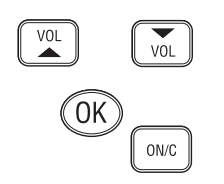

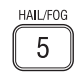

## **6.8.2 Nebelhornfunktion**

Im *Loudhailer/Foghorn* Modus die Taste **5** (**HAIL/FOG**) drükken, um den Nebelhorn Modus zu aktivieren, auf dem Display erscheint jetzt "FOGHORN FWD" (Abb. 6.10).

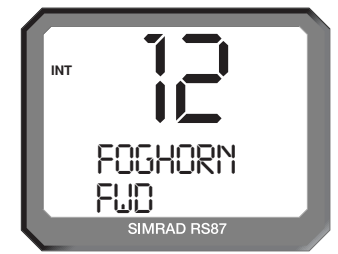

*Abb. 6.10 - Nebelhorn Modus auswählen*

Um zwischen den Nebelhornoptionen hin- und herzuschalten muss die Taste **4** (**FWD/AFT**) gedrückt werden:

- FOGHORN FWD (Nebelhorn Voraus)
- FOGHORN AFT (Nebelhorn Achtern)
- FOGHORN BOTH (Beide Nebelhörner)

Hinweis *Wenn nur ein Lautsprecher angeschlossen wurde, erscheint nur die Option "LOUDHAILER FWD" bzw. "LOUDHAILER AFT", abhängig davon, welcher Lautsprecher angeschlossen ist.*

> **OK** drücken, um in das Nebelhorn-Untermenü zu gelangen. Mit den **VOL**▲ / **VOL**▼ Tasten können die einzelnen Horntonoptionen aufgerufen werden:

- Horn (Horn)
- Siren (Sirene)
- Power Vessel Under Way (Motorboot kreuzt)
- Power Vessel Stopped (Motorboot stoppt)
- Restricted Manoeuvre (Eingeschränktes Manöver)
- Working At Anchor (Arbeiten vor Anker)
- Vessel Being Towed (Schiff wird geschleppt)
- Vessel In Pilotage (Schiff wird gelotst)
- Anchor (Anker)
- Aground (Gestrandet)

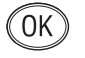

de Signalton abgegeben werden. Wenn das UKW mit einer externen Horntontaste ausgestattet ist, kann diese gedrückt werden und das ausgewählte Signal ertönt.

Hinweis *Bei Einfachaktivierungsoptionen (z. B. Horn) ist es notwendig die Aktivierungstaste jedes Mal zu drücken, wenn das Horn*

Durch Drücken der **PTT** Taste oder **OK** kann der entsprechen-

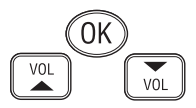

**FWD/AFT** 4

*ertönen soll. Bei Optionen mit automatischer Wiederholung (z. B. Anker) muss die Aktivierungstaste nur einmal gedrückt werden und das Nebelhorn ertönt automatisch. Durch Drücken der ON/C Taste wird die automatische Wiederholung gestoppt.*

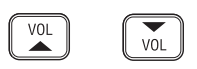

**Einstellen der Horn-Lautstärke** – bei Einfachaktivierungsoptionen mit den **VOL**▲ / **VOL**▼ Tasten (dem **VOLUME** Drehknopf) bei gedrückt gehaltener **PTT** Taste, die Lautstärke einstellen. Bei automatischer Wiederholung die **VOL**▲ / **VOL**▼ Tasten (den **VOLUME** Drehknopf) benutzen, während auf dem Display "HORN IN USE" angezeigt wird.

ON/C

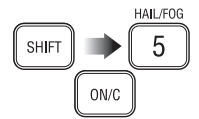

Hinweis *Zehn Sekunden nachdem das automatische Horn ertönt, schaltet die UKW zum normalen Betrieb zurück, aber das Horn ertönt weiter.* 

Mit der **ON/C** Taste den *Loudhailer/Foghorn* Modus verlassen.

Um den Modus zu verlassen, **SHIFT** gefolgt von **5** (**HAIL/FOG**) und dann **ON/C** drücken. Der Modus kann jederzeit auf diese Weise verlassen werden.

## **6.9 Lautsprecherdämpfung**

Der Stationslautsprecher (einschließlich des Handhörerlautsprechers) kann, falls nötig, gedämpft werden.

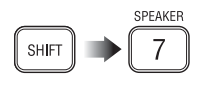

Um den Lautsprecher zu dämpfen, muss **SHIFT** gefolgt von **7** (**SPEAKER**) gedrückt werden.

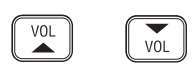

Um die Dämpfung zu deaktivieren, erneut **SHIFT** gefolgt von **7** (**SPEAKER**) drücken, die **VOL**▲ / **VOL**▼ Tasten (den **VOLUME** Drehknopf) benutzen, oder den Handhörer/das Handmikro abheben. Wenn das System heruntergefahren und erneut gestartet wird, wird die Lautsprecherdämpfung automatisch deaktiviert.

Hinweis *Diese Prozedur betrifft nur den Lautsprecher der spezifischen Station. Um andere Lautsprecher des Systems zu dämpfen, ist es notwendig, an jeder Station einzeln zu dämpfen.*

## **6.10 iDSC**

Die RS86/RS87 kann in ein Simrad Navigationsdisplay integriert werden (3x, 4x und 5x Serien). Dies ermöglicht die Wiedergabe von hereinkommenden DSC Rufen auf dem entsprechenden Display.

➞ *Hierzu liefern die dementsprechenden Handbücher Einzelheiten.* 

➞ *Informationen über iDSC Schnittstellen sind in Kapitel 7.2.8 enthalten.*

## **7 INSTALLATION**

## **7.1 Installation der Bauteilekomponenten**

Das RS86/RS87 ist ein einfach zu installierendes, modulares System. Die Leistung der UKW-Funkanlage hängt jedoch zum großen Teil von der Qualität der Installation ab. Bitte lesen Sie die Installationsanleitung vor der Installation sorgfältig durch. Falls Sie Fragen haben, wenden Sie sich bitte an Ihren nächstgelegenen Simrad Fachhändler oder an die Simrad GmbH & Co. KG.

#### **7.1.1 Installation der Sende-/ Empfangseinheit**

Die Sende-/Empfangseinheit wurde so konzipiert, dass sie an einem verdeckten Ort installiert werden kann, z. B. unter dem Fahrpult oder hinter einer Sicherungstafel in der Naviecke.

*Vorsicht Die Sende-/Empfangseinheit ist nicht wasserdicht und sollte dementsprechend installiert werden.*

> Die oben auf der Sende-/Empfangseinheit befindlichen Kühlrippen bilden den Abstrahlkörper für die beim Sendebetrieb entstehende Wärme. Die freie Zirkulation von Luft ist dringend notwendig, um die Effizienz der UKW-Funkanlage zu gewährleisten. Wenn die Sende-/Empfangseinheit in einem geschlossenen Raum installiert wird, muss für ausreichend Belüftung gesorgt werden, z. B. kleine Lüfterrosetten o.ä. vorsehen.

Die Sende-/Empfangseinheit benötigt einen flachen Einbauort mit einer Abmessung von mindestens 170 x 245 mm. Es sollte genügend Platz vorhanden sein, damit die Kabel installiert werden können (mindestens 50 mm). Die Oberfläche des Einbauortes sollte starr und kräftig genug sein, um das Gewicht der Einheit zu tragen. Die Sende-/Empfangseinheit mit den im Lieferumfang enthaltenen, selbstsichernden Schrauben befestigen. Die vier Befestigungslöcher befinden sich an den Ecken der Sende-/Empfangseinheit – die unteren beiden Löcher befinden sich unter dem Schutz für die Einheit (Abb. 7.1).

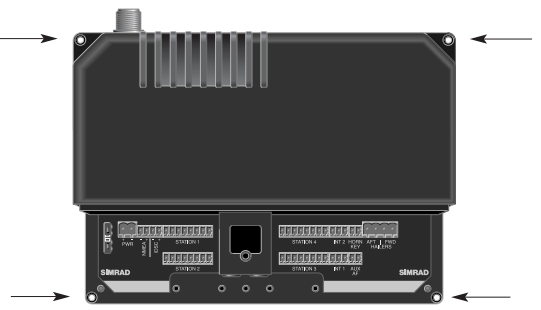

*Abb. 7.1 - Installation der Sende-/Empfangseinheit*

#### **7.1.2 Kontrollpaneel-Installation (RS86)**

Das Kontrollpaneel sollte an einem Ort installiert werden, wo keine Vibrationen oder Hintergrundgeräusche die Bedienung beeinträchtigen. Da Mikrofone und Lautsprecher starke Magnete haben, sollten das Kontrollpaneel und der Handhörer/das Handmikro mindestens 1 m von magnetischen oder elektronischen Kompassen entfernt montiert werden.

Das Kontrollpaneel wird mit 5 m Kabel an die Sende-/Empfangseinheit angeschlossen, daher sollte das Kontrollpaneel nahe der Sende-/Empfangseinheit installiert werden (wo dies nicht möglich ist, können 20 m Verlängerungskabel als Extra bestellt werden; *siehe hierzu auch Kapitel 8.6*).

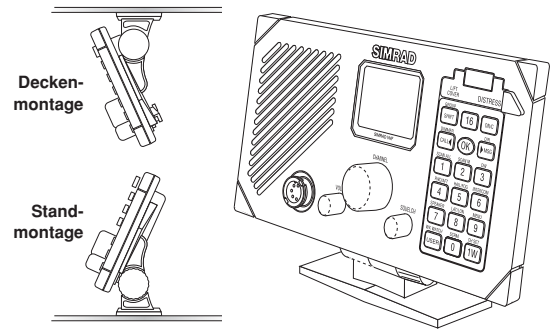

*Abb. 7.2 - Standmontage des Kontrollpaneels*

Das Kontrollpaneel kann entweder auf dem mitgelieferten Standfuß montiert werden, oder auch flachbündig im Schott eingebaut werden. Mit dem Standfuß (*siehe Abb. 7.2 oben*) kann das Kontrollpaneel auf einer ebenen Fläche mit den vier zum Lieferumfang gehörenden, selbstsichernden Schrauben befestigt werden. Eine Deckenmontage ist ebenso möglich.

Wenn das Kontrollpaneel flachbündig installiert werden soll, müssen zwei Löcher im Schott ausgeschnitten werden – ein 50 mm Loch für die Lautsprecheraussparung und ein 28 mm Loch für die Rückanschlüsse (Abb. 7.3). Eine selbstklebende Bohrschablone wird mitgeliefert um sicherzustellen, dass die Löcher akkurat ausgeschnitten werden. Hinter dem Paneel sollten mindestens 50 mm Platz für die Anschlusskabel, etc., gelassen werden. Die vier Schutzabdeckungen an den Ecken des Kontrollpaneels entfernen und dieses ans Schott anpassen und mit den vier mitgelieferten Schrauben am Schott befestigen.

Das Kontrollpaneel und der Handhörer/das Handmikro sind wasserdicht; wenn jedoch das Kontrollpaneel beispielsweise auf der Flybridge installiert wird, sollte darauf geachtet werden, dass dieses vertikal oder gewinkelt angebracht wird, um Korrosion durch Brachwasser zu vermeiden.

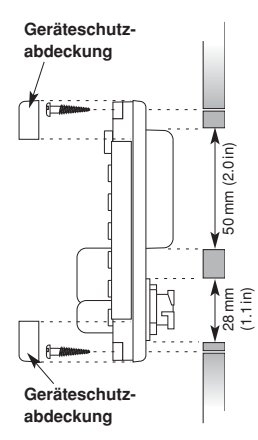

*Abb. 7.3 - Flachbündige Montage*

Wenn das Gerät mit einem Handhörer ausgestattet ist, sollte die Bohrschablone für die Handhöreraufhängung an den gewünschten Montageort angepasst werden. Vier Löcher (à 3,2 mm) bohren und die Halterung mit den mitgelieferten Schrauben anbringen.

- Hinweis *Beim RS86 mit Handmikro ist zu beachten, dass der mitgelieferte Clip benutzt werden muss, damit die UKW-Anlage in der Lage ist festzustellen, ob das Handmikro abgehoben wurde.*
- Hinweis *Um Störungen zu vermeiden, sollten die UKW-Kabel möglichst weit entfernt von den Hauptstromversorgungs- und Schwingerkabeln verlegt werden.*

Wenn der Handhörer/das Handmikro nicht angeschlossen sind, sollte die wasserdichte Abdeckung angebracht werden, um eine mögliche Korrosion der Stecker zu vermeiden.

#### **7.1.3 Handhörer Installation (RS87)**

Der Handhörer sollte so plaziert werden, dass der Benutzer nicht durch Motorengeräusche und Vibrationen, oder Hintergrundgeräusche gestört wird. Da Mikrofone und Lautsprecher über starke Magneten verfügen, sollten diese mindestens 1m entfernt von (magnetischen oder elektronischen) Kompassen installiert werden.

Der Handhörer ist mit einem 5 m Verlängerungskabel ausgestattet, aus dem Grund sollte er in der Nähe der Sende-/Empfangseinheit installiert werden (für größere Entfernungen sind 20 m Verlängerungskabel als Extra erhältlich; *siehe dazu Kapitel 8.6*). Die Handhöreraufhängung sollte auf einem flachen Untergrund montiert werden (Achtung: die Auflage darf verkantet montiert werden). Es sollte genügend Platz für die Kabelbuchse vorgesehen werden, da das Verlängerungskabel seitlich davon angebracht wird. Es sollte außerdem genügend Platz für die Montage der mitgelieferten Lautsprecher gelassen werden.

Hinweis *Der Handhörer und die Kabelbuchse sind wasserdicht, soll der Handhörer z. B. auf der Flybridge montiert werden, empfiehlt es sich, den Handhörer und speziell die Kabelbuchse auf einer vertikalen Oberfläche hinter dem Sprayhood anzubringen.*

> Vier 3,2 mm Löcher für die Position der Handhöreraufhängung vorbohren. Wenn es sich um eine GFK-Oberfläche handelt, empfiehlt es sich, die Schrauben zu versenken (die Löcher dementsprechend bohren), um Gelcoat-Splitting zu vermeiden, wenn die selbstsichernden Schrauben eingedreht werden. Die Schottmontage vornehmen, und das Kabel an die Sende-/ Empfangseinheit anschließen.

Hinweis *Es empfiehlt sich, zur Vermeidung von Störungen das Kabel entfernt von Hauptstromversorgungskabeln oder Impulssignalen (z. B. Log-/Lot-Schwingerkabeln) zu verlegen.*

Wenn der Handhörer entfernt wird, empfiehlt es sich, immer die Gummikappe mit der Wasserschutzabdeckung zu versehen, um eine mögliche Korrosion der Stifte zu vermeiden.

## **7.1.4 Installation des Lautsprechers**

Der Lautsprecher sollte in der Nähe des Handhörers montiert werden. Dieser kann versenkt oder im Aufbau mit dem mitgelieferten Montagerahmen montiert werden.

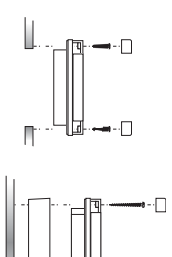

Für die **Einbaumontage** nutzen Sie die Schablone, um den Ausschnitt herzustellen. Um den Lautsprecher zu installieren befestigen Sie die mitgelieferte Dichtung am Lautsprecher, entfernen die vier Eckkappen und schrauben den Lautsprecher mit den mitgelieferten selbstschneidenden Schrauben an. Mit den Kappen die Schraubenköpfe nun wieder verbergen.

Für die **Oberflächenmontage** muß ein Loch von 5 mm für die Kabeldurchführung gebohrt werden. Die vier Eckkappen entfernen und mit den gelieferten langen Schrauben den Lautsprecher und das Aufbaugehäuse montieren. Mit den Kappen die Schraubenköpfe nun wieder verbergen.

## **7.2 Elektrische Installation**

Die elektrische Installation ist einfach – alle Anschlusskabel werden an die markierten Terminals auf der Rückseite der Sende-/ Empfangseinheit angeschlossen (Abb. 7.4; die Erweiterungsplatine ist als optionales Extra erhältlich).

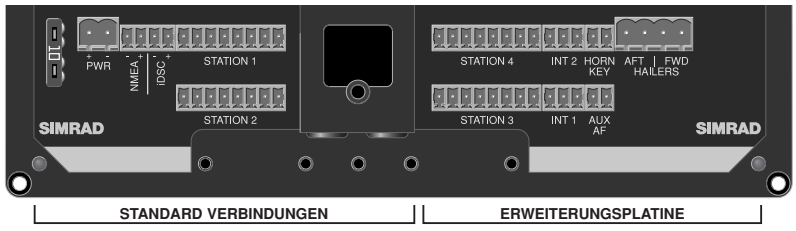

*Abb. 7.4 - Sende-/Empfangseinheitsverbindungen*

Alle Anschlusskabelenden sind verzinnt. Falls es nötig ist, die Kabel zu kürzen sollten Sie sicherstellen, dass diese zur Erhaltung der bestmöglichen Leistung erneut verzinnt oder mit Kabelendhülsen versehen werden. Die Sende-/Empfangseinheit ist mit einer internen 10Amp Sicherung ausgestattet. Es ist empfehlenswert, dass die RS86/RS87 mit einem 10Amp Sicherungsschalter an der Sicherungstafel zusätzlich aufgelegt wird.

Das zum Lieferumfang gehörende Stromversorgungskabel wie folgt an die mit + und – markierten PWR Terminale der Sende-/ Empfangseinheit anschließen:

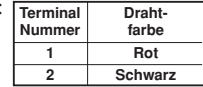

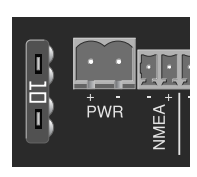

#### **7.2.1 Kontrollstationen**

Ein Einfachkabel verbindet die Kontrollstation mit der Sende-/ Empfangseinheit. Das Standardmodell kann bis zu zwei Kontrollstationen versorgen. Wenn eine zusätzliche Platine an die Sende-/Empfangseinheit angeschlossen ist, können sogar bis zu vier Stationen versorgt werden. Eine feststehende Station wird serienmäßig mit dem UKW ausgeliefert; zusätzliche Stationen können als Extra bestellt werden. Die Kontrollstationen können entweder ein feststehendes **RS86 Kontrollpaneel** mit einem Handmikro/Handhörer sein, oder ein **RS87 Handhörermodel**, welches mit einem separaten Lautsprecher geliefert wird.

Die Hauptkontrollstation an die mit "STATION 1" markierten Terminals der Sende-/Empfangseinheit anschliessen (Abb. 7.5).

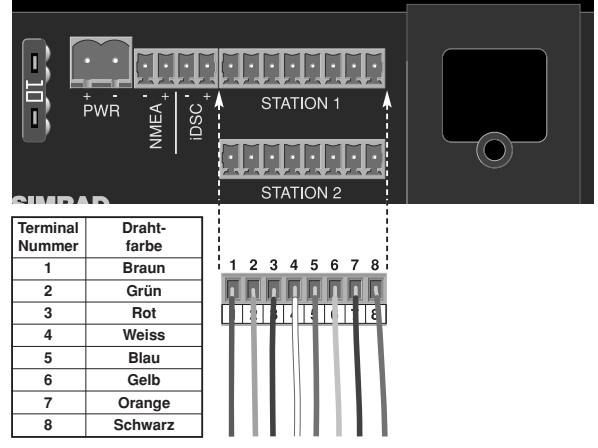

*Abb. 7.5 - Kontrollstationsverbindungen*

Zusätzliche Kontrollstationen sollten wie oben beschrieben an die "STATION 2", "STATION 3"\* und "STATION 4"\* Terminals angeschlossen werden (Abb. 7.6).

*\*nur verfügbar, wenn die optionale Erweiterungsplatine installiert ist*

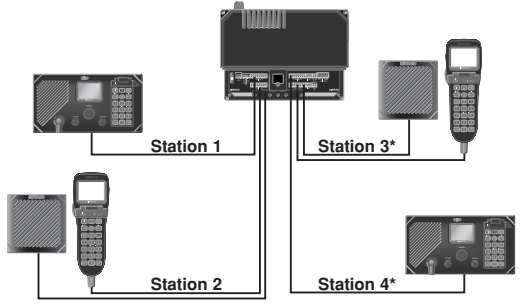

*Abb. 7.6 - Beispiel einer typischen Multistations-Installation*

#### **7.2.2 Lautsprecher**

Die RS86/RS87 kann zusätzlich mit Simrad LS80 Lautsprechern oder mit Lautsprechern anderer Hersteller ausgestattet werden. Diese sollten jedoch eine Impedanz von 4Ω haben.

Den Zusatzlautsprecher an Terminal 7 und 8 der freien Stationsklemmleiste anschließen (Abb. 7.7).

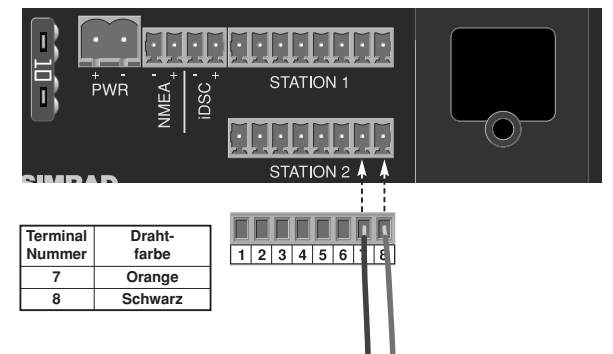

*Abb. 7.7 – Anschluss eines zusätzlichen Lautsprechers*

#### **7.2.3 Interkoms**

Hinweis *Nur in Verbindung mit einer Zusatzplatine (Extra) verfügbar.*

Die RS86/RS87 Interkoms ermöglichen eine Zweiwege-Bordkommunikation mit den Hauptstationen. Kontrolle bzw. Nutzung von UKW- oder DSC-Funktionen ist nicht möglich. Interkoms werden normalerweise im Maschinenraum, in der Pantry, auf der Fly, im Cockpit oder in den Crewunterkünften montiert. An die RS86/RS87 können bis zu zwei Interkoms angeschlossen werden. Die Interkoms an die "INT 1" und "INT 2" Anschlussklemmen der Sende-/Empfangseinheit anschließen (Abb. 7.8).

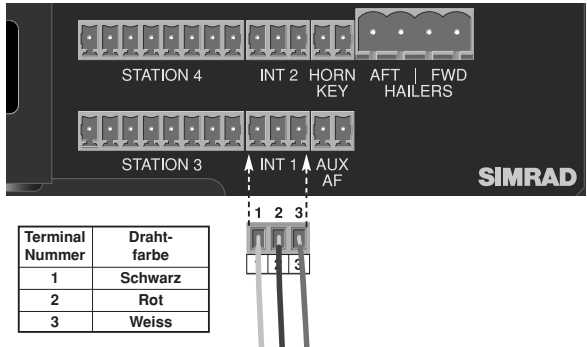

*Abb. 7.8 - Interkom-Anschlüsse*

#### **7.2.4 Trichterlautsprecher/Nebelhörner**

Hinweis *Nur in Verbindung mit einer Zusatzplatine (Extra) verfügbar.*

Bis zu zwei separate Trichterlautsprecher/Nebelhörner können an die RS86/RS87 angeschlossen werden (normalerweise wird einer vorn und einer achtern montiert). Die Trichterlautsprecher an die "AFT/FWD HAILERS" Anschlüsse der Sende-/ Empfangseinheit anschließen (Abb. 7.9).

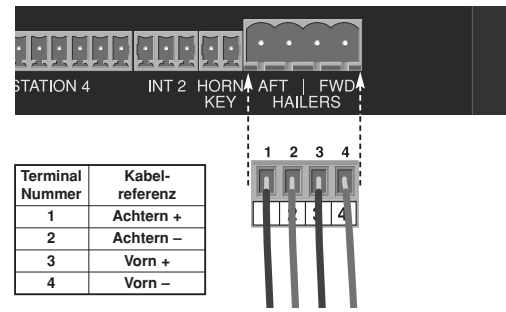

*Abb. 7.9 - Trichterlautsprecheranschluss*

*Warnung Terminals sollten nicht gemeinsam geerdet werden, da dies eine dauerhafte Beschädigung der RS86/RS87 zur Folge hat.*

#### **7.2.5 Nebelhorn-Fernbedienungstaste**

Hinweis *Nur in Verbindung mit einer Zusatzplatine (Extra) verfügbar.*

Mit Hilfe der Fernbedienungstaste kann das Nebelhorn aktiviert werden. Die Fernbedienungstaste mit den, auf der Anschlussleiste mit "HORN KEY" markierten Anschlüssen verbinden (Abb. 7.10).

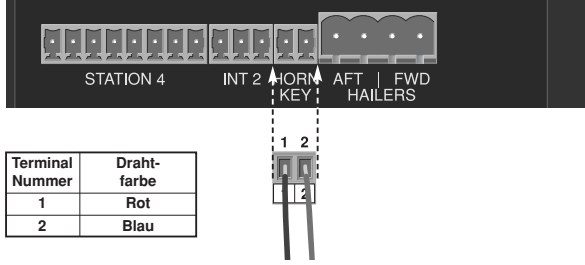

*Abb. 7.10 - Nebelhorn-Fernbedienungstasten-Anschluss*

Hinweis *Durch Drücken dieser Taste kann das Nebelhorn zu jeder Zeit aktiviert werden, unabhängig davon, in welchem Modus sich die RS86/RS87 befindet.*

#### **7.2.6 Auxiliary Audio Input (Eingabe)**

Hinweis *Nur in Verbindung mit einer Zusatzplatine (Extra) verfügbar.*

Die Ausrüstung des RS86/RS87 mit einer zusätzlichen Platine ermöglicht die Wiedergabe von Auxiliary Audio, z.B. die Übertragung eines Wetterfunkempfängers oder, bei entsprechender Verkabelung, das Anrufsignal eines GSM Autotelefons bzw. Handys.

Der Auxiliary Input muss ein Leitungspegelsignal sein (max. 0.775V rms). Den Leitungsausgang des Auxiliary Audios an den mit "AUX AF" markierten Terminal anschließen (Abb. 7.11).

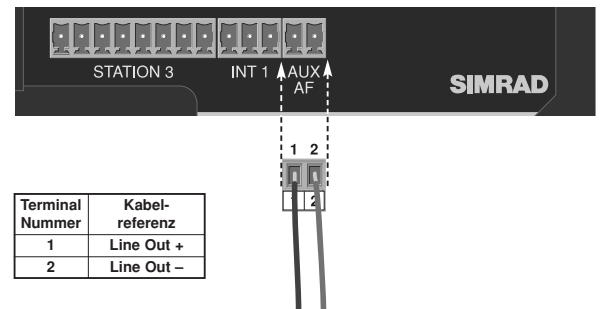

*Abb. 7.11 - Auxiliary Audio Input Verbindungen*

#### **7.2.7 NMEA 0183 Input (Eingabe)**

Der eingebaute NMEA0183 Prozessor ermöglicht den Empfang von Navigations-/Positionsinformationen vom GPS oder Kartenplotter. Die Schiffsposition wird so bei einem initiierten Notfall automatisch übermittelt.

Der NMEA Input muss das Format 0183, Version 2.0–3.0 haben, sowie die Ausgabesätze *GLL, RMC* und *ZDA* bei einer Baudrate von 4800. Die NMEA Out Verbindungen von GPS/Plotter sollten an die "NMEA In" Terminals angeschlossen werden (Abb. 7.12).

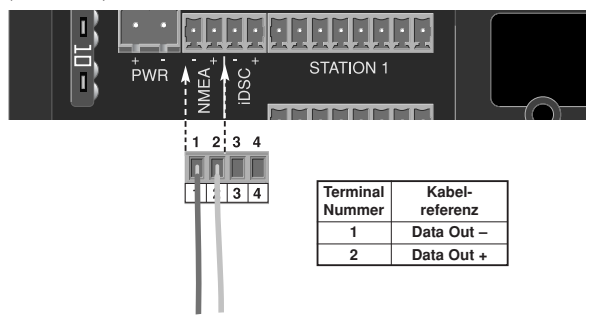

*Abb. 7.12 - NMEA-Anschlüsse*

## **7.2.8 iDSC Output (Ausgabe)**

Die RS86/RS87 UKW-Funkanlage wurde so konzipiert, dass sie in andere Simrad Geräte integriert werden kann, so können z.B. DSC Rufinformationen auf einem Simrad Kartenplotter der Serie 3x, 4x und 5x angezeigt werden.

Die iDSC Input Terminals des Kartenplotters an die mit "iDSC" markierten Terminals anschließen (Abb. 7.13).

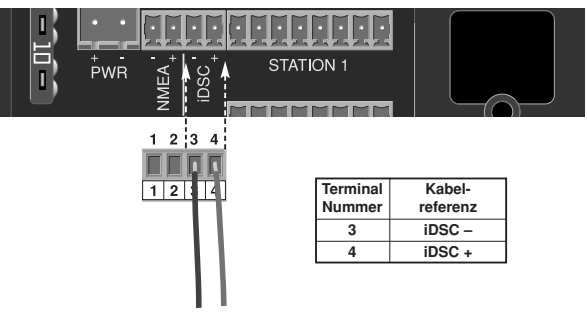

*Abb. 7.13 - iDSC Output Anschlüsse*

## **7.2.9 SimNet Anschlüsse**

Die beiden runden Anschlüsse, die sich in der Mitte des Anschlusspaneels befinden, sind SimNet Anschlüsse für alle UKW-Anlagen, die über SimNet verfügen (Abb. 7.14).

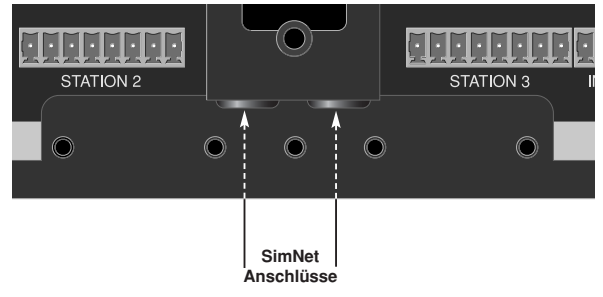

*Abb. 7.14 - SimNet Anschlüsse*
## **7.2.10 Zusammenfassung**

Zusammenfassung der RS86/RS87 Verbindungen (Fig 7.15):

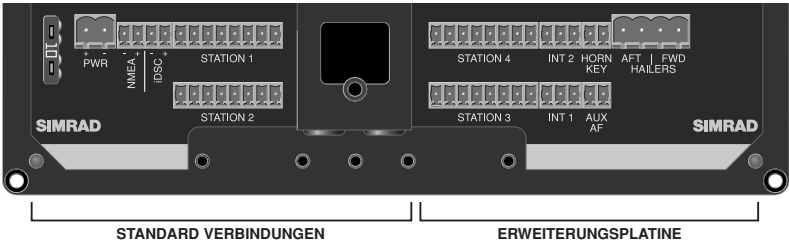

## **Station 2** *STANDARD BELEGUNG*

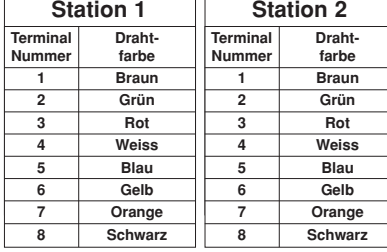

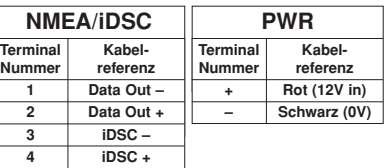

## *BELEGUNG DER ERWEITERUNGSPLATINE*

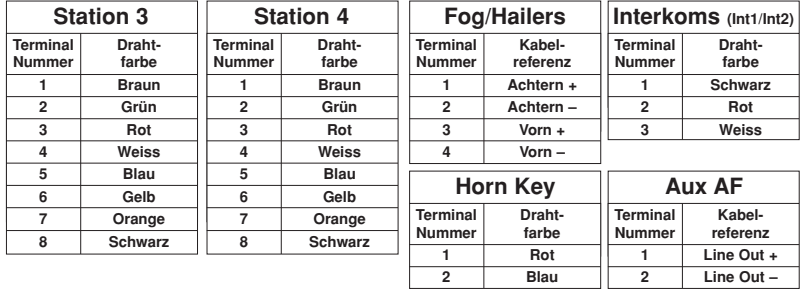

*Abb. 7.15 - Zusammenfassung der Sende-/Empfangseinheitsverbindungen*

## **7.2.11 Kabelzugentlastung**

Wenn alle Kabel an die richtigen Geräte angeschlossen, und mit der Sende-/ Empfangseinheit verbunden wurden, sollten die Kabel so gesichert werden, dass sie zugentlastet sind.

Die Kabelzugentlastung an die Kabelausgänge der Sende-/ Empfangseinheit mit den mitgelieferten Schrauben befestigen. Die Kabel mit Hilfe von Kabelbindern an der Kabelzugentlastung befestigen (Abb. 7.16).

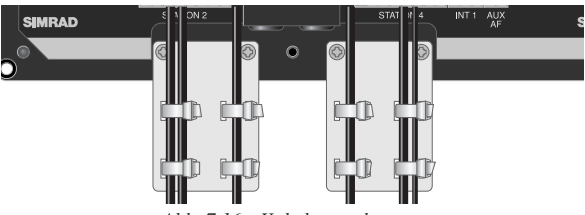

*Abb. 7.16 - Kabelzugentlastung*

Die Terminalabdeckung wieder anbringen und die Sicherungsschraube anziehen.

## **7.3 Antenneninstallation**

Der wichtigste Faktor hinsichtlich der Leistung eines Funkgerätes ist die Qualität und die Positionierung der Antenne. Die meisten Probleme mit UKW-Funkgeräten resultieren aus einer mangelhaften Antennenpositionierung, schlechter Kabelverlegung, mangelhafter Kabelverbindungen und zu niedriger Spannungsversorgung. Nicht einmal ein so hoch entwickeltes UKW-Funkgerät wie das RS86/RS87 kann diese Faktoren kompensieren. Deshalb ist es beim Ersetzen einer vorhandenen UKW-Funkanlage durch die moderne RS86/RS87 unerlässlich, dass die Antenne und die Verbindungen vor dem Einsatz sorgfältig überprüft werden.

Da die Reichweite der UKW-Signale durch die optische Sichtweite begrenzt wird (*siehe hierzu auch Kapitel 8.3*), sollte die Antenne so hoch wie möglich montiert werden. Ebenso sollten sich in deren Nähe keine Objekte aus Metall befinden, die die Antennenresonanz beeinflussen können.

Die am meisten genutzten Antennen zum Einsatz auf See sind 1 m lang. Auf Segelbooten werden die Antennen gewöhnlich am Masttop montiert, so dass die Länge der Antenne die Navigationslichter und Windräder nicht stört. Dieser Antennentyp kann ebenfalls bei Motoryachten auf dem Cockpitdach montiert werden. Längere Peitschenantennen werden für größere Schiffe empfohlen, da diese die gleiche Leistung wie kleinere Antennen abstrahlen, konzentrieren diese aber in einen engeren Richtstrahl hinein. Dieses ist vorteilhaft auf einem hohen Mast bei

extremen Entfernungen, wo die Konzentration der verfügbaren Leistung in einem engeren horizontalen Richtstrahl wichtig ist. Wenn jedoch die Antenne bei der Übertragung nicht vertikal steht, wird der Richtstrahl entweder zu hoch oder zu tief (Abb. 7.17).

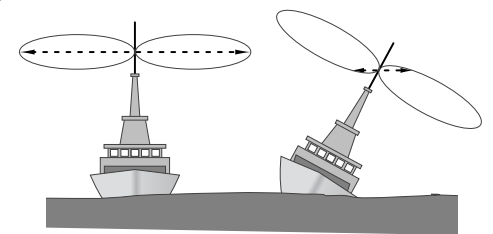

*Abb. 7.17 - Krängungseffekt im Bereich der längeren Peitschenantenne*

Hier wird der Richtstrahl der kürzeren Antenne breiter wirksam, obwohl das Signal schwächer wird (Abb. 7.18).

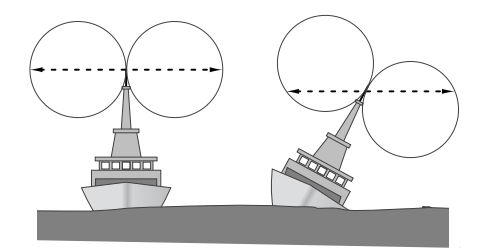

*Abb. 7.18 - Krängungseffekt im Bereich einer 1m UKW-Antenne*

Deshalb sollte für Schiffe mit einem großen Krängungswinkel (kleine Segelboote) besser eine kurze Masttop-Antenne gewählt werden. Ihr nächstgelegener Simrad Fachhändler berät Sie gern hinsichtlich der richtigen Antennenwahl.

*Warnung Das Antennenkoaxialkabel und alle Stecker müssen eine Impedanz von 50Ω besitzen. Es sollten auf keinen Fall Standard TV-Kabel und Stecker montiert werden. Inkorrekte Kabelimpedanz und falsche Stecker können dazu führen, dass die Antenne nicht ausreichend versorgt wird. Die Leistung kann aber auch zurück in die UKW-Funkanlage geleitet werden und diese schwer beschädigen.*

> Die Qualität der Verbindungen und die der Kabel haben direkten Einfluss auf die Leistung der UKW-Funkanlage. Schlechte Lötverbindungen oder Korrosion der Anschlussklemmen können die Leistung reduzieren. Wir empfehlen daher, keine Schrauben

oder Crimpanschlussklemmen für die Deckmontage zu verwenden. Eine wasserfeste, gelötete Anschlussklemme von guter Qualität ist hier die beste Lösung.

Um die bestmögliche Leistung der UKW-Funkanlage zu gewährleisten, sollte das Antennenkabel so verlegt werden, dass es zu keinerlei Störungen mit anderem elektronischen Geräten an Bord kommen kann, wie z. B. Echolotübertragungskabel und Hochstromkabel.

Das Antennenkabel sollte über einen Standard PL259 Stecker mit der Sende-/Empfangseinheit verbunden werden (Abb. 7.19).

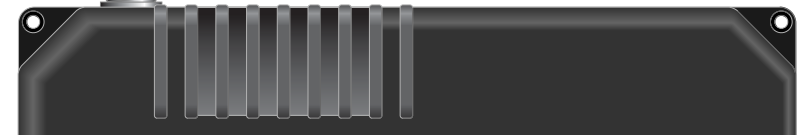

*Abb. 7.19 - UKW-Antennenverbindung*

Hinweis *Um eventuell auftretende Wasserschäden von der UKW-Funkanlage fernzuhalten, ist es empfehlenswert, dass das Antennenkabel mit einem U-Bogen nach unten von der Antennenbuchse verlegt wird, damit das Schwitzwasser nicht direkt auf den Antennenstecker, bzw. die -buchse läuft.*

## **7.4 Elektrische Störunterdrückung**

Störungen bedingt durch den Wechselstromgenerator des Motors können gelegentlich auftreten. Die RS86/RS87 wurde so konzipiert, dass Auswirkungen äußerer Interferenz geringfügig sind. Es sollten jedoch entsprechende Vorkehrungen bei der Verlegung der Stromversorgungskabel und entsprechendem Antennenkabel getroffen werden. Die Kabel sollten nicht im selben Kabelbaum wie die Starkstromkabel verlegt werden. Das Antennenkabel sollte außerdem separat vom UKW-Stromversorgungskabel verlegt werden.

Maschinen mit Vergasermotor—und auch einige Kühlschränke —sollten mit Entstörern ausgestattet werden. Hierzu befragen Sie bitte Ihren nächstgelegenen Simrad Fachhändler, der Ihnen gegebenenfalls Entstörer liefern kann.

# **8 ANHANG 8.1 Bedienverfahren**

Folgende Bedienverfahren werden von der britischen *Maritime and Coastguard Agency* empfohlen. Diese sind jedoch nicht ausreichend und ersetzen in keinem Fall die Informationen, die in dem zweitägigen UKW/DSC Trainingskurs vermittelt werden, der für UKW-Lizenzinhaber vorgeschrieben ist.

### **8.1.1 Einen Notruf absetzen**

- 1. Einen Notruf absetzen (*siehe hierzu auch Kapitel 4.2.6*).
- 2. Ca. 15 Sekunden auf die DSC-Bestätigung der Küstenwache oder eines Schiffes warten.
- 3. Nach Empfang einer DSC-Bestätigung oder nach ca. 15 Sekunden folgenden Notruf auf Kanal 16 absetzen:

#### **"Mayday, Mayday, Mayday"**

**"Dies ist (***Name des Schiffes, diesen 3x wiederholen***)" "Mayday (***MMSI Nummer und Schiffsnamen oder Rufzeichen, einmal angeben – Position – Art des Notfalls – Anzahl der sich an Bord befindenden Personen***)** *–* **Over."**

Falls sich das Schiff nicht in "ernster und unmittelbarer Gefahr" befindet, kann ein Dringlichkeitsruf an alle Schiffe mit dem Ruf "Pan Pan" oder ein Routineruf an die nächstgelegene Küstenwache geeigneter sein.

#### *Warnung Einen Notruf abzusetzen, wenn das Schiff und/ oder die Crew sich nicht in unmittelbarer Gefahr befindet, wird strafrechtlich verfolgt.*

#### **8.1.2 Einen Notruf bestätigen und "Mayday Relay"**

Sobald ein DSC-Notruf empfangen wird, ertönt ein akustischer Alarm. Sofort ist jeglicher Sendebetrieb, welcher den Notrufverkehr stören könnte zu unterbrechen und der Kanal 16 kontinuierlich zu überwachen.

Falls es keine DSC-Bestätigung seitens der Küstenwache oder eines anderen Schiffes gibt, wird per Sprache auf Kanal 16 nach einem kurzen Intervall bestätigt:

**"Mayday (***MMSI des Schiffes im Notfall – 3x wiederholen***)" "Dies ist (***Name des eigenen Schiffes – 3x wiederholen***)" "Mayday empfangen (***angeben, welche Hilfe geleistet werden kann***) – Over."**

Eine ähnliche Antwort sollte auf ein Notfall-Relay unter Verwendung der Worte "Mayday Relay" anstelle von "Mayday" gegeben werden.

**8.1.3 Einen Notruf rückgängig machen** *Warnung Falls ein Notruf aus Versehen abgesetzt wurde, ist dieser sofort mit der RS86/RS87 durch Betäti-*

*gen der ON/C Taste rückgängig zu machen, damit Wiederholungen vermieden werden. Dann muss folgendes auf Kanal 16 angekündigt werden:*

**"Dies ist (***Name des Schiffes, Rufzeichen, MMSI***)" "Abgesetzter Notruf wird rückgängig gemacht (***Datum & Zeit MEZ***) – Over."**

*Den DSC-Notruf nicht einfach ohne verbale Ankündigung rückgängig machen, da ansonsten die Rettungsbehörden diesen nicht als Fehlalarm einstufen.*

### **8.1.4 Alle Schiffe im Bereich alarmieren**

Wenn ein Schiff sich außerhalb des Küstenfunkbereiches befindet und eine Sicherheitswarnung an alle Schiffe innerhalb des Funkbereiches notwendig ist, wird ein DSC-Sicherheitsruf an alle Schiffe abgesetzt. Nach ca. 15 Sekunden auf Kanal 16 den Sicherheitsruf und folgende Mitteilung absetzen:

**"Securité, Securité, Securité"**

**"An alle Stationen (oder gerufene Station –** *3x wiederholen"*

**"Dies ist (***MMSI und Name oder Rufzeichen des eigenen Schiffes angeben – die Sicherheitsmeldung wiederholen)"* **"Over."**

#### **8.1.5 Eine Küstenfunkstation rufen**

Die MMSI Nummer der Station in das RS86/RS87 eingeben, entweder manuell oder aus dem Adressbuch (*siehe Kapitel 5.2*). Wird der Ruf bestätigt, so wird im Arbeitskanal für die Sprachkommunikation darauf hingewiesen und die RS86/RS87 schaltet automatisch zu diesem Kanal. Nun kann ein normaler Sprachruf durchgeführt werden.

### **8.1.6 Einen Ruf von Schiff zu Schiff absetzen**

Die MMSI des Schiffs in die RS86/RS87 eingeben, entweder manuell oder mit Hilfe des Adressbuches. Vor Absetzen des Rufes wird der für die nachfolgende Kommunikation zu nutzende Schiff-zu-Schiff Kanal eingegeben. Wenn der Alarm auf dem gerufenen Schiff ertönt, sollte dessen Bediener durch DSC bestätigen und dann per Sprache auf dem ausgewählten Kanal antworten.

*Hinweis Wenn die MMSI Nummer des Schiffes unbekannt ist, ist dieses auf Kanal 16 anzurufen. Wenn keine Antwort empfangen wird,*

*auf Kanal 13 anrufen. Dies ist der GMDSS Brücke-zu-Brücke-Kommunikationskanal.*

## **8.2 NMEA Sätze empfangen**

Die folgenden NMEA 0183 Datensätze werden vom RS86/RS87 verarbeitet, um im Notfall die Schiffsposition auszusenden: NMEA 0183, Versionen 2 und 3 – *GGA, GLL, RMC, ZDA*.

# **8.3 Übertragungsbereich**

Da UKW-Signale sich auf gerader Linie ausbreiten und nicht von der Ionosphäre reflektiert werden wie Signale niedriger Frequenz, ist der Bereich der UKW-Signale auf die "Sichtlinie" begrenzt, außerhalb derer die anderen Schiffe hinter der Erdkrümmung passieren. Deshalb steigt der Sende-/Empfangsbereich weiter an, je höher die Antenne oberhalb des Meeresspiegels montiert ist (Abb. 8.1; vorausgesetzt, dass die maximale Sendeleistung verwendet wird).

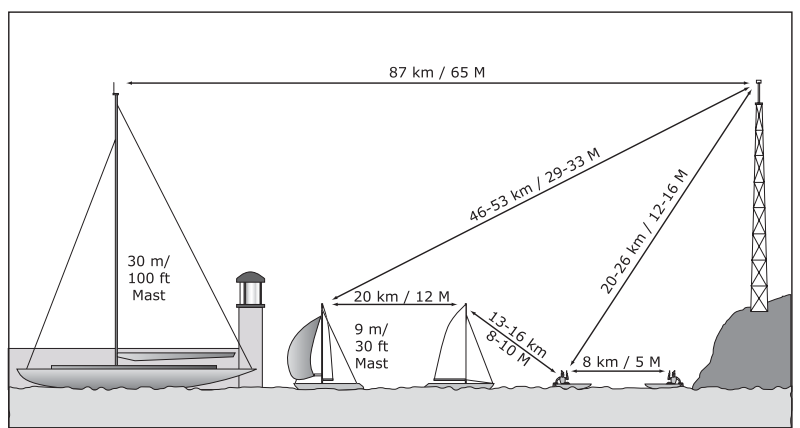

*Abb. 8.1 - UKW-Übertragungsbereich*

Deshalb beträgt der Übertragungsbereich von Schiff zu Schiff einer fixierten UKW-Funkanlage wie der RS86/RS87 mit Antennenmastmontage ca. 20 km (12 Seemeilen). Der Übertragungsbereich erhöht sich mit zunehmender Masthöhe oberhalb des Meeresspiegels und mit der Antennenhöhe der an Land befindlichen Küstenstation. So steigt z. B. der Übertragungsbereich einer auf 9 m im Mast montierten Antenne und der Küstenstation auf 46–53 km (29–33 Seemeilen).

# **8.4 Kanalfrequenzen**

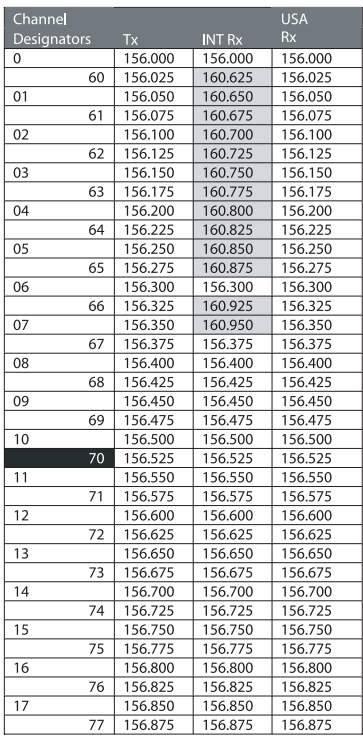

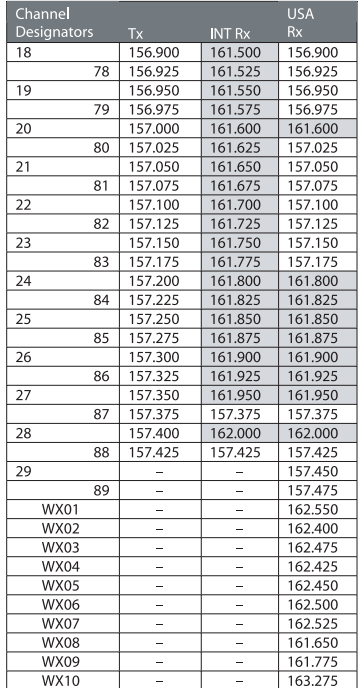

Note: Duplex channels are marked in grey.

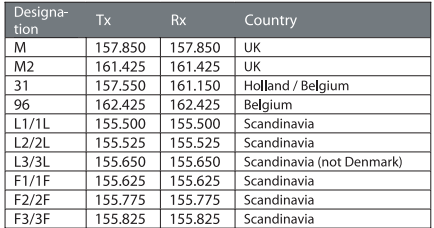

**Diese Tabelle listet weitere Kanäle auf, die gegebenenfalls in die UKW-Funkanlage einprogrammiert werden können. Diese Kanäle sind nur für den Gebrauch in den aufgeführten Ländern zugelassen. Sie sollten keinesfalls in anderen Ländern genutzt werden.**

Hinweis *Kanal 0 ist in Grossbritannien und Deutschland nur für Nutzer der Küstenwache und DGzRS mit schriftlicher Genehmigung verfügbar.*

> Kanal 70 ist der designierte DSC-Kanal (*Digital Selective Calling*) und darf nicht für Stimmübertragungen genutzt werden.

# **8.5 Fehlersuche**

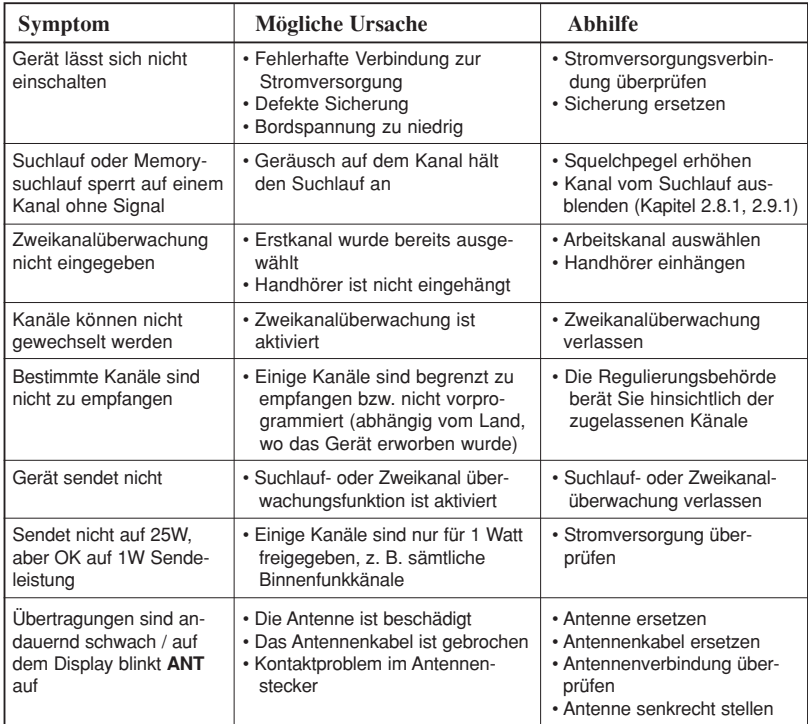

Diese einfachen Überprüfungen sollten durchgeführt werden, bevor der nächstgelegene Simrad-Fachhändler oder Simrad GmbH & Co. KG kontaktiert wird. Wenn der Fehler jedoch nicht behoben werden kann, sollte Simrad kontaktiert werden; hierbei geben Sie bitte immer die Seriennummer des Gerätes sowie die Software-Version an, welche beim Einschalten des Gerätes für ca. 2 Sekunden auf dem Display erscheint. Die Software-Version sollte für die zukünftige Bezugnahme auf dem Gehäuseboden des Gerätes notiert werden.

Seriennummer: Software-Version: . . . . . . . . . . . . . . . . . . . . . . . . . . . . . . . . . . . . . . . . . . .

# **8.5 Zubehör**

Folgendes Zubehör ist für die RS86 und RS87 UKW-Funkanlagen erhältlich:

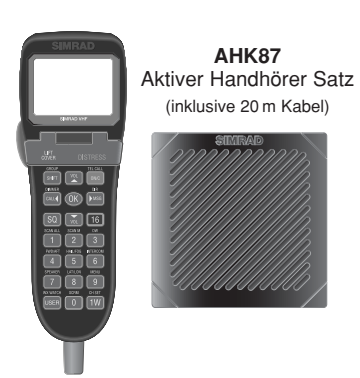

**PCK86:F** oder **PCK86:H** Kontrollpaneel (Lieferbar mit Handmikro oder Handhörer)

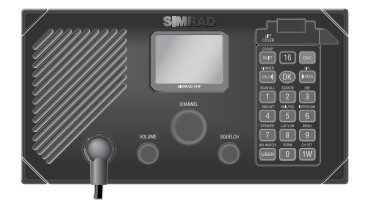

**LS80** Lautsprecher

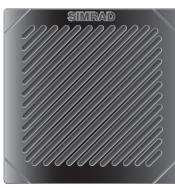

**LS81** Interkom Lautsprecher

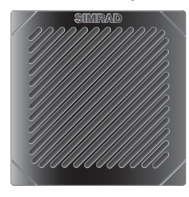

**EHK80** Externe Horntontaste

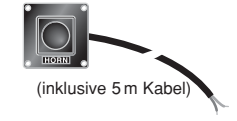

**SCRM80** Scrambler Modul

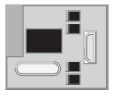

# **8.6 Technische Daten**

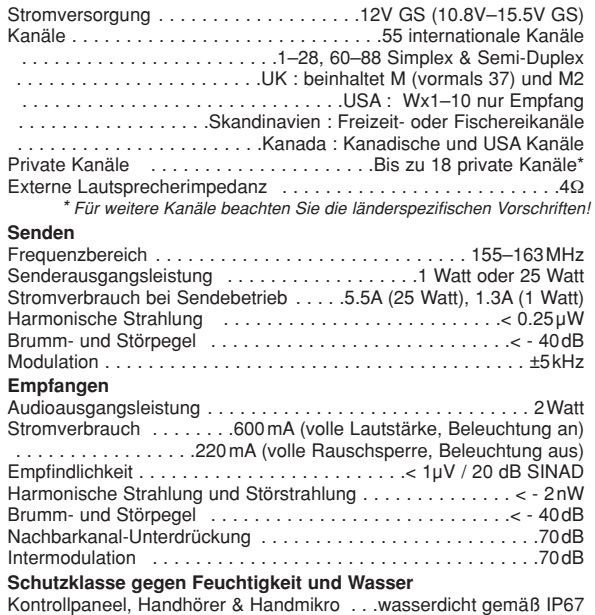

Sicherheitsdistanz vom Kompass . . . . . . . . . . . . . . . . . . .1m (3,3ft)

# **8.7 Abmessungen**

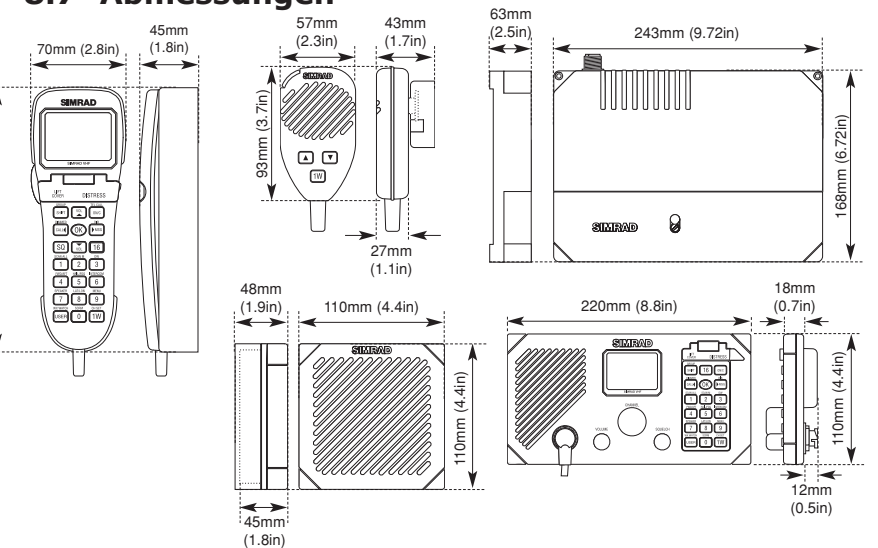

190mm (7.6in)

190mm (7.6in)

# **8.8 Konformitätserklärung**

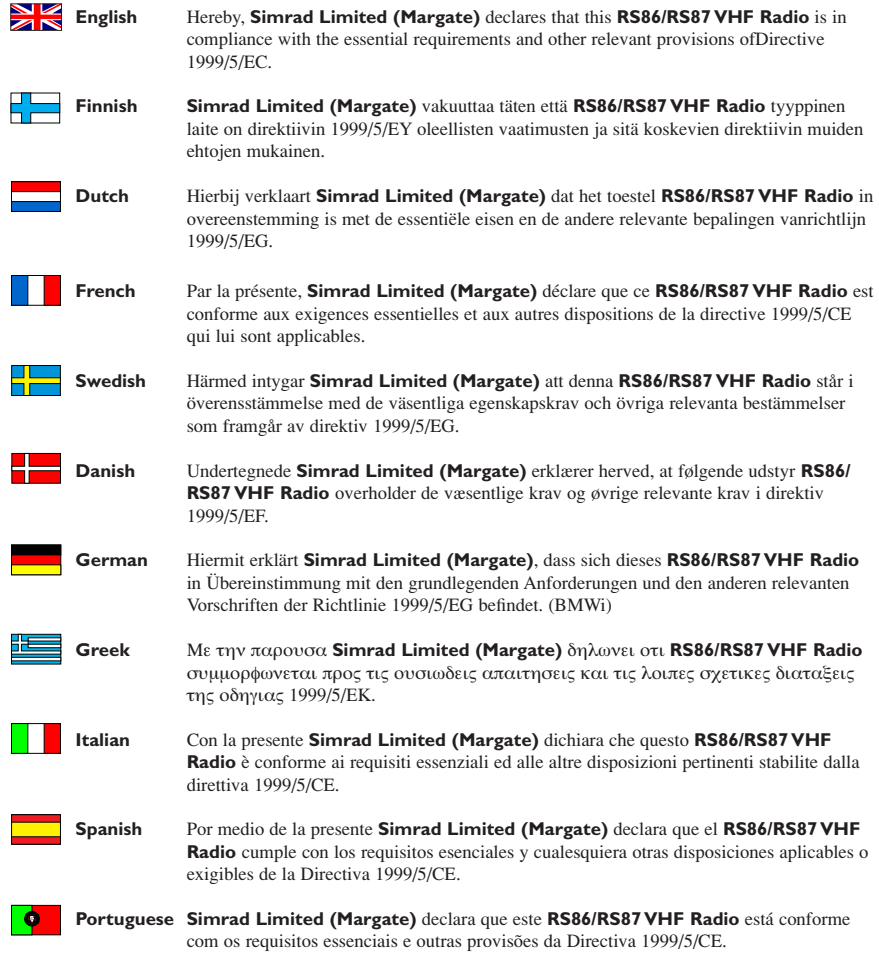

**Website - www.simrad.com**

CE 01910

# **8.9 Service & Garantie**

Die RS86/RS87 UKW-Funkanlage benötigt keinerlei Wartung. Die Antenne und die Mic-Muffen sollten jedoch jede Saison mit Silikon oder Teflonfett behandelt werden. Die Ausrüstung sollte regelmäßig durch Routinerufe zu anderen Stationen überprüft werden. Die Notruf-Taste sollte jährlich durch EINMALIGES Drücken getestet werden. Dabei wird der Notfall-Monitor aktiviert, der die ordnungsgemäße Funktion der Notruf-Taste bestätigt. Durch Drücken von **ON/C** ins Hauptmenü zurückkehren

#### – **DIE NOTRUFTASTE NICHT GEDRÜCKT HALTEN.**

Ab Kaufdatum der UKW-Funkanlage RS86/RS87 gilt eine zweijährige Garantie. Bei notwendiger Reparatur wird das Gerät an den nächstliegenden Simrad-Fachhändler bzw. an Simrad GmbH & Co. KG geschickt. Wenn das Gerät gesandt wird, achten Sie auf eine angemessene Verpackung. Fügen Sie Ihren Namen, die Anschrift, Rücksendeadresse, eine klare Fehlerbeschreibung und wenn möglich eine Kopie des Kaufbelegs bei.

Die weltweit gültigen Garantiebedingungen entnehmen Sie bitte der im Lieferumfang enthaltenen Garantiekarte.

Die Adressen der jeweiligen Simrad-Service-Stützpunkte finden Sie ebenfalls bei der Garantiekarte.

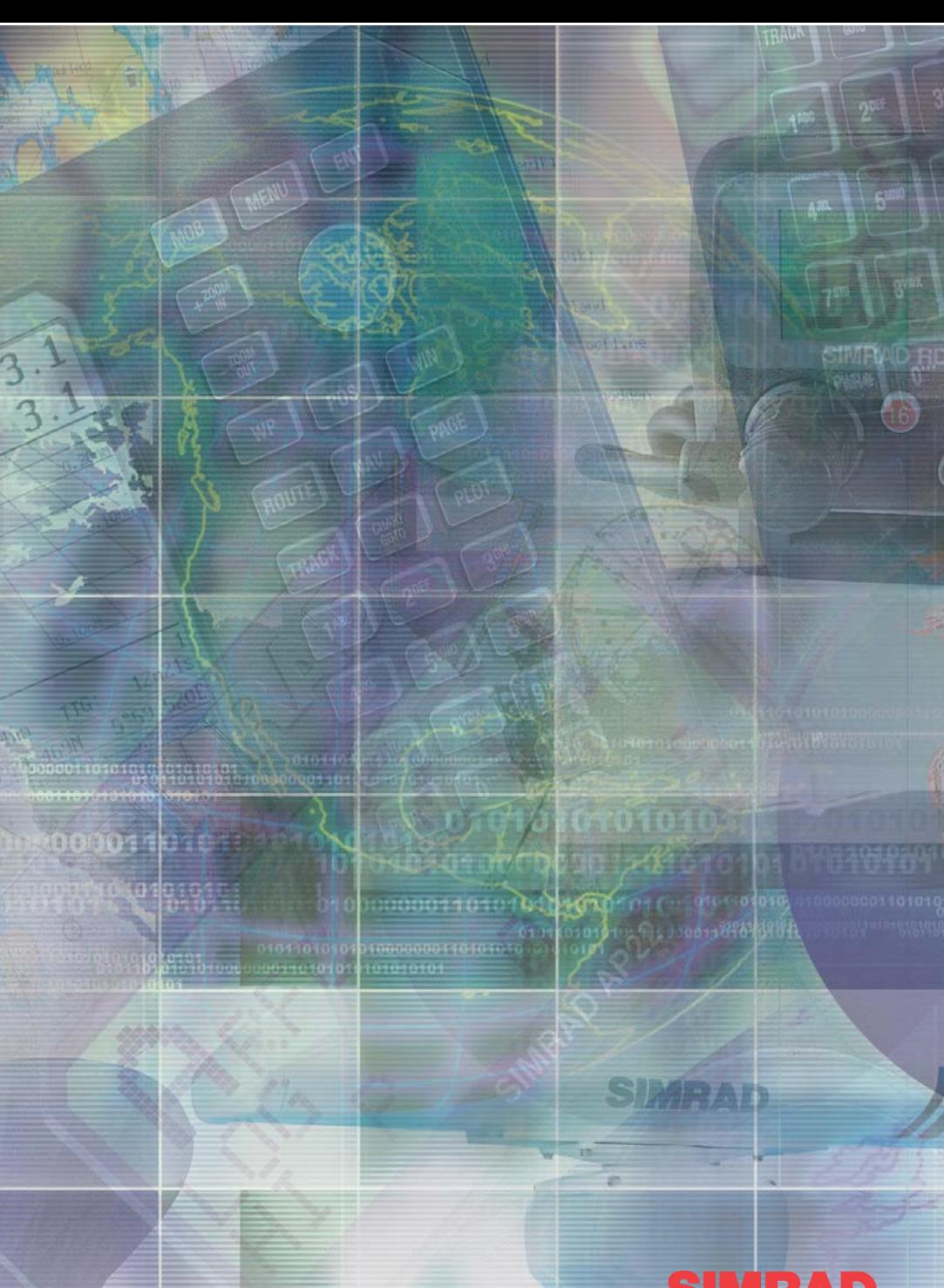

**www.simrad.com**

Ŧ A KONGSBERG Company

MAXIMIZING YOUR PERFORMANCE AT SEA